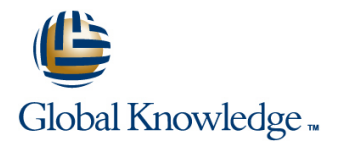

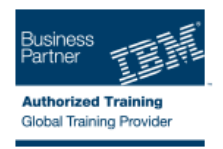

# **IBM SPSS Data Collection Scripting: (Survey Creation) Level II**

## **Duration: 2 Days Course Code: 0M236G**

### Overview:

IBM SPSS Data Collection Scripting: (Survey Creation) Level II is an intermediate level, two day, instructor-led classroom course for advanced scriptwriters that builds on their core interview scripting knowledge by providing more involved and intricate solutions to everyday survey scenarios and methodologies. It teaches a top-down approach to Survey Creation by adding tools, techniques and ideas to their portfolio and opening up the world of Application building rather than thinking of a survey as being the be-all and end-all of their opportunities with Data Collection. The course covers three broad themes: programming techniques, interview operation, and building bespoke applications.

### Target Audience:

This intermediate course is for Advanced scriptwriters who will modify or enhance scripts generated by attendees from the IBM SPSS Data Collection Scripting (Survey Creation I) course.

# Objectives:

**Please refer to the course overview for description information.** 

### Prerequisites:

You should have attended the IBM SPSS Data Collection Scripting (Survey Creation I) course, or be very proficient with Data Collection Interview scripting.

It is recommended that you create and run at least two survey using Data Collection Scripting prior to attendance on this course.

# Content:

Lesson 1. Introduction

- **About IBM Business Analytics Introduction** Introduction **Intervention** Introduction
- 
- 
- $\blacksquare$  What This Course Does Not Cover  $\blacksquare$  Product name references  $\blacksquare$  Product name references
- 
- What You Will Have At The End Of The Summary Summary Summary Summary Summary
- 
- 
- 
- Scenario 1: Setting Contexts, Language, Further Discussion Points Further Discussion Points Routing At Interview Start Adding Text Translations To The Survey Adding Text Translations To The Survey
- Popup Window **Interview Language Selection** Interview Language Selection **Interview Language Selection**
- 
- **Adding Text Translations To The Survey Select The Interview Language Select The Interview Language** Items Further Discussion Points Further Discussion Points
- Interview Language Selection Scenario 1: Display Appropriate Scenario 1: Display Appropriate Randomly
- **Scenario 1: Allowing Respondents To Select | Randomly Selected Categories | Selected Categories** Selected Categories The Interview Language Scenario 2: Randomizing Questions, Scenario 2: Randomizing Questions,
- 
- Scenario 1: Display Appropriate Randomly Scenario 3: Handling Hierarchical Lists Scenario 3: Handling Hierarchical Lists Selected Categories Further Discussion Points Further Discussion Points Further Discussion Points
- Scenario 2: Randomizing Questions, Using Temporary Script-Based Variables Using Temporary Script-Based Variables Sub-Lists and Category Lists **I Working With Collections We Working With Collections**
- Scenario 3: Handling Hierarchical Lists Scenario 1: Calculating a Total From a Scenario 1: Calculating a Total From a
- 
- Using Temporary Script-Based Variables Further Discussion Points Further Discussion Points
- 
- **Scenario 1: Calculating a Total From a Sum Calculation Calculation Calculation** Calculation Numeric Grid Question Scenario 2: Calculating Totals From Scenario 2: Calculating Totals From Mixed
- 
- Scenario 1: Checking For A Constant Sum Further Discussion Points Further Discussion Points
- Scenario 2: Calculating Totals From Mixed Scenario 2: Exiting a Loop Without Scenario 2: Exiting a Loop Without Asking **Question Grids Community Asking All Questions** All Questions All Questions All Questions
- 
- Scenario 1: Creating Multi-Question Grids Loops Loops Loops Loops Loops Loops Scenario 2: Exiting a Loop Without Asking Scenario 1: Differentially Styling Scenario 1: Differentially Styling
- Scenario 3: Multi-Question Display Within Scenario 2: Filtering Grid Categories Scenario 2: Filtering Grid Categories Loops Scenario 3: Allowing a Partially **Scenario 3: Allowing a Partially Scenario** 3: Allowing a Partially Completed
- Scenario 1: Differentially Styling Categories Completed Grid Grid
- Scenario 2: Filtering Grid Categories Scenario 4: Creating a Jagged Grid Scenario 4: Creating a Jagged Grid
- Scenario 3: Allowing a Partially Completed Scenario 5: Splitting Long Lists Over Scenario 5: Splitting Long Lists Over Grid Several Pages Several Pages Several Pages Several Pages Several Pages
- 
- Scenario 5: Splitting Long Lists Over Scenario 7: Allowing Questions To Be Scenario 7: Allowing Questions To Be Several Pages **Answered In Any Order** Answered In Any Order Answered In Any Order
- Scenario 6: Repeating Headings in Grids Scenario 8: Decomposing Questions Scenario 8: Decomposing Questions Sc
- Scenario 7: Allowing Questions To Be Displaying a Progress Bar Displaying a Progress Bar
- 
- **Displaying a Progress Bar Further Discussion Points** Further Discussion Points **Further Discussion Points**
- Scenario 1: Controlling the Values of the Summary Summary Summary Summary **Progress Bar Interview Events** Interview Events **Interview Events** Interview Events
- 
- 
- 

line line line

- 
- What This Course Does Not Cover What This Course Does Not Cover
- **L** How This Course Works  $\overline{\phantom{a}}$  How This Course Works
- What This Course Covers Course Course Course Course Course Course Course Course Course Course Course Course
	-
- **How This Course Works Supporting Materials** Supporting Materials Supporting Materials Supporting Materials
	-
- **Product name references** Routing At Interview Start Routing At Interview Start Routing At Interview Start
- **Summary Community Popup Window Popup Window Popup Window Popup Window** 
	-
- **Scenario 2: Starting The Interview In A** Items Items **Items** Items Items Items Items Items Items Items Items Items
	-
- **Further Discussion Points** Scenario 1: Allowing Respondents To **Scenario 1: Allowing Respondents To** Scenario 1: Allowing Respondents To
	-
	-
- **Further Discussion Points Sub-Lists and Category Lists Sub-Lists and Category Lists** Sub-Lists and Category Lists
	-
	-
	-
	-
- **Further Discussion Points Numeric Grid Question Numeric Grid Question Numeric Grid Question** 
	-
- Working With Collections **School Scenario 1: Checking For A Constant Sum** Scenario 1: Checking For A Constant Sum
- **Further Discussion Points Mixed Question Grids Cuestion Grids Question Grids Question Grids Question Grids** 
	-
	- Calculation **School School Scenario 1: Creating Multi-Question Grids** Scenario 1: Creating Multi-Question Grids
		-
- Further Discussion Points **Scenario 3: Multi-Question Display Within** Scenario 3: Multi-Question Display Within
	- All Questions **Categories** Categories **Categories** Categories **Categories** Categories
		-
		-
		-
		-
		-
- Scenario 4: Creating a Jagged Grid Scenario 6: Repeating Headings in Grids **Schario 6: Repeating Headings in Grids** 
	-
	-
	-
- Answered In Any Order Scenario 1: Controlling the Values of the Scenario 1: Controlling the Values of the **Scenario 8: Decomposing Questions Component Progress Bar** Progress Bar Progress Bar Progress Bar
	-
	-
	-
- Further Discussion Points **Handling Objects And the Data Collection** Handling Objects And the Data Collection **Summary Server's Memory Server's Memory Server's Memory** Server's Memory Server's Memory

0M236G www.globalknowledge.ie info@globalknowledge.ie 353-1-814 8200

Interview Events **Scenario 1: Creating A Page Review** Scenario 1: Creating A Page Review

- 
- What This Course Covers What This Course Covers
	-
	-
- Introduction **Intervellet What You Will Have At The End Of The Intervellet What You Will Have At The End Of The** 
	-
	-
	-
	- Course Scenario 1: Setting Contexts, Language, Scenario 1: Setting Contexts, Language,
- Supporting Materials Supporting Materials Scenario 2: Starting The Interview In A Scenario 2: Starting The Interview In A
	-
- **Handling Objects And the Data Collection Collection Routine Routine Routine Routine Routine Routine**
- Routine Scenario 3: Giving Feedback To **Scenario 3: Giving Feedback To** Scenario 3: Giving Feedback To
- Scenario 2: Sending Emails From Within An Respondents At The End Of The Respondents At The End Of The Interview Interview **Interview Interview Interview** Interview **Interview** Scenario 4: Questions derived from a
- Scenario 3: Giving Feedback To **Scenario 4: Questions derived from a** Database OLD METHOD
- Scenario 4: Questions derived from a Scenario 5: Creating A Psychometric Further Discussion Points Database - OLD METHOD **Test** Test Scenario 1: Creating A Custom Error
- **Scenario 5: Creating A Psychometric Test** Further Discussion Points Funching Routine Handling Routine
- 
- Scenario 1: Creating A Custom Error Handling Routine Number Standard Response Validation Handling Routine Further Discussion Points Funding Routine Funding Routine Customized Error Messages
- 
- **Standard Response Validation Customized Error Messages** Question With A Drop List Customized Error Messages
- 
- **Scenario 1: Forcing a Response from a** Question With A Drop List Checking Question With A Drop List **Scenario 2: Automatic Constant Sum** Scenario 3: Select One Category Per
- **Scenario 2: Automatic Constant Sum Checking Checking Row/Column Combination**
- 
- Scenario 4: Automatically Trapping Missing Missing Answers Per Row of a Complex Scenario 5: Trapping Missing Answers Per Answers Per Row of a Complex Grid Grid Grid Grid Row Of A Grid Row Of A Grid Row Of A Grid Row Of A Grid Row Of A Grid Row Of A Grid Row Of A Grid Row Of A Grid Row Of A Grid Row Of A Grid Row Of A Grid Row Of A Grid Row O
- Scenario 5: Trapping Missing Answers Per Scenario 5: Trapping Missing Answers Scenario 6: Collecting A Date Where Row Of A Grid **Per Row Of A Grid** JavaScript is Blocked
- 
- Scenario 7: Validating A Respondent's Scenario 7: Validating A Respondent's Scenario 8: Assessing How Often A
- Scenario 8: Assessing How Often A Benario 8: Assessing How Often A Further Discussion Points
- 
- Scenario 1: Changing Navigation Button **Scenario 1: Changing Navigation Button** Changing The Look and Feel Of
- Changing The Look and Feel Of Navigation |■ Changing The Look and Feel Of Using Graphics As Button Faces Buttons **Navigation Buttons Navigation Buttons Scenario 1: Chaining Surveys Together**
- Using Graphics As Button Faces **USING Graphics As Button Faces USING Graphics As Button Faces** Scenario 1: Quantifying An Interview And
- Scenario 1: Chaining Surveys Together Scenario 1: Chaining Surveys Together Its Questions
- Scenario 1: Quantifying An Interview And Its | Scenario 1: Quantifying An Interview And | Further Discussion Points Questions **In the Cuestions** Its Questions **Scenario 1: Adding Language option on**
- 
- Scenario 1: Adding Language option on Scenario 1: Adding Language option on Scenario 1: Sample and Scripted based
- 
- Scenario 1: Practical Techniques Scenario 1: Practical Techniques Quotas the Practicalities
- 
- 
- **Further Discussion Points Further Discussion Points Further Discussion Points Conserversion Points Conserversion**
- Scenario 1: Database questions using a Scenario 1: Database questions using a Scenario 2: Database questions using a
- Scenario 2: Database questions using a Scenario 2: Database questions using a Scenario 1: Adding keycodes to a
- Scenario 1: Adding keycodes to a Scenario 1: Adding keycodes to a Scenario 1: Adding Incidence rate
- 
- Scenario 1: Recording questions Scenario 1: Recording questions respondents
- Scenario 2: Playing back audio files to  $\Box$  Scenario 2: Playing back audio files to  $\Box$  Further Discussion Points
- Further Discussion Points Further Discussion Points
- Appendix A. Language Definitions Script  $\Box$  Appendix A. Language Definitions Script

- **Scenario 1: Creating A Page Review An Interview An Interview An Interview An Interview** An Interview
	-
	-
	-
	-
- **Further Discussion Points** Scenario 1: Creating A Custom Error Further Discussion Points
	-
	-
	-
	-
	-
	- Checking Scenario 3: Select One Category Per Scenario 4: Automatically Trapping
	- Row/Column Combination **Scenario 4:** Scenario 4: Automatically Trapping Grid
		-
	- JavaScript is Blocked JavaScript is Blocked Phone Number
	- Phone Number **Phone Number** Phone Number **Question Has Been Asked** 
		-
- **Further Discussion Points** Further Discussion Points Fexts
	- Texts **Texts** Navigation Buttons **Texts** Texts **Navigation Buttons** 
		-
		-
		-
		-
- **Further Discussion Points Further Discussion Points Further Discussion Points** each page
	- each page **each page the second page the second page of the second page of the second page of the second page of the second page of the second page of the second page of the second page of the second page of the second pag**
- Scenario 1: Sample and Scripted based  $\Box$  Scenario 1: Sample and Scripted based  $\Box$  Scenario 1: Practical Techniques quotas **quotas and a contract of the contract of the contract of the contract of the contract of the contract of the contract of Recap: Sample Quotas versus Script** 
	-
- Recap: Sample Quotas versus Script | Recap: Sample Quotas versus Script | Scenario 1: Using unbounded loops Quotas - the Practicalities **Cuotas - Cuotas - the Practicalities** Further Discussion Points
- Scenario 1: Using unbounded loops Scenario 1: Using unbounded loops Scenario 1: Database questions using a
	-
	- local file local file local file local file local file local file local file local file local file local file
	- database file **database file** database file categorical questions **database file** categorical questions
	- categorical questions categorical questions calculations into a survey
- Scenario 1: Adding Incidence rate **Scenario 1: Adding Incidence rate** Scenario 1: Recording questions calculations into a survey exaculations into a survey **Scenario 2: Playing back audio files to** calculations into a survey
	-
	- respondents respondents respondents respondents and the experiments of the experiments of the experiments of the Appendix A. Language Definitions Script
		-
		-

- Server's Memory Scenario 2: Sending Emails From Within Scenario 2: Sending Emails From Within
	-
	-
- Respondents At The End Of The Interview Database OLD METHOD **Some Supplements** Screating A Psychometric Test
	-
	-
	-
	-
	-
- **Further Discussion Points** Standard Response Validation **Standard Response In Scenario 1: Forcing a Response from a**
- Customized Error Messages Schenario 1: Forcing a Response from a Scenario 2: Automatic Constant Sum
	-
- Scenario 3: Select One Category Per Row/Column Combination Missing Answers Per Row of a Complex
	-
	-
- Scenario 6: Collecting A Date Where Scenario 6: Collecting A Date Where Scenario 7: Validating A Respondent's
	-
	-
	- Question Has Been Asked Question Has Been Asked Scenario 1: Changing Navigation Button
		-
- 
- What This Course Covers How This Course Works How This Course Works How This Course Works
- 
- **How This Course Works line Course Works line Course line Course in the Course of Course in the Course of Course in the Course of Course in the Course of Course in the Course of Course in the Course of Course in the Course**
- **Notably What You Will Have At The End Of The Introduction Product name references** Course Covers Course Covers Covers Course Covers Course Course Supporting Materials
- 
- 
- 
- Routing At Interview Start **Product name references** Popup Window
- Scenario 2: Starting The Interview In A Supporting Materials Further Discussion Points Popup Window **Summary Command Text Translations To The Survey Command Text Translations To The Survey Command Text Translations To The Survey**
- 
- **Adding Text Translations To The Survey Container At Interview Start Container Adding Text Translations To The Survey Container At Interview Start Container Adding To The Survey Container Reporting At Interview Start Conta** Items **School Communist Scenario 2: Starting The Interview In A** Scenario 1: Allowing Respondents To
- 
- **Scenario 1: Allowing Respondents To Select Further Discussion Points Further Discussion Points** Further Discussion Points The Interview Language **Adding Text Translations To The Survey Scenario 1: Display Appropriate Randomly**
- 
- Scenario 1: Display Appropriate Randomly **Interview Language Selection** Scenario 2: Randomizing Questions, Selected Categories Scheme Scheme Scheme Scheme Scheme Scheme Scheme Sub-Lists and Category Lists
- Sub-Lists and Category Lists Further Discussion Points Further Discussion Points Further Discussion Points
- Scenario 3: Handling Hierarchical Lists Scenario 1: Display Appropriate Using Temporary Script-Based Variables
- 
- Using Temporary Script-Based Variables **Scenario 2: Randomizing Questions, Scenario 1: Calculating a Total From a**
- 
- Scenario 1: Calculating a Total From a **Scenario 3: Handling Hierarchical Lists** Further Discussion Points Numeric Grid Question Function Function Function Function Function Points Scenario 1: Checking For A Constant Sum
- 
- Scenario 1: Checking For A Constant Sum Working With Collections Scenario 2: Calculating Totals From Mixed Calculation **Scenario 1: Calculating a Total From a** Question Grids
- Question Grids **Funding Contact Funding Further Discussion Points Funding Scenario 1: Creating Multi-Question Grids**
- 
- **Scenario 1: Creating Multi-Question Grids Sum Calculation All Questions All Questions** All Questions
- Scenario 2: Exiting a Loop Without Asking **Scenario 2: Calculating Totals From** Scenario 3: Multi-Question Display Within All Questions **Mixed Question Grids** Loops **Loops** Loops
- Scenario 3: Multi-Question Display Within Further Discussion Points Scenario 1: Differentially Styling
- Scenario 1: Differentially Styling Categories Schenario 2: Exiting a Loop Without Scenario 2: Filtering Grid Categories
- 
- 
- 
- 
- 
- 
- 
- 
- Scenario 1: Controlling the Values of the Scenario 6: Repeating Headings in Grids Progress Bar
- 
- 
- 
- Server's Memory **Progress Bar** Progress Bar Scenario 1: Creating A Page Review
- **Scenario 1: Creating A Page Review Further Discussion Points Accession Funcional Routine** Routine **Summary Summary Summary** Summary Summary Scenario 2: Sending Emails From Within
- **Scenario 2: Sending Emails From Within An Interview Events** An Interview Events An Interview Interview **Handling Objects And the Data Collection** Scenario 3: Giving Feedback To
- Lesson 8. Advanced Category Control **Introduction**
- 
- 
- 
- **Product name references** What This Course Does Not Cover Summary
- Supporting Materials Note in the Supporting Materials Note in the How This Course Works Scenario 1: Setting Contexts, Language,
- Summary North Attack The End Of The Routing At Interview Start North Attack The Routing At Interview Start
	-
	-
	-
- **Further Discussion Points** Scenario 1: Setting Contexts, Language, Items
- **Interview Language Selection The Popup Window Select The Interview Language Selection** 
	-
- **Further Discussion Points Items** Items **Items** Selected Categories
	-
- Scenario 2: Randomizing Questions. Select The Interview Language Scenario 3: Handling Hierarchical Lists Scenario 3: Handling Hierarchical Lists
	-
- **Further Discussion Points Randomly Selected Categories** Working With Collections
- **Numeric Grid Questions** Sub-Lists and Category Lists Numeric Grid Question
	-
	-
- **Further Discussion Points Using Temporary Script-Based Variables** Calculation
	-
- Scenario 2: Calculating Totals From Mixed Numeric Grid Question Fund Further Discussion Points
	-
- **Further Discussion Points** Scenario 1: Checking For A Constant Scenario 2: Exiting a Loop Without Asking Scenario 2: Exiting a Loop Without Asking
	-
	-
	- Loops **Scenario 1: Creating Multi-Question Grids** Categories Categories
- Scenario 2: Filtering Grid Categories Asking All Questions Scenario 3: Allowing a Partially Completed
- Scenario 3: Allowing a Partially Completed  $\Box$  Scenario 3: Multi-Question Display Within  $\Box$  Grid Grid Creating a Jagged Grid Loops Creating a Jagged Grid Creating a Jagged Grid
- Scenario 4: Creating a Jagged Grid Scenario 1: Differentially Styling Scenario 5: Splitting Long Lists Over **Scenario 5: Splitting Long Lists Over Categories Categories Several Pages** Several Pages
	- Several Pages Scenario 2: Filtering Grid Categories Scenario 6: Repeating Headings in Grids
- Scenario 6: Repeating Headings in Grids Scenario 3: Allowing a Partially Scenario 7: Allowing Questions To Be **Scenario 7: Allowing Questions To Be Completed Grid Answered In Any Order** Answered In Any Order
	- Answered In Any Order Scenario 4: Creating a Jagged Grid Scenario 8: Decomposing Questions
- Scenario 8: Decomposing Questions Superior Scenario 5: Splitting Long Lists Over Displaying a Progress Bar ■ Displaying a Progress Bar Several Pages Several Pages Several Pages Scenario 1: Controlling the Values of the
	-
- **Progress Bar** Scenario 7: Allowing Questions To Be Further Discussion Points **Further Discussion Points** Answered In Any Order Summary Summary
- Summary Summary Scenario 8: Decomposing Questions Interview Events
- Interview Events **Displaying a Progress Bar Handling Objects And the Data Collection Displaying a Progress Bar**
- $\blacksquare$  Handling Objects And the Data Collection  $\blacksquare$  Scenario 1: Controlling the Values of the Server's Memory
	-
	-
	- -

- 
- **I** What This Course Covers
- Introduction Internal Introduction Introduction Introduction Internal Internal Internal Internal Internal Internal Internal Internal Internal Internal Internal Internal Internal Internal Internal Internal Internal Internal
	-
- What This Course Does Not Cover What You Will Have At The End Of The What You Will Have At The End Of The
	-
	-
	-
	-
- Scenario 1: Setting Contexts, Language, Course Course Scenario 2: Starting The Interview In A
- Respondents At The End Of The Interview **Schario 1:** Creating A Page Review Scenario 4: Questions derived from a
- **Scenario 4: Questions derived from a Routine Access 2016** Database OLD METHOD
- Scenario 5: Creating A Psychometric Test An Interview Function Further Discussion Points
- 
- Scenario 1: Creating A Custom Error Respondents At The End Of The Handling Routine Handling Routine **Interview** Function Interview **Function** Further Discussion Points
- 
- 
- 
- **Scenario 1: Forcing a Response from a Test Construction Construction With A Drop List Cuestion With A Drop List** Question With A Drop List **Fundity Constant Sum** Further Discussion Points **Scenario 2: Automatic Constant Sum**
- Scenario 2: Automatic Constant Sum | Scenario 1: Creating A Custom Error | Checking
- Scenario 3: Select One Category Per **Further Discussion Points** Row/Column Combination Row/Column Combination **Standard Response Validation** Scenario 4: Automatically Trapping
- **Scenario 4: Automatically Trapping Missing Customized Error Messages Missing Answers Per Row of a Complex** Answers Per Row of a Complex Grid **Scenario 1: Forcing a Response from a** Grid
- Scenario 5: Trapping Missing Answers Per Question With A Drop List Scenario 5: Trapping Missing Answers Per Row Of A Grid Scenario 2: Automatic Constant Sum Row Of A Grid
- 
- Phone Number **Scenario 4: Automatically Trapping Phone Number** Phone Number
- 
- 
- Scenario 1: Changing Navigation Button Per Row Of A Grid Scenario 1: Changing Navigation Button Putton Per Row Of A Grid Scenario 1: Changing Navigation Button
- Changing The Look and Feel Of Navigation JavaScript is Blocked Buttons **Schenario 7:** Validating A Respondent's Navigation Buttons
- 
- 
- Scenario 1: Quantifying An Interview And Its Question Has Been Asked Scenario 1: Quantifying An Interview And Questions **Funding Contract Contract Contract Contract Contract Contract Contract Contract Contract Contract Contract Contract Contract Contract Contract Contract Contract Contract Contract Contract Contract Contract Contr**
- 
- each page **Changing The Look and Feel Of** each page
- Scenario 1: Sample and Scripted based Navigation Buttons Scenario 1: Sample and Scripted based quotas **USING CONFIDENT CONTROL** USing Graphics As Button Faces quotas
- Scenario 1: Practical Techniques **Schario 1: Chaining Surveys Together** Scenario 1: Practical Techniques
- 
- Scenario 1: Using unbounded loops Further Discussion Points Further Biscussion Points Scenario 1: Using unbounded loops
- 
- 
- Scenario 2: Database questions using a quotas quotas Scenario 2: Database questions using a quotas Scenario 2: Database questions using a database file **Scenario 1: Practical Techniques** database file database file
- 
- calculations into a survey **Further Discussion Points** calculations into a survey
- 
- Scenario 2: Playing back audio files to local file state of local file Scenario 2: Playing back audio files to
- 
- Appendix A. Language Definitions Script Scenario 1: Adding keycodes to a Appendix A. Language Definitions Script
- 
- 
- 
- 

- 
- Database OLD METHOD **Scenario 2: Sending Emails From Within** Scenario 5: Creating A Psychometric Test
- **Further Discussion Points** Scenario 3: Giving Feedback To **Scenario 1: Creating A Custom Error** Scenario 1: Creating A Custom Error
- Further Discussion Points Transient Scenario 4: Questions derived from a Standard Response Validation ■ Standard Response Validation 
■ Database - OLD METHOD 
■ Customized Error Messages
- Customized Error Messages Schemario 5: Creating A Psychometric Scenario 1: Forcing a Response from a
	-
	-
	-
	-
	-
	-
	-
	- JavaScript is Blocked Scenario 3: Select One Category Per JavaScript is Blocked
- Scenario 8: Assessing How Often A Missing Answers Per Row of a Complex Scenario 8: Assessing How Often A Question Has Been Asked Grid Question Has Been Asked
- **Further Discussion Points** Scenario 5: Trapping Missing Answers Further Discussion Points
	- Texts<br>Changing The Look and Feel Of Navigation | Scenario 6: Collecting A Date Where | Texts<br>Changing The Look and Feel Of Navigation | JavaScript is Blocked | Changing The Look and Feel Of
- **Using Graphics As Button Faces** Phone Number Phone in the Using Graphics As Button Faces
- Scenario 1: Chaining Surveys Together Scenario 8: Assessing How Often A Scenario 1: Chaining Surveys Together
	-
- **Further Discussion Points** Scenario 1: Changing Navigation Button **Full Further Discussion Points** ■ Scenario 1: Adding Language option on Texts Scenario 1: Adding Language option on Texts Scenario 1: Adding Language option on
	-
	-
	-
- Recap: Sample Quotas versus Script Scenario 1: Quantifying An Interview And Recap: Sample Quotas versus Script Quotas - the Practicalities **Its Questions** Its Questions **Its Quotas - the Practicalities** Quotas - the Practicalities
	-
- **Further Discussion Points** Scenario 1: Adding Language option on Further Discussion Points ■ Scenario 1: Database questions using a each page Network in the Scenario 1: Database questions using a each page
	- local file scenario 1: Sample and Scripted based local file
		-
- Scenario 1: Adding keycodes to a **Recap:** Sample Quotas versus Script **Scenario 1: Adding keycodes to a** Recap: Sample Quotas versus Script categorical questions Quotas - the Practicalities categorical questions
- Scenario 1: Adding Incidence rate **Scenario 1: Using unbounded loops** Scenario 1: Adding Incidence rate
	-
- Scenario 1: Recording questions **Scenario 1: Database questions using a** Scenario 1: Recording questions Scenario 1: Recording questions
- respondents **Scheme Exercise 3: Definition** Scenario 2: Database questions using a respondents **Further Discussion Points and Contract Acts and Contract Acts and Contract Acts and Contract Acts and Contract Acts and Contract Acts and Contract Acts and Contract Acts and Contract Acts and Contract Acts and Contract** 
	- categorical questions
	- Scenario 1: Adding Incidence rate calculations into a survey
- Introduction **Intervellet in Scenario 1: Recording questions** Introduction
- What This Course Covers Scenario 2: Playing back audio files to What This Course Covers ■ What This Course Does Not Cover The Secondents What This Course Does Not Cover

■ How This Course Works Further Discussion Points Fund All How This Course Works

Scenario 3: Giving Feedback To Server's Memory Server's Memory Respondents At The End Of The Interview

- 
- 
- 
- 
- 
- 
- 
- 
- 
- Checking **Exercise Scheme Handling Routine Scheme Scheme Scheme Scheme Scheme Scheme Scheme Scheme Scheme Scheme Scheme Scheme Scheme Scheme Scheme Scheme Scheme Scheme Scheme Scheme Scheme Scheme Scheme Scheme Scheme Sche** 
	-
	-
- Scenario 6: Collecting A Date Where Checking Checking Scenario 6: Collecting A Date Where
- Scenario 7: Validating A Respondent's Row/Column Combination **Row A Respondent** Scenario 7: Validating A Respondent's
	-
	-
	-
	-
	-
- What You Will Have At The End Of The  $\|\cdot\|$  Appendix A. Language Definitions Script  $\|\cdot\|$  What You Will Have At The End Of The Course Course
- 
- 
- 
- Scenario 1: Setting Contexts, Language, What This Course Covers Scenario 1: Setting Contexts, Language, Routing At Interview Start North Course Does Not Cover **Routing At Interview Start**
- Scenario 2: Starting The Interview In A **H** How This Course Works **School Associates** Scenario 2: Starting The Interview In A
- 
- Adding Text Translations To The Survey | Product name references | Adding Text Translations To The Survey **Items** Supporting Materials Items Items Items
- **Interview Language Selection Transform Command Command Summary Community Community** Interview Language Selection
- Scenario 1: Allowing Respondents To Select | Scenario 1: Setting Contexts, Language, | Scenario 1: Allowing Respondents To The Interview Language The Interview Start Select The Interview Language Routing At Interview Start Select The Interview Language
- 
- Scenario 1: Display Appropriate Randomly Popup Window Scenario 1: Display Appropriate Randomly Selected Categories **Further Discussion Points Act Act Act Selected Categories** Categories **Selected Categories**
- 
- Scenario 3: Handling Hierarchical Lists Interview Language Selection Scenario 3: Handling Hierarchical Lists Interview Language Selection
- 
- 
- 
- Scenario 1: Calculating a Total From a  $\Box$ Scenario 1: Display Appropriate  $\Box$ Scenario 1: Calculating a Total From a Numeric Grid Question **Numeric Grid Question** Randomly Selected Categories Numeric Grid Question
- 
- Scenario 1: Checking For A Constant Sum Sub-Lists and Category Lists Scenario 1: Checking For A Constant Sum Calculation **Scenario 3: Handling Hierarchical Lists** Calculation Calculation
- Scenario 2: Calculating Totals From Mixed Further Discussion Points Further Scenario 2: Calculating Totals From Mixed Question Grids **Calcular Contract Contract Contract Contract Contract Contract Contract Contract Contract Contract Contract Contract Contract Contract Contract Contract Contract Contract Contract Contract Contract Contract**
- **Further Discussion Points Working With Collections** Further Discussion Points
- Scenario 1: Creating Multi-Question Grids | Scenario 1: Calculating a Total From a | Scenario 1: Creating Multi-Question Grids
- Scenario 2: Exiting a Loop Without Asking Numeric Grid Question Scenario 2: Exiting a Loop Without Asking Numeric Grid Question All Questions Further Discussion Points All Questions
- Scenario 3: Multi-Question Display Within **Scenario 1: Checking For A Constant** Scenario 3: Multi-Question Display Within Loops **Sum Calculation** Sum Calculation **Sum Calculation** Loops
- Scenario 1: Differentially Styling Categories | Scenario 2: Calculating Totals From | Scenario 1: Differentially Styling
- **Scenario 2: Filtering Grid Categories Categories Categories Categories Categories** Categories Categories Categories
- Scenario 3: Allowing a Partially Completed Further Discussion Points Further Scenario 2: Filtering Grid Categories
- Scenario 4: Creating a Jagged Grid Scenario 2: Exiting a Loop Without Grid
- 
- 
- Scenario 7: Allowing Questions To Be Scenario 1: Differentially Styling Scenario 6: Repeating Headings in Grids
- 
- 
- 
- Scenario 1: Controlling the Values of the Completed Grid Displaying a Progress Bar Progress Bar Scenario 4: Creating a Jagged Grid Scenario 1: Controlling the Values of the
- 
- 
- 
- Handling Objects And the Data Collection Scenario 7: Allowing Questions To Be Interview Events Server's Memory **Answered In Any Order Handling Objects And the Data Collection**
- Scenario 1: Creating A Page Review Scenario 8: Decomposing Questions Server's Memory Routine **Displaying a Progress Bar Displaying a Progress Bar** Scenario 1: Creating A Page Review
- Scenario 2: Sending Emails From Within An Scenario 1: Controlling the Values of the Routine Interview **Progress Bar** Progress Bar Scenario 2: Sending Emails From Within
- Scenario 3: Giving Feedback To Further Discussion Points An Interview Respondents At The End Of The Interview Summary Summary Summary Summary Summary Summary Summary Summary Summary
- Scenario 4: Questions derived from a Interview Events Respondents At The End Of The Interview Events Database - OLD METHOD **Handling Objects And the Data Collection** Scenario 4: Questions derived from a
- Scenario 5: Creating A Psychometric Test Server's Memory Server's Memory Database OLD METHOD
- 
- 
- Summary **Introduction** Summary **Introduction** Summary Summary
	-
	-
	-
- Popup Window **What You Will Have At The End Of The Popup Window Further Discussion Points Course Further Discussion Points Course Funding Course Funding Course Funding Course Funding Course Funding Course Funding Course Funding Course Funding Course Funding Cou** 
	-
	-
	-
	-
- **Further Discussion Points** Scenario 2: Starting The Interview In A Further Discussion Points
	-
- Scenario 2: Randomizing Questions, **Adding Text Translations To The Survey Scenario 2: Randomizing Questions,** Sub-Lists and Category Lists **Items** Items **Items** Sub-Lists and Category Lists **Items** Sub-Lists and Category Lists
	-
- **Further Discussion Points** Scenario 1: Allowing Respondents To **Further Discussion Points** Scenario 1: Allowing Respondents To **Further Discussion Points** Using Temporary Script-Based Variables Select The Interview Language Using Temporary Script-Based Variables
- Working With Collections 
 Further Discussion Points 
 Working With Collections
	-
- **Further Discussion Points** Scenario 2: Randomizing Questions, Further Discussion Points
	-
	-
	-
	-
	-
	-
	-
	-
	-
	- Grid Scenario 1: Creating Multi-Question Grids **Scenario 3: Allowing a Partially Completed** Scenario 3: Allowing a Partially Completed
- Scenario 5: Splitting Long Lists Over Asking All Questions School Asking All Scenario 4: Creating a Jagged Grid
- Several Pages Several Pages Scenario 3: Multi-Question Display Within Scenario 5: Splitting Long Lists Over Scenario 6: Repeating Headings in Grids Loops Company Several Pages Several Pages
	- Answered In Any Order **School Categories** Categories Scenario 7: Allowing Questions To Be
- Scenario 8: Decomposing Questions Scenario 2: Filtering Grid Categories Answered In Any Order
- **Displaying a Progress Bar Scenario 3: Allowing a Partially Scenario 8: Decomposing Questions** 
	-
- **Further Discussion Points** Scenario 5: Splitting Long Lists Over Progress Bar **Summary Example 3 Several Pages** Further Discussion Points
- Interview Events Summary Scenario 6: Repeating Headings in Grids Summary
	-
	-
	-
	-
	-
	-
	-
	-
	-

■ Further Discussion Points **Scenario 1: Creating A Page Review** Scenario 5: Creating A Psychometric Test

- 
- **Product name references** Product name references **Product name references**
- **Supporting Materials and Supporting Materials** line Supporting Materials and Supporting Materials and Supporting Materials
	-
	-
	-
	-
	-
- Scenario 1: Creating A Custom Error Fund Routine Fund Research Fund Research Fund Research Points
- 
- 
- 
- Scenario 1: Forcing a Response from a Interview Customized Error Messages
- Scenario 2: Automatic Constant Sum Database OLD METHOD Question With A Drop List
- **Scenario 3: Select One Category Per Test Checking Checking**
- Scenario 4: Automatically Trapping Missing | Scenario 1: Creating A Custom Error | Row/Column Combination Answers Per Row of a Complex Grid Handling Routine Scenario 4: Automatically Trapping
- Scenario 5: Trapping Missing Answers Per Further Discussion Points Missing Answers Per Row of a Complex Row Of A Grid Standard Response Validation Crid Grid Standard Response Validation
- 
- Phone Number **School School School** Scenario 2: Automatic Constant Sum JavaScript is Blocked
- 
- 
- Scenario 1: Changing Navigation Button Scenario 4: Automatically Trapping Question Has Been Asked
- Changing The Look and Feel Of Navigation Grid Scenario 1: Changing Navigation Button Grid Scenario 1: Changing Navigation Button Buttons **School Communist Communist Communist Communist Communist Communist Communist Communist Communist Communist Communist Communist Communist Communist Communist Communist Communist Communist Communist Communist Commun**
- 
- Scenario 1: Chaining Surveys Together Scenario 6: Collecting A Date Where Navigation Buttons ■ Scenario 1: Quantifying An Interview And Its | JavaScript is Blocked | I Using Graphics As Button Faces
- 
- Scenario 1: Adding Language option on Scenario 8: Assessing How Often A Its Questions
- Scenario 1: Sample and Scripted based Burther Discussion Points Scenario 1: Adding Language option on
- 
- **Recap: Sample Quotas versus Script Changing The Look and Feel Of The Quotas** Quotas - the Practicalities **Navigation Buttons** Cuotas **Navigation Buttons** Scenario 1: Practical Techniques
- Scenario 1: Using unbounded loops Using Graphics As Button Faces Recap: Sample Quotas versus Script
- 
- 
- Scenario 2: Database questions using a Burther Discussion Points **Scenario 1: Database questions using a** Burther Discussion Points
- 
- calculations into a survey  $\Box$  Scenario 1: Practical Techniques categorical questions
- 
- Scenario 2: Playing back audio files to Quotas the Practicalities calculations into a survey respondents **Schario 1:** Using unbounded loops **Scenario 1: Recording questions**
- 
- **Appendix A. Language Definitions Script Scenario 1: Database questions using a respondents**
- 
- What This Course Covers categorical questions
- What This Course Does Not Cover Scenario 1: Adding Incidence rate Introduction
- 
- What You Will Have At The End Of The Scenario 1: Recording questions What This Course Does Not Cover Course Scenario 2: Playing back audio files to How This Course Works
- 
- 
- 
- Scenario 1: Setting Contexts, Language, Supporting Materials Number of Supporting Materials Number of Supporting Materials

- Handling Routine Scenario 2: Sending Emails From Within Scenario 1: Creating A Custom Error **Further Discussion Points An Interview An Interview Handling Routine**
- Standard Response Validation **Subset Accepts** Scenario 3: Giving Feedback To **Further Discussion Points** ■ Customized Error Messages Respondents At The End Of The Standard Response Validation
	-
	-
	-
	-
	-
	-
	-
- JavaScript is Blocked Scenario 1: Forcing a Response from a Row Of A Grid Scenario 7: Validating A Respondent's Question With A Drop List Scenario 6: Collecting A Date Where
	-
- Question Has Been Asked **Scenario 3: Select One Category Per** Phone Number **Further Discussion Points Row/Column Combination Rowledge Accessing How Often A Rowledge Accessing How Often A** 
	- Texts **Missing Answers Per Row of a Complex Further Discussion Points**
- Using Graphics As Button Faces Per Row Of A Grid Changing The Look and Feel Of
	-
	-
	- each page **Exercise Security** Cuestion Has Been Asked **Further Discussion Points** 
		-
- quotas **Scenario 1: Changing Navigation Button** each page ■ Scenario 1: Practical Techniques Texts Texts Scenario 1: Sample and Scripted based
	-
	-
- **Further Discussion Points** Scenario 1: Chaining Surveys Together Quotas the Practicalities
- Scenario 1: Database questions using a Scenario 1: Quantifying An Interview And Scenario 1: Using unbounded loops **local file Its Questions** Further Discussion Points **Funding Community Funding Community Funding Community Funding Community Funding Community Funding Community Funding Community Funding Community Fundin** 
	-
- database file Scenario 1: Adding Language option on local file Scenario 1: Adding keycodes to a each page states and search page Scenario 2: Database questions using a search page
- categorical questions Scenario 1: Sample and Scripted based database file ■ Scenario 1: Adding Incidence rate quotas quotas Scenario 1: Adding keycodes to a
	-
- Scenario 1: Recording questions Recap: Sample Quotas versus Script Recapio 1: Adding Incidence rate
	-
- **Further Discussion Points Further Discussion Points Further Discussion Points School Audio files to School Audio files to School Audio files to School Audio files to School Audio files to School Audio files to School Audi** 
	- local file Further Discussion Points
	- Scenario 2: Database questions using a Appendix A. Language Definitions Script database file
- Introduction and a set of a set of a set of a set of a set of a set of a set of a set of a set of a set of a set of a set of a set of a set of a set of a set of a set of a set of a set of a set of a set of a set of a se
- **How This Course Works Course Covers** calculations into a survey What This Course Covers
	-
- **Product name references** and intervents and intervents what You Will Have At The End Of The End Of The End Of The End Of The End Of The End Of The End Of The End Of The End Of The End Of The End Of The End Of The End Of T
- Supporting Materials Further Discussion Points Function of Course
- **Example 2** Summary **Appendix A. Language Definitions Script Product name references**

- 
- 
- 
- 
- 
- Question With A Drop List Scenario 4: Scenario 4: Questions derived from a Scenario 1: Forcing a Response from a
- Checking Scenario 5: Creating A Psychometric Scenario 2: Automatic Constant Sum
- Row/Column Combination Further Discussion Points **Funding Scenario 3: Select One Category Per** 
	-
- Scenario 6: Collecting A Date Where **Customized Error Messages Collection** Scenario 5: Trapping Missing Answers Per
	-
- Scenario 8: Assessing How Often A Checking Scenario 7: Validating A Respondent's
	-
	-
	-
	-
	-
	- Questions Scenario 7: Validating A Respondent's Scenario 1: Chaining Surveys Together
- **Further Discussion Points** Phone Number Scenario 1: Quantifying An Interview And Scenario 1: Quantifying An Interview And
	-

Routing At Interview Start Summary Summary Summary Summary Summary Summary Summary Summary Summary Summary Summary

- Popup Window **Introduction Introduction Introduction** Routing At Interview Start
- 
- $\blacksquare$  Adding Text Translations To The Survey  $\blacksquare$  What This Course Does Not Cover Popup Window Items **In the How This Course Works** Further Discussion Points
- 
- **Scenario 1: Allowing Respondents To Select Course Items** Items The Interview Language The Interview Language Product name references The Interview Language Selection
- 
- Scenario 1: Display Appropriate Randomly Summary Select The Interview Language
- 
- 
- Further Discussion Points Further Discussion Points Sub-Lists and Category Lists
- Using Temporary Script-Based Variables | Adding Text Translations To The Survey | Scenario 3: Handling Hierarchical Lists
- 
- Scenario 1: Calculating a Total From a Interview Language Selection **Interview Language Selection** Using Temporary Script-Based Variables<br>Numeric Grid Question **Interview Accept of the Scenario 1:** Allowing Respondents To
- 
- **Scenario 1: Checking For A Constant Sum Further Discussion Points Numeric Grid Question Points Numeric Grid Question** Calculation **Scheme II Scenario 1: Display Appropriate** Further Discussion Points
- Scenario 2: Calculating Totals From Mixed Randomly Selected Categories Scenario 1: Checking For A Constant Sum Question Grids **Scenario 2: Randomizing Questions.** Calculation
- 
- Scenario 1: Creating Multi-Question Grids  $\Box$  Scenario 3: Handling Hierarchical Lists Question Grids
- Scenario 2: Exiting a Loop Without Asking Further Discussion Points Further Discussion Points All Questions **Using Temporary Script-Based Variables** Scenario 1: Creating Multi-Question Grids
- Scenario 3: Multi-Question Display Within With Working With Collections Scenario 2: Exiting a Loop Without Asking Loops **School** Scenario 1: Calculating a Total From a All Questions
- Scenario 1: Differentially Styling Categories Numeric Grid Question Scenario 3: Multi-Question Display Within
- **Scenario 2: Filtering Grid Categories Further Discussion Points Exercise Schoops Exercise**
- Scenario 3: Allowing a Partially Completed | Scenario 1: Checking For A Constant | Scenario 1: Differentially Styling Grid Categories **Calculation** Sum Calculation Categories **Categories** Categories
- 
- **Scenario 5: Splitting Long Lists Over** Mixed Question Grids Scenario 3: Allowing a Partially Completed Scenario 3: Allowing a Partially Completed Several Pages Further Discussion Points Grid Grid
- 
- 
- 
- 
- Scenario 1: Controlling the Values of the Scenario 1: Differentially Styling Answered In Any Order
- 
- 
- 
- 
- Handling Objects And the Data Collection Scenario 4: Creating a Jagged Grid Further Discussion Points Server's Memory Summary Scenario 5: Splitting Long Lists Over Summary
- **Scenario 1: Creating A Page Review Several Pages Construction Construction Construction Construction Construction Construction Construction Construction Construction Construction Construction Construction Construction Con**
- Scenario 2: Sending Emails From Within An | Scenario 7: Allowing Questions To Be Server's Memory Interview **Answered In Any Order Scenario 1: Creating A Page Review** Answered In Any Order Scenario 1: Creating A Page Review
- Scenario 3: Giving Feedback To **Scenario 8: Decomposing Questions** Routine Respondents At The End Of The Interview Displaying a Progress Bar Scenario 2: Sending Emails From Within
- Scenario 4: Questions derived from a Scenario 1: Controlling the Values of the An Interview
- Scenario 5: Creating A Psychometric Test Further Discussion Points Respondents At The End Of The Interview
- **Further Discussion Points** Summary Summary Summary Scenario 4: Questions derived from a
- **Scenario 1: Creating A Custom Error Community Interview Events Community Contains Community Contains Community** Database OLD METHOD Handling Routine Handling Objects And the Data Collection Scenario 5: Creating A Psychometric Test
- 
- 
- 
- 
- 
- 
- 
- 
- 
- 
- 
- 
- Selected Categories Scenario 1: Setting Contexts, Language, Further Discussion Points **Scenario 2: Randomizing Questions, School At Interview Start Contains At Interview Start Scenario 1: Display Appropriate Randomly**
- Sub-Lists and Category Lists **Sub-Lists Scenario 2: Starting The Interview In A** Selected Categories Scenario 3: Handling Hierarchical Lists Popup Window Scenario 2: Randomizing Questions,
	-
- Working With Collections The Turn of Terms Further Discussion Points **Funding Michael Points** Further Discussion Points
	-
- Scenario 1: Allowing Respondents To Working With Collections **Further Discussion Points** Select The Interview Language **School Association** 1: Calculating a Total From a
	-
	-
- **Further Discussion Points** Sub-Lists and Category Lists Scenario 2: Calculating Totals From Mixed
	- -
	-
	-
	-
	-
	-
- Scenario 4: Creating a Jagged Grid Scenario 2: Calculating Totals From Scenario 2: Filtering Grid Categories
	-
- Scenario 6: Repeating Headings in Grids | Scenario 1: Creating Multi-Question Grids | Scenario 4: Creating a Jagged Grid
- Scenario 7: Allowing Questions To Be **Scenario 2: Exiting a Loop Without** Scenario 5: Splitting Long Lists Over Answered In Any Order **Asking All Questions** Answered In Any Order Asking All Questions
- Scenario 8: Decomposing Questions Scenario 3: Multi-Question Display Within Scenario 6: Repeating Headings in Grids Scenario 3: Multi-Question Display Within Scenario 6: Repeating Headings in Grids ■ Displaying a Progress Bar Scenario 7: Allowing Questions To Be Scenario 7: Allowing Questions To Be
	- Progress Bar **Categories School Scenario 8: Decomposing Questions** Categories Scenario 8: Decomposing Questions
- Further Discussion Points The Scenario 2: Filtering Grid Categories Displaying a Progress Bar
- Summary Summary Scenario 3: Allowing a Partially Scenario 1: Controlling the Values of the ■ Interview Events Completed Grid Progress Bar
	-
	-
	- Routine Scenario 6: Repeating Headings in Grids Handling Objects And the Data Collection
		-
		-
		-
	- Database OLD METHOD **Progress Bar** Progress Bar Scenario 3: Giving Feedback To
		-
		-
		-
- **Further Discussion Points** Server's Memory Further Discussion Points **Further Discussion Points**
- Standard Response Validation Note | Scenario 1: Creating A Page Review Note | Scenario 1: Creating A Custom Error **Example 2** Customized Error Messages **Routine Handling Routine Handling Routine**
- Scenario 1: Forcing a Response from a **Scenario 2: Sending Emails From Within** Further Discussion Points

- 
- Scenario 2: Starting The Interview In A line Scenario 1: Setting Contexts, Language,
- Further Discussion Points **Network School Course Covers** Scenario 2: Starting The Interview In A
	-
- Interview Language Selection What You Will Have At The End Of The Adding Text Translations To The Survey
	-
- **Further Discussion Points** Supporting Materials **Supporting Materials** Scenario 1: Allowing Respondents To
	-

- Scenario 2: Automatic Constant Sum Scenario 3: Giving Feedback To **Customized Error Messages** School and Scenario 3: Giving Feedback To Checking Checking Respondents At The End Of The Scenario 1: Forcing a Response from a
- Scenario 3: Select One Category Per Interview Cuestion With A Drop List
- **Scenario 4: Automatically Trapping Missing Database OLD METHOD Checking** Checking
- **Scenario 5: Trapping Missing Answers Per** Test Test Row/Column Combination Row Of A Grid Further Discussion Points **Scenario 4: Automatically Trapping**
- 
- Phone Number **Standard Response Validation** Row Of A Grid
- 
- 
- Scenario 1: Changing Navigation Button | Scenario 2: Automatic Constant Sum | Phone Number Texts **Scheme Scheme Assessing How Often A** Checking Scenario 8: Assessing How Often A
- Changing The Look and Feel Of Navigation |■ Scenario 3: Select One Category Per Question Has Been Asked Buttons **Row/Column Combination** Further Discussion Points
- 
- 
- Scenario 1: Quantifying An Interview And Its Grid Changing The Look and Feel Of Questions **Scenario 5: Trapping Missing Answers** Navigation Buttons
- 
- 
- Scenario 1: Sample and Scripted based Scenario 7: Validating A Respondent's Its Questions
- 
- 
- 
- 
- Scenario 1: Database questions using a Bolden and The Look and Feel Of **Recap: Sample Quotas versus Script** local file Navigation Buttons Quotas - the Practicalities
- Scenario 2: Database questions using a | Using Graphics As Button Faces | Scenario 1: Using unbounded loops database file **Scenario 1: Chaining Surveys Together** Further Discussion Points **Chaining Surveys Together** Further Discussion Points
- 
- Scenario 1: Adding Incidence rate Further Discussion Points **Scenario 2: Database questions using a**
- 
- 
- 
- Appendix A. Language Definitions Script Recap: Sample Quotas versus Script Scenario 1: Recording questions
- 
- **Next This Course Covers** local file
- 
- How This Course Works **and Course Works** database file
- What You Will Have At The End Of The Introduction Scenario 1: Adding keycodes to a Introduction **Course categorical questions**
- 
- 
- 
- Routing At Interview Start This Course Does Not Cover
- Scenario 2: Starting The Interview In A How This Course Works How This Course Works Popup Window  $\Box$  Appendix A. Language Definitions Script  $\Box$  What You Will Have At The End Of The
- **Further Discussion Points** Course **Course Course Course Course Course Course Course Course Course Course Course Course Course Course Course Course Course Course Course Course Course Course Course Course Course Course Cour**
- **Adding Text Translations To The Survey Product name references Items Items Items Items Items Items Items Items Items Items Items Items Items Items Items Items Items Items Items Items Items Items Items Items Items Items Items Items**

- 
- Row/Column Combination Scenario 4: Questions derived from a Scenario 2: Automatic Constant Sum
	-
	-
- JavaScript is Blocked **Handling Routine Grid** Grid Grid
	-
	-
	-
- Question Has Been Asked Scenario 1: Forcing a Response from a JavaScript is Blocked
	-
	-
- **Scenario 1: Chaining Surveys Together Missing Answers Per Row of a Complex Texts**
- Further Discussion Points 
 Per Row Of A Grid 
Per Row Of A Grid 
 Using Graphics As Button Faces
	-
	- quotas **Phone Number** Phone Number **Further Discussion Points**
- **Recap: Sample Quotas versus Script Caustion Has Been Asked Caustion Has Been Asked** 
	-
- Scenario 1: Using unbounded loops **Scenario 1: Changing Navigation Button** quotas ■ Further Discussion Points Texts Texts Texts Scenario 1: Practical Techniques
	-
	-
	-
- Scenario 1: Adding keycodes to a **Scenario 1: Quantifying An Interview And** Scenario 1: Database questions using a categorical questions **Its Questions** Its Questions **Its Questions** Its **Integral of the Integral of the Integral** Section 1.1 Its Questions **Its Questions** Its **Questions Its Questions Its Questions Its Questions**
	-
- calculations into a survey  $\Box$  Scenario 1: Adding Language option on database file ■ Scenario 1: Recording questions each page Scenario 1: Adding keycodes to a
- Scenario 2: Playing back audio files to **Scenario 1: Sample and Scripted based** categorical questions respondents and successive contracts and the development of the second services of the Scenario 1: Adding Incidence rate
- Further Discussion Points  $\Box$  Scenario 1: Practical Techniques calculations into a survey
	- Quotas the Practicalities Scenario 2: Playing back audio files to
	- Scenario 1: Using unbounded loops respondents
	- **Example Further Discussion Points** Further Discussion Points
- Introduction **Introduction** Scenario 1: Database questions using a Appendix A. Language Definitions Script
- What This Course Does Not Cover Scenario 2: Database questions using a Lesson 13. Working With Navigation Buttons
	-
- Product name references Scenario 1: Adding Incidence rate ■ Supporting Materials and a survey line of calculations into a survey
- Summary Summary Summary Scenario 1: Recording questions Introduction Introduction
- Scenario 1: Setting Contexts, Language, Scenario 2: Playing back audio files to What This Course Covers Covers
	-
	-

- Question With A Drop List **An Interview** An Interview Standard Response Validation
	-
	-
	-
- Answers Per Row of a Complex Grid **Scenario 5: Creating A Psychometric** Scenario 3: Select One Category Per
- Scenario 6: Collecting A Date Where Scenario 1: Creating A Custom Error Missing Answers Per Row of a Complex
- Scenario 7: Validating A Respondent's Further Discussion Points Scenario 5: Trapping Missing Answers Per
- Scenario 8: Assessing How Often A Customized Error Messages Scenario 6: Collecting A Date Where
- **Further Discussion Points Cuestion With A Drop List Container School A Respondent's** Scenario 7: Validating A Respondent's
	-
	-
- Using Graphics As Button Faces **School School School** Scenario 4: Automatically Trapping Scenario 1: Changing Navigation Button
	-
	-
- Scenario 1: Adding Language option on Scenario 6: Collecting A Date Where Scenario 1: Chaining Surveys Together
	- each page JavaScript is Blocked **Scenario 1: Quantifying An Interview And** Scenario 1: Quantifying An Interview And
		-
- Scenario 1: Practical Techniques **Scenario 8: Assessing How Often A** Scenario 1: Adding Language option on
	- Quotas the Practicalities Further Discussion Points Further Discussion Points Scenario 1: Sample and Scripted based
		-
		-
- Interview Language Selection **Introduction** Introduction **Interview Summary**
- Scenario 1: Allowing Respondents To Select What This Course Covers Scenario 1: Setting Contexts, Language, The Interview Language Notice This Course Does Not Cover Routing At Interview Start
- 
- Scenario 1: Display Appropriate Randomly What You Will Have At The End Of The Popup Window Selected Categories **Fund Course** Fund Course **Fund Course** Fund Course **Fund Act 2016** Further Discussion Points
- Sub-Lists and Category Lists **Intervalse Communist Category Lists** Items
- Scenario 3: Handling Hierarchical Lists Summary Interview Language Selection
- 
- 
- 
- Numeric Grid Question **Further Discussion Points** Further Discussion Points Selected Categories
- 
- **Scenario 1: Checking For A Constant Sum Items Sub-Lists and Category Lists and Category Lists and Category Lists and Category Lists and Category Lists and Category Lists and Category Lists and Category Lists and Category** Calculation **Interview Language Selection Interview Language Selection** Scenario 3: Handling Hierarchical Lists
- Scenario 2: Calculating Totals From Mixed Scenario 1: Allowing Respondents To Further Discussion Points Question Grids **Select The Interview Language Using Temporary Script-Based Variables** Using Temporary Script-Based Variables
- Further Discussion Points Further Discussion Points Working With Collections
- Scenario 1: Creating Multi-Question Grids  $\Box$  Scenario 1: Display Appropriate  $\Box$  Scenario 1: Calculating a Total From a
- **Scenario 2: Exiting a Loop Without Asking School And Accept Accept Accepts** Randomly Selected Categories Numeric Grid Question All Questions **Scheme Lawrence Community Community** Scenario 2: Randomizing Questions, Further Discussion Points
- Scenario 3: Multi-Question Display Within Sub-Lists and Category Lists Scenario 1: Checking For A Constant Sum Loops **Scenario 3: Handling Hierarchical Lists** Calculation
- Scenario 1: Differentially Styling Categories Further Discussion Points Scenario 2: Calculating Totals From Mixed
- 
- Scenario 3: Allowing a Partially Completed Working With Collections Further Discussion Points Grid Scenario 1: Calculating a Total From a Scenario 1: Creating Multi-Question Grids
- 
- Scenario 5: Splitting Long Lists Over Further Discussion Points All Questions Several Pages Superior Scenario 1: Checking For A Constant Scenario 3: Multi-Question Display Within
- **Scenario 6: Repeating Headings in Grids Sum Calculation Calculation** Loops
- 
- 
- 
- Scenario 1: Controlling the Values of the Scenario 2: Exiting a Loop Without Grid Progress Bar **Asking All Questions** Scenario 4: Creating a Jagged Grid
- 
- 
- 
- Handling Objects And the Data Collection Categories Scenario 7: Allowing Questions To Be Server's Memory Server's Memory Scenario 2: Filtering Grid Categories Answered In Any Order
- Scenario 1: Creating A Page Review **Schario 3: Allowing a Partially** Scenario 8: Decomposing Questions Routine **Completed Grid** Completed Grid **Displaying a Progress Bar Displaying a Progress Bar**
- Scenario 2: Sending Emails From Within An Scenario 4: Creating a Jagged Grid Scenario 1: Controlling the Values of the Interview **Interview School** Scenario 5: Splitting Long Lists Over Progress Bar
- Scenario 3: Giving Feedback To Several Pages Further Discussion Points Respondents At The End Of The Interview  $\|\cdot\|$  Scenario 6: Repeating Headings in Grids  $\|\cdot\|$  Summary
- Database OLD METHOD **Answered In Any Order** Handling Objects And the Data Collection
- Scenario 5: Creating A Psychometric Test Scenario 8: Decomposing Questions Server's Memory
- **Further Discussion Points Displaying a Progress Bar Displaying a Progress Bar** Scenario 1: Creating A Page Review
- 
- **Further Discussion Points Further Discussion Points An Interview Angle And Interview Angle Angle Angle Angle Angle Angle Angle Angle Angle Angle Angle Angle Angle Angle Angle Angle Angle Angle Angle Angle Angle Angle Angl**
- Standard Response Validation **Summary Summary School Summary School Summary School Summary School School School School School School School School School School School School School School School School School School Schoo**
- Customized Error Messages 
 Interview Events Respondents At The End Of The Interview
- 
- 
- 
- Scenario 4: Automatically Trapping Missing | Scenario 3: Giving Feedback To | Further Discussion Points
- 
- 
- 
- 
- 
- 
- 
- 
- **Further Discussion Points** Scenario 1: Setting Contexts, Language, Scenario 1: Allowing Respondents To ■ Using Temporary Script-Based Variables Routing At Interview Start Select The Interview Language
- **Norking With Collections School Scenario 2: Starting The Interview In A** Further Discussion Points
	-
- **Further Discussion Points** Adding Text Translations To The Survey Scenario 2: Randomizing Questions,
	-
	-
	-
	-
	-
	-
	-
- **Scenario 2: Filtering Grid Categories Community Community Community Community Community Community Community Community Community Community Community Community Community Community Community Community Community Community Com** 
	-
- Scenario 4: Creating a Jagged Grid Numeric Grid Question Scenario 2: Exiting a Loop Without Asking Scenario 2: Exiting a Loop Without Asking
	-
	-
- Scenario 7: Allowing Questions To Be Scenario 2: Calculating Totals From Scenario 1: Differentially Styling Answered In Any Order **Mixed Question Grids** Categories Categories Categories
- Scenario 8: Decomposing Questions Further Discussion Points Scenario 2: Filtering Grid Categories
- **Displaying a Progress Bar** Scenario 1: Creating Multi-Question Grids **Scenario 3: Allowing a Partially Completed** Scenario 3: Allowing a Partially Completed
	-
- **Further Discussion Points** Scenario 3: Multi-Question Display Within Scenario 5: Splitting Long Lists Over ■ Summary Several Pages Number of Several Pages Number of Several Pages Number of Several Pages Number of Several Pages
- Interview Events Scenario 1: Differentially Styling Scenario 6: Repeating Headings in Grids Interview Events
	-
	-
	-
	-
	-
- Scenario 4: Questions derived from a **Scenario 7:** Allowing Questions To Be **Interview Events** 
	-
	-
- Scenario 1: Creating A Custom Error Scenario 1: Controlling the Values of the Routine Handling Routine **Progress Bar** Progress Bar Scenario 2: Sending Emails From Within
	-
	-
	-
- Scenario 1: Forcing a Response from a Handling Objects And the Data Collection Scenario 4: Questions derived from a Question With A Drop List **Server's Memory** Database - OLD METHOD
- Scenario 2: Automatic Constant Sum Scenario 1: Creating A Page Review Scenario 5: Creating A Psychometric Test Checking **Checking Checking Routine Further Discussion Points Checking Points Checking Checking Checking Checking Checking Checking Checking Checking Checking Checking Checking Checking Checking**
- Scenario 3: Select One Category Per **Scenario 2: Sending Emails From Within** Scenario 1: Creating A Custom Error Row/Column Combination **An Interview** An Interview **Handling Routine**

- 
- 
- Further Discussion Points **How This Course Works Follow** In A Scenario 2: Starting The Interview In A
	-
- Scenario 2: Randomizing Questions, Product name references Adding Text Translations To The Survey
	-
	-
	-
- Scenario 1: Calculating a Total From a Popup Window Scenario 1: Display Appropriate Randomly

Answers Per Row of a Complex Grid Respondents At The End Of The Standard Response Validation

- Scenario 5: Trapping Missing Answers Per | Interview | Customized Error Messages Row Of A Grid Scenario 4: Questions derived from a Scenario 1: Forcing a Response from a Scenario 1: Forcing a Response from a
- 
- **Scenario 7: Validating A Respondent's** Test **Test Checking** Checking
- 
- 
- Scenario 1: Changing Navigation Button | Standard Response Validation | Grid
- Changing The Look and Feel Of Navigation | Scenario 1: Forcing a Response from a Row Of A Grid Buttons **Buttons Buttons COLLECT A DATE IN A Drop List COLLECT A** Scenario 6: Collecting A Date Where
- 
- Scenario 1: Chaining Surveys Together Checking Schecking Scenario 7: Validating A Respondent's
- Scenario 1: Quantifying An Interview And Its Scenario 3: Select One Category Per Phone Number Questions **Row/Column Combination** Scenario 8: Assessing How Often A
- 
- each page **Grid** Scenario 1: Changing Navigation Button Sutton Scenario 1: Changing Navigation Button
- Scenario 1: Sample and Scripted based Scenario 5: Trapping Missing Answers Texts
- 
- Recap: Sample Quotas versus Script | JavaScript is Blocked | I Using Graphics As Button Faces
- 
- 
- Scenario 1: Database questions using a Question Has Been Asked Further Discussion Points
- Scenario 2: Database questions using a Scenario 1: Changing Navigation Button each page
- Scenario 1: Adding keycodes to a Changing The Look and Feel Of quotas
- Scenario 1: Adding Incidence rate Busing Graphics As Button Faces Recap: Sample Quotas versus Script
- 
- **Further Discussion Points Further Scenario 1: Database questions using a** respondents Scenario 1: Database questions using a
- 
- 
- 
- 
- What This Course Does Not Cover Scenario 1: Using unbounded loops Scenario 1: Recording questions
- How This Course Works School School School School School School School School School School School School School School School School School School School School School School School School School School School School S
- What You Will Have At The End Of The  $\|\cdot\|$  Scenario 1: Database questions using a respondents
- 
- **Supporting Materials** and Supporting Materials database file
- 
- Scenario 1: Setting Contexts, Language, categorical questions Routing At Interview Start **Start Scenario 1:** Adding Incidence rate **Introduction**
- Scenario 2: Starting The Interview In A calculations into a survey What This Course Covers Popup Window Scheme Scenario 1: Recording questions What This Course Does Not Cover
- 
- Items Further Discussion Points **Course** Course
- 
- Scenario 1: Allowing Respondents To Select Number of Supporting Materials Number of Supporting Materials The Interview Language Summary Summary Summary Summary Summary Summary Summary Summary Summary Summary Summary
- **Further Discussion Points line Scenario 1: Setting Contexts, Language, Inc. Setting Contexts, Language, Inc. Setting Contexts, Language, Inc. Setting Contexts, Language, Inc. Setting Contexts, Language, Inc. Setting Conte**
- **Scenario 1: Display Appropriate Randomly Introduction** Routing At Interview Start Selected Categories **What This Course Covers** Selected Categories In A

- Scenario 6: Collecting A Date Where Database OLD METHOD Question With A Drop List
	- JavaScript is Blocked Scenario 5: Creating A Psychometric Scenario 2: Automatic Constant Sum
		-
- Scenario 8: Assessing How Often A **Scenario 1: Creating A Custom Error** Row/Column Combination Question Has Been Asked **Handling Routine School School School** Scenario 4: Automatically Trapping
	-
	-
	-
	-
- Using Graphics As Button Faces School Scenario 2: Automatic Constant Sum JavaScript is Blocked
	-
- **Further Discussion Points** Scenario 4: Automatically Trapping Question Has Been Asked Scenario 1: Adding Language option on Missing Answers Per Row of a Complex Further Discussion Points
	- quotas **Per Row Of A Grid Changing The Look and Feel Of A Grid Changing The Look and Feel Of**
- Scenario 1: Practical Techniques **Scenario 6: Collecting A Date Where** Navigation Buttons
	-
- **Further Discussion Points** Scenario 8: Assessing How Often A Its Questions
	-
	-
	- categorical questions **Navigation Buttons** Navigation Buttons **School** Scenario 1: Practical Techniques
		-
	- calculations into a survey Scenario 1: Chaining Surveys Together Quotas the Practicalities
- Scenario 1: Recording questions **Schemario 1: Quantifying An Interview And Scenario 1: Using unbounded loops Scenario 2: Playing back audio files to Its Questions Funding Contract Contract Purther Discussion Points** Further Discussion Points
	-
- **Further Discussion Points** Scenario 1: Adding Language option on local file Appendix A. Language Definitions Script each page Scenario 2: Database questions using a Appendix A. Language Definitions Script
	- Scenario 1: Sample and Scripted based database file quotas **Scenario 1:** Adding keycodes to a
	- **Exercise 1: Practical Techniques** Categorical questions
- Introduction The Recap: Sample Quotas versus Script National Scenario 1: Adding Incidence rate What This Course Covers Quotas - the Practicalities calculations into a survey
	-
	-
	- **Course Course local file Course In the Further Discussion Points**
- Product name references **Scenario 2: Database questions using a** Appendix A. Language Definitions Script
- Summary Summary Summary Summary Summary Summary Summary Summary Summary Summary Summary Summary Summary Summary Summary Summary Summary Summary Summary Summary Summary Summary Summary Summary Summary Summary Summary Sum
	-
	-
- **Further Discussion Points** Scenario 2: Playing back audio files to **How This Course Works** Number **Adding Text Translations To The Survey Comparent Act Translations To The Survey At The End Of The At The End Of The At The End Of The At The End Of The At The End Of The At The End Of The At The End Of The At The End Of T** 
	-
- Interview Language Selection <br>■ Appendix A. Language Definitions Script Product name references

- 
- 
- 
- 
- 
- 
- Phone Number Further Further Discussion Points Further Discussion Points Further Discussion Points Further Discussion Points Fund Scenario 3: Select One Category Per
- **Further Discussion Points Further Discussion Points** Missing Answers Per Row of a Complex
	- Texts **Customized Error Messages Customized Error Messages Customized Error Messages Customized Error Messages** 
		-
		-
		-
		-
		-
		-
		-
	- Quotas the Practicalities Scenario 7: Validating A Respondent's Scenario 1: Chaining Surveys Together
- Scenario 1: Using unbounded loops Phone Number Scenario 1: Quantifying An Interview And
	-
	- local file **Further Discussion Points** Scenario 1: Adding Language option on
	- database file **Texts** Texts **Texts** Texts Scenario 1: Sample and Scripted based
- Sub-Lists and Category Lists **How This Course Works** Further Discussion Points
- 
- 
- **Using Temporary Script-Based Variables Product name references Interview Language Selection**
- 
- Scenario 1: Calculating a Total From a Summary Select The Interview Language
- 
- Calculation **Calculation** Popup Window **Propup Window** Scenario 2: Randomizing Questions,
- **Scenario 2: Calculating Totals From Mixed Further Discussion Points Fund Sub-Lists and Category Lists** Sub-Lists and Category Lists Question Grids **Adding Text Translations To The Survey Constant Instant Hierarchical Lists** Cuestion Grids Handling Hierarchical Lists
- 
- 
- Scenario 2: Exiting a Loop Without Asking Scenario 1: Allowing Respondents To Working With Collections All Questions **Select The Interview Language Scenario 1: Calculating a Total From a** Scenario 1: Calculating a Total From a
- Scenario 3: Multi-Question Display Within Further Discussion Points Numeric Grid Question Loops **Schoops Schoops Scenario 1: Display Appropriate Further Discussion Points**
- Scenario 1: Differentially Styling Categories Randomly Selected Categories Scenario 1: Checking For A Constant Sum
- Scenario 2: Filtering Grid Categories Scenario 2: Randomizing Questions, Calculation
- Scenario 3: Allowing a Partially Completed Sub-Lists and Category Lists Scenario 2: Calculating Totals From Mixed Grid Scenario 3: Handling Hierarchical Lists Question Grids Question Grids
- Scenario 4: Creating a Jagged Grid Further Discussion Points Further Discussion Points
- Scenario 5: Splitting Long Lists Over Using Temporary Script-Based Variables Scenario 1: Creating Multi-Question Grids Several Pages Several Pages Number of Several Pages Number of Scenario 2: Exiting a Loop Without Asking Scenario 2: Exiting a Loop Without Asking
- 
- Answered In Any Order **Further Discussion Points** Function Points **Loops**
- Scenario 8: Decomposing Questions Scenario 1: Checking For A Constant Scenario 1: Differentially Styling Styling
- 
- Scenario 1: Controlling the Values of the Scenario 2: Calculating Totals From Scenario 2: Filtering Grid Categories Progress Bar **Mixed Question Grids** Scenario 3: Allowing a Partially Completed Scenario 3: Allowing a Partially Completed
- **Further Discussion Points Further Discussion Points Further Discussion Points Further Discussion Points** Grid
- 
- 
- **Handling Objects And the Data Collection Asking All Questions Collection Asking All Questions Several Pages**
- Routine **Scenario 1: Differentially Styling** Answered In Any Order
- **Scenario 2: Sending Emails From Within An Categories School Contract Contract Contract Contract Contract Contract Contract Contract Contract Contract Contract Contract Contract Contract Contract Contract Contract Contract** Interview **Interview Scenario 2: Filtering Grid Categories** Displaying a Progress Bar
- Scenario 3: Giving Feedback To **Scenario 3: Allowing a Partially** Scenario 1: Controlling the Values of the Scenario 1: Controlling the Values of the Respondents At The End Of The Interview Completed Grid Progress Bar
- Scenario 4: Questions derived from a Scenario 4: Creating a Jagged Grid Further Discussion Points Database - OLD METHOD **Summary Summary** Scenario 5: Splitting Long Lists Over Summary
- **Scenario 5: Creating A Psychometric Test** Several Pages **Interview Events** Interview Events
- **Further Discussion Points** Scenario 6: Repeating Headings in Grids **Handling Objects And the Data Collection Number**
- 
- 
- Standard Response Validation **Displaying a Progress Bar Displaying a Progress Bar** Scenario 2: Sending Emails From Within
- 
- Question With A Drop List **Fund Accession Points Respondents At The End Of The Interview**
- Scenario 2: Automatic Constant Sum Summary Scenario 4: Questions derived from a **Checking Checking Interview Events Interview Events Checking Database - OLD METHOD**
- 
- Scenario 4: Automatically Trapping Missing | Scenario 1: Creating A Page Review | Scenario 1: Creating A Custom Error Answers Per Row of a Complex Grid Routine Handling Routine Handling Routine
- Scenario 5: Trapping Missing Answers Per Scenario 2: Sending Emails From Within Further Discussion Points Row Of A Grid **An Interview** An Interview Standard Response Validation
- Scenario 6: Collecting A Date Where **Schemario 3: Giving Feedback To Customized Error Messages** JavaScript is Blocked **Respondents At The End Of The Scenario 1: Forcing a Response from a** Response from a
- Scenario 7: Validating A Respondent's Interview Theory of The Cuestion With A Drop List
- Scenario 2: Randomizing Questions, All Vihat This Course Does Not Cover Popup Window
	-
- **Further Discussion Points Course Items Items Items Items** 
	-
	-
	-
	- Numeric Grid Question Scenario 1: Setting Contexts, Language, Further Discussion Points
- Scenario 1: Checking For A Constant Sum Scenario 2: Starting The Interview In A Selected Categories
	-
- **Further Discussion Points Items Further Discussion Points In Further Discussion Points** 
	-
	-
	-
	-
	-
	-
	-
	-
	-
- Scenario 6: Repeating Headings in Grids Scenario 1: Calculating a Total From a All Questions Scenario 7: Allowing Questions To Be Numeric Grid Question Scenario 3: Multi-Question Display Within
	-
- **Displaying a Progress Bar Sum Calculation** Categories Categories Categories Categories Categories Categories Categories
	-
	-
- Summary Summary Summary Summary Scenario 1: Creating Multi-Question Grids Scenario 4: Creating a Jagged Grid Interview Events Scenario 2: Exiting a Loop Without Scenario 5: Splitting Long Lists Over
	-
- Server's Memory Server's Memory Scenario 3: Multi-Question Display Within Scenario 6: Repeating Headings in Grids ■ Scenario 1: Creating A Page Review Loops Scenario 7: Allowing Questions To Be
	-
	-
	-
	-
	-
	-
- Scenario 1: Creating A Custom Error **Scenario 7:** Allowing Questions To Be Server's Memory
	- Handling Routine **Answered In Any Order** Answered In Any Order **Scenario 1: Creating A Page Review**
- **Further Discussion Points** Scenario 8: Decomposing Questions Routine
	-
- **Customized Error Messages** Scenario 1: Controlling the Values of the An Interview Scenario 1: Forcing a Response from a Progress Bar Scenario 3: Giving Feedback To
	-
	-
	-
- Scenario 3: Select One Category Per **Handling Objects And the Data Collection** Scenario 5: Creating A Psychometric Test Row/Column Combination **Server's Memory Further Discussion Points Further Discussion Points** 
	-
	-

- 
- 
- Scenario 3: Handling Hierarchical Lists What You Will Have At The End Of The Adding Text Translations To The Survey
	-
- Working With Collections Supporting Materials Supporting Materials Supporting Respondents To
	-
- **Further Discussion Points** Routing At Interview Start **Routing At Interview Start** Scenario 1: Display Appropriate Randomly
	-
	-
	-
- Scenario 1: Creating Multi-Question Grids |■ Interview Language Selection |■ Using Temporary Script-Based Variables

- 
- 
- Scenario 1: Changing Navigation Button **Further Discussion Points** Function **Fundity Scenario 4: Automatically Trapping**
- **E** Changing The Look and Feel Of Navigation Handling Routine Francisco Grid
- Using Graphics As Button Faces Standard Response Validation Row Of A Grid
- Scenario 1: Chaining Surveys Together Customized Error Messages Scenario 6: Collecting A Date Where
- Scenario 1: Quantifying An Interview And Its | Scenario 1: Forcing a Response from a JavaScript is Blocked Questions **Question With A Drop List** Scenario 7: Validating A Respondent's
- 
- Scenario 1: Adding Language option on Checking Scenario 8: Assessing How Often A each page Scenario 3: Select One Category Per Question Has Been Asked
- **Scenario 1: Sample and Scripted based Row/Column Combination Fundity Rowley Further Discussion Points**
- 
- Quotas the Practicalities Scenario 5: Trapping Missing Answers Navigation Buttons
- 
- 
- Scenario 1: Database questions using a JavaScript is Blocked Scenario 1: Quantifying An Interview And local file Scenario 7: Validating A Respondent's Its Questions
- Scenario 2: Database questions using a Phone Number Further Further Discussion Points database file Scenario 8: Assessing How Often A Scenario 1: Adding Language option on
- 
- 
- Scenario 1: Recording questions **Changing The Look and Feel Of** Recap: Sample Quotas versus Script
- **Scenario 2: Playing back audio files to Navigation Buttons Cuotas Navigation Buttons Cuotas the Practicalities Example Franch Constraints** Using Graphics As Button Faces **Schenario 1: Using unbounded loops**
- 
- Appendix A. Language Definitions Script Scenario 1: Quantifying An Interview And Scenario 1: Database questions using a
- 
- 
- 
- 
- What You Will Have At The End Of The Bell Recap: Sample Quotas versus Script Scenario 1: Recording questions Course **Course Course Access 2: Playing back audio files to Course 3: Playing back audio files to Course 3: Playing back audio files to Course 3: Playing back audio files to**
- 
- 
- 
- Scenario 1: Setting Contexts, Language, | local file Routing At Interview Start **Scenario 2: Database questions using a**
- Scenario 2: Starting The Interview In A database file Popup Window **Scenario 1:** Adding keycodes to a **Introduction Introduction**
- 
- Adding Text Translations To The Survey Scenario 1: Adding Incidence rate What This Course Does Not Cover Items **calculations into a survey** How This Course Works
- 
- Scenario 1: Allowing Respondents To Select | Scenario 2: Playing back audio files to Course The Interview Language The Interview Language respondents Product name references
- **Further Discussion Points Further Discussion Points Further Discussion Points Further Discussion Points** Supporting Materials
- Scenario 1: Display Appropriate Randomly  $\Box$  Appendix A. Language Definitions Script  $\Box$  Summary Selected Categories School School School School Scenario 1: Setting Contexts, Language, Scenario 1: Setting Contexts, Language,
- Scenario 2: Randomizing Questions, Routing At Interview Start Number 2: Routing At Interview Start Sub-Lists and Category Lists line Scenario 2: Starting The Interview In A
- **Scenario 3: Handling Hierarchical Lists Access** Introduction **Container Popup Window** Popup Window
- **Further Discussion Points Further Discussion Points Fundity Course Covers** Further Discussion Points
- Using Temporary Script-Based Variables What This Course Does Not Cover Adding Text Translations To The Survey
- 
- Phone Number Scenario 4: Questions derived from a Scenario 2: Automatic Constant Sum ■ Scenario 8: Assessing How Often A Database - OLD METHOD Checking
- **Further Discussion Points Test** Test **Test Row/Column Combination** 
	-
	-
	-
	-
	-
	-
- Further Discussion Points | Scenario 2: Automatic Constant Sum | Phone Number
	-
- **Scenario 1: Practical Techniques** Missing Answers Per Row of a Complex Texts **Recap: Sample Quotas versus Script Grid Grid Changing The Look and Feel Of Changing The Look and Feel Of Changing The Look and Feel Of Changing The Look and Feel Of Changing The Look and Feel Of Changing The Look and Feel**
- Scenario 1: Using unbounded loops Per Row Of A Grid North Loss Nutton Faces
- **Further Discussion Points** Scenario 6: Collecting A Date Where Scenario 1: Chaining Surveys Together
	-
- Scenario 1: Adding keycodes to a Question Has Been Asked each page
	-
- Scenario 1: Adding Incidence rate Scenario 1: Changing Navigation Button quotas calculations into a survey Texts Texts Scenario 1: Practical Techniques
	-
	-
- **Further Discussion Points** Scenario 1: Chaining Surveys Together Further Discussion Points
	- **Its Questions** local file
	- Further Discussion Points Scenario 2: Database questions using a
- **lackson** Scenario 1: Adding Language option on database file Introduction **Example 2:** The each page of the scenario 1: Adding keycodes to a set of the scenario 1: Adding keycodes to a
- What This Course Covers Scenario 1: Sample and Scripted based categorical questions ■ What This Course Does Not Cover **Scenario 1: Adding Incidence rate** quotas Scenario 1: Adding Incidence rate
- **How This Course Works School Course Integrates** Scenario 1: Practical Techniques calculations into a survey
	-
- **Product name references** Scenario 1: Using unbounded loops respondents
- Supporting Materials Further Discussion Points Further Discussion Points Further Discussion Points
- Summary Scenario 1: Database questions using a Appendix A. Language Definitions Script
	-
- Further Discussion Points <br>
 Further Discussion Points **What This Course Covers** categorical questions **What This Course Covers** 
	-
- Interview Language Selection School Assets According questions What You Will Have At The End Of The End Of The
	-
	-
	-

- 
- 
- 
- Working With Collections **How This Course Works** Items
- 
- Question Has Been Asked **Schario Scenario 5: Creating A Psychometric** Scenario 3: Select One Category Per
- Texts Scenario 1: Creating A Custom Error Missing Answers Per Row of a Complex
- Buttons Further Discussion Points **Fundity Scenario 5: Trapping Missing Answers Per** 
	-
	-
	-
	-
- quotas Scenario 4: Automatically Trapping Scenario 1: Changing Navigation Button
	-
	-
	-
	-
	-
	-
- categorical questions Functions Further Discussion Points **Function Intervention Conducts** Scenario 1: Sample and Scripted based
- 
- 
- Scenario 1: Checking For A Constant Sum Supporting Materials Further Discussion Points
- Scenario 2: Calculating Totals From Mixed **Scenario 1: Setting Contexts, Language, Selected Categories** Question Grids **Routing At Interview Start Routing At Interview Start** Scenario 2: Randomizing Questions,
- 
- Scenario 1: Creating Multi-Question Grids Popup Window Scenario 3: Handling Hierarchical Lists
- **Scenario 2: Exiting a Loop Without Asking Further Discussion Points Further Discussion Points** Further Discussion Points All Questions **Adding Text Translations To The Survey US** Using Temporary Script-Based Variables
- Scenario 3: Multi-Question Display Within | Items Working With Collections | Working With Collections Loops **Interview Language Selection Interview Language Selection** Scenario 1: Calculating a Total From a
- Scenario 1: Differentially Styling Categories Scenario 1: Allowing Respondents To Numeric Grid Question
- 
- Grid Scenario 1: Display Appropriate Calculation
- 
- 
- 
- Scenario 7: Allowing Questions To Be **Further Discussion Points Scenario 2: Exiting a Loop Without Asking**
- Scenario 8: Decomposing Questions With Working With Collections Scenario 3: Multi-Question Display Within
- 
- Scenario 1: Controlling the Values of the Numeric Grid Question Scenario 1: Differentially Styling Styling **Progress Bar** Further Discussion Points Categories Categories
- 
- 
- 
- Handling Objects And the Data Collection | Mixed Question Grids | Scenario 4: Creating a Jagged Grid Server's Memory **Fund Accession Points Scenario 5: Splitting Long Lists Over** Scenario 5: Splitting Long Lists Over
- 
- Scenario 2: Sending Emails From Within An | Asking All Questions | | Scenario 7: Allowing Questions To Be Interview Scenario 3: Multi-Question Display Within Answered In Any Order
- Scenario 3: Giving Feedback To Loops Scenario 8: Decomposing Questions Respondents At The End Of The Interview Scenario 1: Differentially Styling Displaying a Progress Bar
- Scenario 4: Questions derived from a Categories Categories Scenario 1: Controlling the Values of the Scenario 1: Controlling the Values of the Database - OLD METHOD **Scenario 2: Filtering Grid Categories** Progress Bar
- Scenario 5: Creating A Psychometric Test Scenario 3: Allowing a Partially Further Discussion Points
- 
- Scenario 1: Creating A Custom Error **Scenario 4: Creating a Jagged Grid** Interview Events
- 
- 
- 
- Scenario 1: Forcing a Response from a Answered In Any Order Scenario 2: Sending Emails From Within Question With A Drop List **Scenario 8: Decomposing Questions** An Interview
- Scenario 2: Automatic Constant Sum Displaying a Progress Bar Scenario 3: Giving Feedback To Checking Scenario 1: Controlling the Values of the Respondents At The End Of The Interview
- Row/Column Combination Further Discussion Points **Database OLD METHOD**
- Scenario 4: Automatically Trapping Missing Summary Summary Scenario 5: Creating A Psychometric Test Answers Per Row of a Complex Grid Interview Events Function Control Interview Events Function Points
- Scenario 5: Trapping Missing Answers Per | Handling Objects And the Data Collection | Scenario 1: Creating A Custom Error Row Of A Grid North Server's Memory Network Server's Memory Network Server's Memory Network Server's Memory Network Server's Memory Network Server Server Server Server Server Server Server Server Server Server Server Serve
- Scenario 6: Collecting A Date Where Scenario 1: Creating A Page Review Further Discussion Points
- 
- Scenario 8: Assessing How Often A Scenario 3: Giving Feedback To Question With A Drop List Question Has Been Asked Respondents At The End Of The Scenario 2: Automatic Constant Sum
- 
- Texts **Database OLD METHOD** Row/Column Combination
- Scenario 1: Calculating a Total From a  $\Box$  What You Will Have At The End Of The  $\Box$  Interview Language Selection Numeric Grid Question **Numeric Grid Question** Course Scenario 1: Allowing Respondents To
	-
	-
	-
	-
- **Further Discussion Points** Scenario 2: Starting The Interview In A Sub-Lists and Category Lists and Category Lists
	-
	-
	-
- Scenario 2: Filtering Grid Categories Select The Interview Language Further Discussion Points
	-
	-
- Scenario 5: Splitting Long Lists Over Scenario 2: Randomizing Questions, Question Grids Several Pages **Sub-Lists and Category Lists** Further Discussion Points **Funding Category Lists** Further Discussion Points
	-
	-
	- Answered In Any Order **Using Temporary Script-Based Variables** All Questions
		-
- Displaying a Progress Bar North All Scenario 1: Calculating a Total From a Loops
	-
- Further Discussion Points **Scenario 1: Checking For A Constant** Scenario 2: Filtering Grid Categories **■** Scenario 2: Filtering Grid Categories ■ Summary Sum Calculation Sum Calculation Sum Scenario 3: Allowing a Partially Completed
- Interview Events Scenario 2: Calculating Totals From Scrid
	-
- Scenario 1: Creating A Page Review Scenario 1: Creating Multi-Question Grids Several Pages
	- Routine Scenario 2: Exiting a Loop Without Scenario 6: Repeating Headings in Grids Scenario 2: Exiting a Loop Without
		-
		-
		-
- **Further Discussion Points Completed Grid Summary Summary** 
	-
- Handling Routine Scenario 5: Splitting Long Lists Over **Handling Objects And the Data Collection Further Discussion Points** Several Pages Several Pages Server's Memory
- Standard Response Validation Scenario 6: Repeating Headings in Grids Scenario 1: Creating A Page Review
- Customized Error Messages <br>■ Scenario 7: Allowing Questions To Be Routine
	-
	-
- Scenario 3: Select One Category Per Progress Bar Scenario 4: Questions derived from a
	-
	-
	-
	-
	- JavaScript is Blocked **Routine Standard Response Validation** Routine Standard Response Validation
- Scenario 7: Validating A Respondent's **Scenario 2: Sending Emails From Within** Customized Error Messages Phone Number **An Interview Scenario 1: Forcing a Response from a** An Interview Scenario 1: Forcing a Response from a
- **Further Discussion Points Checking Interview Checking Checking**
- Scenario 1: Changing Navigation Button Scenario 4: Questions derived from a Scenario 3: Select One Category Per

- 
- **Further Discussion Points Product name references** Select The Interview Language Select The Interview Language
	-
	- Calculation Summary Summary Scenario 1: Display Appropriate Randomly
		-
		-
		-
		-
		-
		-
		-
- Scenario 3: Allowing a Partially Completed |■ Further Discussion Points | Scenario 1: Checking For A Constant Sum
- Scenario 4: Creating a Jagged Grid Randomly Selected Categories Scenario 2: Calculating Totals From Mixed
	-
- Scenario 6: Repeating Headings in Grids **Schario 3: Handling Hierarchical Lists** Scenario 1: Creating Multi-Question Grids
- Changing The Look and Feel Of Navigation Scenario 5: Creating A Psychometric Scenario 4: Automatically Trapping Buttons **Test Missing Answers Per Row of a Complex** Missing Answers Per Row of a Complex
- Using Graphics As Button Faces Further Discussion Points Function Crid
- 
- Scenario 1: Quantifying An Interview And Its Handling Routine Row Of A Grid Questions **Funding Collecting Collecting Collecting A Date Where** Scenario 6: Collecting A Date Where
- 
- Scenario 1: Adding Language option on Customized Error Messages Scenario 7: Validating A Respondent's
- **Scenario 1: Sample and Scripted based** Question With A Drop List **Scenario 8: Assessing How Often A** quotas **Schematic Constant Sum Cuestion Has Been Asked** Scenario 2: Automatic Constant Sum Question Has Been Asked
- 
- 
- 
- 
- Scenario 1: Database questions using a Grid Grid Using Graphics As Button Faces local file Scenario 5: Trapping Missing Answers **Scenario 1: Chaining Surveys Together** Surveys Together
- database file Scenario 6: Collecting A Date Where Its Questions
- 
- 
- 
- Scenario 2: Playing back audio files to Further Discussion Points Fund Assetsion Scenario 1: Practical Techniques
- 
- Appendix A. Language Definitions Script **Changing The Look and Feel Of** Scenario 1: Using unbounded loops

- 
- What This Course Does Not Cover Further Discussion Points Further Discussion Points Scenario 1: Adding keycodes to a
- 
- What You Will Have At The End Of The each page Scenario 1: Adding Incidence rate
- 
- 
- 
- Scenario 1: Setting Contexts, Language, Quotas the Practicalities Further Discussion Points Routing At Interview Start Scenario 1: Using unbounded loops **Appendix A. Language Definitions Script**
- Scenario 2: Starting The Interview In A Further Discussion Points Popup Window Scenario 1: Database questions using a Lesson 14. Chaining Surveys Together
- **Further Discussion Points lacks** local file
- Items database file
- 
- Scenario 1: Allowing Respondents To Select categorical questions The Interview Language **Scenario 1:** Adding Incidence rate **Introduction**
- 
- Scenario 1: Display Appropriate Randomly | Scenario 1: Recording questions | What This Course Does Not Cover Selected Categories Selected Categories Selected Categories Selected Categories Selected Categories Selected S
- Sub-Lists and Category Lists **Further Discussion Points** Function Course
- 
- **Further Discussion Points Supporting Materials** Supporting Materials Supporting Materials
- Using Temporary Script-Based Variables Summary Summary Summary Summary Summary Summary Summary Summary Summary
- Working With Collections line Scenario 1: Setting Contexts, Language, line Scenario 1: Setting Contexts, Language,
- Scenario 1: Calculating a Total From a Introduction **Interview Start At Interview Start** Routing At Interview Start Numeric Grid Question Numeric Grid Question What This Course Covers Scenario 2: Starting The Interview In A
- 
- Scenario 1: Checking For A Constant Sum How This Course Works Further Discussion Points Calculation **What You Will Have At The End Of The Adding Text Translations To The Survey**
- **Scenario 2: Calculating Totals From Mixed Course Items** Items
- 
- 
- 
- 
- Further Discussion Points Standard Response Validation JavaScript is Blocked
	-
	- each page Scenario 1: Forcing a Response from a Phone Number
- **Scenario 1: Practical Techniques** Checking Checking Further Discussion Points
	- Quotas the Practicalities **Row/Column Combination** Texts
- Scenario 1: Using unbounded loops **Scenario 4:** Automatically Trapping **Changing The Look and Feel Of** Scenario 4: Automatically Trapping ■ Further Discussion Points **Missing Answers Per Row of a Complex** Navigation Buttons
	-
- Scenario 1: Adding keycodes to a JavaScript is Blocked Fund Further Discussion Points
- Scenario 1: Adding Incidence rate **Phone Number each page of the Scenario 1:** Adding Incidence rate
- Scenario 1: Recording questions 
 Question Has Been Asked **quotas** quotas
	-
- respondents Script Scenario 1: Changing Navigation Button Recap: Sample Quotas versus Script **Further Discussion Points Texts** Texts **Texts** Quotas - the Practicalities
	- Navigation Buttons **Function** Further Discussion Points
	- Using Graphics As Button Faces **School** Scenario 1: Database questions using a
	- Scenario 1: Chaining Surveys Together | local file
- Introduction **Introduction** Scenario 1: Quantifying An Interview And Scenario 2: Database questions using a **Nota This Course Covers The Covers Its Questions Covers Its According Covers According Covers Covers According Covers Its Questions Covers According Covers Its Questions Covers According Covers According Covers According** 
	-
- **How This Course Works Scenario 1: Adding Language option on Categorical questions**
- Course Scheme Scenario 1: Sample and Scripted based calculations into a survey **Product name references** and support and support of the quotas Scenario 1: Recording questions and support of the scenario 1: Recording questions and support of the set of the set of the set of the set of the set of the s
- Supporting Materials Scenario 1: Practical Techniques Scenario 2: Playing back audio files to Scenario 2: Playing back audio files to
- **Example Summary Recap: Sample Quotas versus Script** respondents
	-
	-
	-
- Adding Text Translations To The Survey Scenario 2: Database questions using a Introduction
- Interview Language Selection **School Scenario 1: Adding keycodes to a**
- **Further Discussion Points** Calculations into a survey What This Course Covers
	-
- Scenario 2: Randomizing Questions, The Scenario 2: Randomizing Questions, The End Of The End Of The End Of The End Of The End Of The End Of The End Of The End Of The End Of The End Of The End Of The End Of The Scenario and
	-
- Scenario 3: Handling Hierarchical Lists **Appendix A. Language Definitions Script** Product name references
	-
	-
- **Further Discussion Points No. 2016** What This Course Does Not Cover Popup Window
	-
	-

- 
- Scenario 1: Chaining Surveys Together Scenario 1: Creating A Custom Error Scenario 5: Trapping Missing Answers Per
	-
	-
	-
	-
- Recap: Sample Quotas versus Script | Scenario 3: Select One Category Per | Scenario 1: Changing Navigation Button
	-
	-
	-
- Scenario 2: Database questions using a Per Row Of A Grid **Bullet A Contains a Participal A** Scenario 1: Quantifying An Interview And
	-
	- categorical questions Scenario 7: Validating A Respondent's **Scenario 1:** Adding Language option on
	- calculations into a survey Scenario 8: Assessing How Often A Scenario 1: Sample and Scripted based
		-
		-

- 
- Scenario 1: Creating Multi-Question Grids Summary Select The Interview Language
- Scenario 2: Exiting a Loop Without Asking **Scenario 1: Setting Contexts, Language, Further Discussion Points**
- Scenario 3: Multi-Question Display Within Scenario 2: Starting The Interview In A Selected Categories Loops **Popup Window** Popup Window **Scenario 2: Randomizing Questions,** Popup Window
- Scenario 1: Differentially Styling Categories Further Discussion Points Sub-Lists and Category Lists
- 
- **Example 2: Allowing a Partially Completed Items Fund and Scenario 3: Allowing a Partially Completed Items** Fund and **Further Discussion Points**
- 
- Several Pages Further Discussion Points Further Discussion Points Numeric Grid Question
- Scenario 6: Repeating Headings in Grids **Scenario 1: Display Appropriate** Further Discussion Points
- Answered In Any Order **Scenario 2: Randomizing Questions, Calculation** Calculation
- 
- 
- Scenario 1: Controlling the Values of the Further Discussion Points Further Discussion Points
- **Further Discussion Points** Working With Collections **Scenario 2: Exiting a Loop Without Asking**
- 
- 
- $\blacksquare$  Handling Objects And the Data Collection  $\blacksquare$  Further Discussion Points Loops Loops Server's Memory Styling Scenario 1: Checking For A Constant Scenario 1: Differentially Styling
- 
- Scenario 2: Sending Emails From Within An Mixed Question Grids Scenario 3: Allowing a Partially Completed **Interview Grid Communist Communist Communist Communist Communist Communist Communist Communist Communist Communist Communist Communist Communist Communist Communist Communist Communist Communist Communist Communist Commun**
- Scenario 3: Giving Feedback To **Scenario 1: Creating Multi-Question Grids** Scenario 4: Creating a Jagged Grid Respondents At The End Of The Interview | Scenario 2: Exiting a Loop Without | Scenario 5: Splitting Long Lists Over
- Scenario 4: Questions derived from a Asking All Questions Several Pages
- Scenario 5: Creating A Psychometric Test Loops Scenario 7: Allowing Questions To Be
- 
- Scenario 1: Creating A Custom Error Categories Scenario 8: Decomposing Questions
- 
- 
- 
- Scenario 1: Forcing a Response from a Scenario 5: Splitting Long Lists Over Summary Question With A Drop List **Several Pages Interview Events Interview Events**
- 
- 
- Scenario 4: Automatically Trapping Missing Displaying a Progress Bar Scenario 2: Sending Emails From Within Answers Per Row of a Complex Grid Scenario 1: Controlling the Values of the An Interview
- Row Of A Grid Further Discussion Points Respondents At The End Of The Interview
- Scenario 6: Collecting A Date Where Summary Summary Summary Scenario 4: Questions derived from a JavaScript is Blocked **Interview Events** Database - OLD METHOD
- 
- 
- 
- Texts Scenario 3: Giving Feedback To Customized Error Messages
- **Changing The Look and Feel Of Navigation Respondents At The End Of The Scenario 1: Forcing a Response from a** Buttons **Interview Interview CONFING A DROP CONSTRUCTED A DROP LIST Question With A Drop List**
- 
- 
- Questions **Test Rowledge Test Rowledge Rowledge Rowledge Rowledge Rowledge Rowledge Rowledge Rowledge Rowledge Rowledge Rowledge Rowledge Rowledge Rowledge Rowledge Rowledge Rowledge Rowledge Rowledge Rowledge Rowledge R**
- 
- 
- 
- 
- 
- 
- 
- 
- Scenario 4: Creating a Jagged Grid **Scenario 1:** Allowing Respondents To Working With Collections Scenario 5: Splitting Long Lists Over Select The Interview Language Scenario 1: Calculating a Total From a
	-
	-
	-
- **Displaying a Progress Bar Scenario 3: Handling Hierarchical Lists Question Grids Conserversion Grids** Question Grids
	-
	-
	-
- Summary **Summary Construction Construction Scenario 1: Calculating a Total From a** All Questions Interview Events **Numeric Grid Question** Scenario 3: Multi-Question Display Within
	-
- **Scenario 1: Creating A Page Review Sum Calculation Categories** Categories Categories
	- Routine Scenario 2: Calculating Totals From **Scenario 2: Filtering Grid Categories** Scenario 2: Filtering Grid Categories
		-
		-
	- Database OLD METHOD Scenario 3: Multi-Question Display Within Scenario 6: Repeating Headings in Grids
- **Further Discussion Points** Scenario 1: Differentially Styling Answered In Any Order
	- Handling Routine Scenario 2: Filtering Grid Categories Displaying a Progress Bar
- **Further Discussion Points** Scenario 3: Allowing a Partially **Scenario 1: Controlling the Values of the** Scenario 1: Controlling the Values of the ■ Standard Response Validation 
■ Completed Grid 
■ Standard Response Validation 
■ Completed Grid
- Customized Error Messages Schenario 4: Creating a Jagged Grid Further Discussion Points
	-
- Scenario 2: Automatic Constant Sum Scenario 6: Repeating Headings in Grids **Handling Objects And the Data Collection**
- Checking Scenario 7: Allowing Questions To Be Server's Memory Scenario 3: Select One Category Per Answered In Any Order Scenario 1: Creating A Page Review
	- Row/Column Combination **Scenario 8: Decomposing Questions** Routine
		-
- Scenario 5: Trapping Missing Answers Per Progress Bar Scenario 3: Giving Feedback To
	-
	-
	-
- Scenario 7: Validating A Respondent's **Handling Objects And the Data Collection** Scenario 5: Creating A Psychometric Test Phone Number **Server's Memory** Further Discussion Points Points Controller Server's Memory
- Scenario 8: Assessing How Often A Scenario 1: Creating A Page Review Scenario 1: Creating A Custom Error Question Has Been Asked **Routine** Routine **Handling Routine** Handling Routine
- **Further Discussion Points** Scenario 2: Sending Emails From Within Further Discussion Points **Scenario 1: Changing Navigation Button An Interview Standard Response Validation** Standard Response Validation
	-
- Using Graphics As Button Faces **School School Faces** Scenario 4: Questions derived from a Scenario 2: Automatic Constant Sum **Scenario 1: Chaining Surveys Together Chain and Checking Checking Checking** Checking
- Scenario 1: Quantifying An Interview And Its | Scenario 5: Creating A Psychometric | Scenario 3: Select One Category Per

- Question Grids **Product name references Interview Language Selection**
- **Further Discussion Points Community Supporting Materials Community Community Supporting Materials Community Supporting Materials Community Supporting Materials Community Supporting Materials Community Supporting Materials** 
	-
	- All Questions **Routing At Interview Start Routing At Interview Start** Scenario 1: Display Appropriate Randomly
		-
- Scenario 2: Filtering Grid Categories **Adding Text Translations To The Survey Scenario 3: Handling Hierarchical Lists** 
	-
	- Grid **Interview Language Selection Using Temporary Script-Based Variables** 
		-
		-
		-
- **Scenario 7: Allowing Questions To Be** Randomly Selected Categories **Scenario 1: Checking For A Constant Sum**
- Scenario 8: Decomposing Questions Sub-Lists and Category Lists Sub-Lists Scenario 2: Calculating Totals From Mixed
	-
	- Progress Bar **Network Communist Communist Communist** Using Temporary Script-Based Variables **Schemario 1: Creating Multi-Question Grids**
- 
- Scenario 1: Adding Language option on Scenario 1: Creating A Custom Error Missing Answers Per Row of a Complex each page **Handling Routine Grid** Grid Grid Grid Handling Routine **Grid**
- quotas **Standard Response Validation** Row Of A Grid
- 
- 
- 
- 
- Scenario 1: Database questions using a  $\Box$  Scenario 3: Select One Category Per Question Has Been Asked local file **Row/Column Combination** Further Discussion Points
- 
- 
- 
- 
- 
- 
- **Appendix A. Language Definitions Script Cuestion Has Been Asked each page beach page**

Lesson 2. Controlling How Interviews Start **Scenario 1: Changing Navigation Button** quotas

- 
- 
- **No. 2. Its Questions** Its Questions **Its Covers** Its Questions **Its Questions** In the Local file
- What This Course Does Not Cover Further Discussion Points Further Scenario 2: Database questions using a
- 
- What You Will Have At The End Of The each page Scenario 1: Adding keycodes to a
- 
- 
- 
- Scenario 1: Setting Contexts, Language, Quotas the Practicalities Scenario 2: Playing back audio files to Routing At Interview Start Scenario 1: Using unbounded loops respondents
- Scenario 2: Starting The Interview In A Further Discussion Points Further Discussion Points Popup Window **School School Scenario 1: Database questions using a** Appendix A. Language Definitions Script
- **Further Discussion Points lacks** and **local file**
- Adding Text Translations To The Survey **Schario 2:** Database questions using a Lesson 15. Recording Interview Statistics Items database file
- 
- Scenario 1: Allowing Respondents To Select categorical questions The Interview Language Scenario 1: Adding Incidence rate
- 
- Scenario 1: Display Appropriate Randomly  $\Box$  Scenario 1: Recording questions  $\Box$  Introduction Selected Categories School Scenario 2: Playing back audio files to What This Course Covers
- Sub-Lists and Category Lists **Further Discussion Points** Function **Full How This Course Works**
- Scenario 3: Handling Hierarchical Lists | Appendix A. Language Definitions Script | What You Will Have At The End Of The
- **Further Discussion Points** Course Course Course Course Course Course Course Course Course Course Course Course Course Course Course Course Course Course Course Course Course Course Course Course Course Course Course Cours
- Using Temporary Script-Based Variables Product name references
- Working With Collections line Supporting Materials and Supporting Materials and Supporting Materials and Supporting Materials and Supporting Materials and Supporting Materials and Supporting Materials and Supporting Mat
- Scenario 1: Calculating a Total From a Introduction **Introduction** Summary Numeric Grid Question Numeric Grid Question What This Course Covers Scenario 1: Setting Contexts, Language,
- 
- Scenario 1: Checking For A Constant Sum  $\Box$  How This Course Works  $\Box$  Scenario 2: Starting The Interview In A Calculation **What You Will Have At The End Of The Popup Window**
- Question Grids **Product name references Adding Text Translations To The Survey Adding Text Translations To The Survey**
- **Further Discussion Points Supporting Materials** Items
- 
- 
- 
- 
- 
- Recap: Sample Quotas versus Script Scenario 1: Forcing a Response from a JavaScript is Blocked Quotas - the Practicalities **Scenario A Cuestion With A Drop List** Scenario 7: Validating A Respondent's
- Scenario 1: Using unbounded loops Scenario 2: Automatic Constant Sum Phone Number
	-
- database file **Missing Answers Per Row of a Complex** Texts ■ Scenario 1: Adding keycodes to a Grid Changing The Look and Feel Of
- categorical questions **School Contains Accept Answers** Navigation Buttons Navigation Buttons ■ Scenario 1: Adding Incidence rate Per Row Of A Grid 
■ Using Graphics As Button Faces
	-
- Scenario 2: Playing back audio files to Scenario 7: Validating A Respondent's Its Questions respondents **Phone Number Phone Number Function Function** Points **Points** 
	-
	- ×
	- Texts Scenario 1: Practical Techniques
	- Navigation Buttons **National Cuotas the Practicalities**
	-
- Scenario 1: Chaining Surveys Together Further Discussion Points Introduction Scenario 1: Quantifying An Interview And Scenario 1: Database questions using a
	-
- **How This Course Works Scenario 1: Adding Language option on database file**
- Course **Scheme Scheme Scheme II** Scenario 1: Sample and Scripted based categorical questions **Product name references** quotas quotas quotas Scenario 1: Adding Incidence rate
- **Supporting Materials School Scenario 1: Practical Techniques** Calculations into a survey
- **Summary Recap: Sample Quotas versus Script Scenario 1: Recording questions** Script Scenario 1: Recording questions
	-
	-
	-
	-
- Interview Language Selection **Scenario 1: Adding keycodes to a** Introduction
- Further Discussion Points **Constant Constant Constant Constant Constant Constant Constant Constant Constant Constant Constant Constant Constant Constant Constant Constant Constant Constant Constant Constant Constant Consta** 
	-
- Scenario 2: Randomizing Questions, This Course Does Not Cover
	-
	-
	-
	-
- **Further Discussion Points Course In Course Course Does Not Cover Course Routing At Interview Start** 
	-
- **Scenario 2: Calculating Totals From Mixed Course Fund Course Fund Course Fund Course Fund Course Fund Course Fund Course Fund Course Fund Course Fund Course Fund Course Fund Course Fund Course Fund Course Fund Course Fund**

- 
- 
- **Further Discussion Points Further Discussion Points Further Discussion Points Further Discussion Points** Further Discussion Points **Further Discussion Points** Fund Act Automatically Trapping
- Scenario 1: Sample and Scripted based Further Discussion Points Scenario 5: Trapping Missing Answers Per
- Scenario 1: Practical Techniques Customized Error Messages Scenario 6: Collecting A Date Where
	-
- **Further Discussion Points** Checking Checking Scenario 8: Assessing How Often A
	-
- Scenario 2: Database questions using a  $\Box$  Scenario 4: Automatically Trapping  $\Box$  Scenario 1: Changing Navigation Button
	-
	-
	- calculations into a survey **School A** Scenario 6: Collecting A Date Where Scenario 1: Chaining Surveys Together
- Scenario 1: Recording questions **JavaScript is Blocked** Scenario 1: Quantifying An Interview And
	-
- **Further Discussion Points** Scenario 8: Assessing How Often A Scenario 1: Adding Language option on
	- Further Discussion Points **School** Scenario 1: Sample and Scripted based
		-
- Introduction Changing The Look and Feel Of The Recap: Sample Quotas versus Script
	- Using Graphics As Button Faces **Scenario 1: Using unbounded loops**
- Scenario 1: Creating Multi-Question Grids  $\Box$  Summary Interview Language Selection
- Scenario 2: Exiting a Loop Without Asking | Scenario 1: Setting Contexts, Language, | Scenario 1: Allowing Respondents To All Questions **Routing At Interview Start** Select The Interview Language **Routing At Interview Start**
- Scenario 3: Multi-Question Display Within  $\Box$  Scenario 2: Starting The Interview In A  $\Box$  Further Discussion Points
- **Scenario 1: Differentially Styling Categories Further Discussion Points Selected Categories** Selected Categories
- 
- Scenario 3: Allowing a Partially Completed Items Sub-Lists and Category Lists and Category Lists and Category Lists Grid **Interview Language Selection** Scenario 3: Handling Hierarchical Lists
- 
- Several Pages Further Discussion Points Further Discussion Points Fund According With Collections
- Scenario 6: Repeating Headings in Grids | Scenario 1: Display Appropriate | Scenario 1: Calculating a Total From a
- **Scenario 7: Allowing Questions To Be Randomly Selected Categories Numeric Grid Question** Answered In Any Order **School Communist Communist Communist Communist Communist Communist Communist Communist Communist Communist Communist Communist Communist Communist Communist Communist Communist Communist Communist Co**
- 
- 
- **Progress Bar Network Constructs Constructs Constructs Inc.** Outlet Using Temporary Script-Based Variables Question Grids
- 
- 
- 
- **Handling Objects And the Data Collection Further Discussion Points All Questions** All Questions Server's Memory Server's Memory Scenario 1: Checking For A Constant Scenario 3: Multi-Question Display Within
- 
- **Scenario 2: Sending Emails From Within An Mixed Question Grids Categories Categories** Categories Interview Further Discussion Points **Scenario 2: Filtering Grid Categories Scenario 2: Filtering Grid Categories**
- Scenario 3: Giving Feedback To **Scenario 1: Creating Multi-Question Grids** Scenario 3: Allowing a Partially Completed Respondents At The End Of The Interview  $\Box$  Scenario 2: Exiting a Loop Without Grid
- Scenario 4: Questions derived from a Asking All Questions Scenario 4: Creating a Jagged Grid
- **Scenario 5: Creating A Psychometric Test** Loops Communication Control of Several Pages
- 
- Scenario 1: Creating A Custom Error Categories School Categories Scenario 7: Allowing Questions To Be Handling Routine Scenario 2: Filtering Grid Categories Answered In Any Order
- 
- Standard Response Validation Completed Grid Number 2012 10 Displaying a Progress Bar
- Customized Error Messages Schenario 4: Creating a Jagged Grid Scenario 1: Controlling the Values of the
- Scenario 1: Forcing a Response from a Beario 5: Splitting Long Lists Over Progress Bar Question With A Drop List **Several Pages** Further Discussion Points **Funding Pages** Further Discussion Points
- Scenario 2: Automatic Constant Sum Scenario 6: Repeating Headings in Grids Summary Checking **Scenario 7: Allowing Questions To Be Interview Events** Checking
- Scenario 3: Select One Category Per Answered In Any Order **Anally Collection** Analling Objects And the Data Collection Row/Column Combination **Superior Scenario 8: Decomposing Questions** Server's Memory
- Scenario 4: Automatically Trapping Missing Displaying a Progress Bar Scenario 1: Creating A Page Review Answers Per Row of a Complex Grid Scenario 1: Controlling the Values of the Routine
- Scenario 5: Trapping Missing Answers Per Progress Bar Scenario 2: Sending Emails From Within Row Of A Grid **Further Discussion Points** An Interview
- Scenario 6: Collecting A Date Where Summary Summary Scenario 3: Giving Feedback To JavaScript is Blocked **Interview Events Interview Events** Respondents At The End Of The Interview
- Scenario 7: Validating A Respondent's **Handling Objects And the Data Collection** Scenario 4: Questions derived from a
- Scenario 8: Assessing How Often A Scenario 1: Creating A Page Review Scenario 5: Creating A Psychometric Test
- 
- **Scenario 1: Changing Navigation Button An Interview Handling Routine Handling Routine** Texts **Scenario 3: Giving Feedback To** Further Discussion Points
- **Changing The Look and Feel Of Navigation Respondents At The End Of The Standard Response Validation** Buttons **Interview** Customized Error Messages **Interview** Customized Error Messages
- 
- Scenario 1: Chaining Surveys Together Batabase OLD METHOD Question With A Drop List
- Questions **Test Checking** Checking Checking Checking Checking Checking Checking Checking
- 
- 
- 
- 
- 
- 
- Scenario 2: Filtering Grid Categories **Adding Text Translations To The Survey Scenario 2: Randomizing Questions,** 
	-
- Scenario 4: Creating a Jagged Grid Scenario 1: Allowing Respondents To Further Discussion Points
	-
	-
	-
- **Displaying a Progress Bar Scenario 3: Handling Hierarchical Lists Calculation** Calculation
	-
	-
- **Further Discussion Points Working With Collections** Further Discussion Points
- Summary Summary Scenario 1: Calculating a Total From a Scenario 1: Creating Multi-Question Grids Scenario 1: C Interview Events **Numeric Grid Question** Scenario 2: Exiting a Loop Without Asking Scenario 2: Exiting a Loop Without Asking
	-
- **Scenario 1: Creating A Page Review Sum Calculation Loops** Coops
	- Routine Scenario 2: Calculating Totals From Scenario 1: Differentially Styling
		-
		-
		-
	- Database OLD METHOD **Scenario 3: Multi-Question Display Within** Scenario 5: Splitting Long Lists Over
- **Further Discussion Points** Scenario 1: Differentially Styling **Scenario 6: Repeating Headings in Grids** Scenario 1: Differentially Styling
	-
- **Further Discussion Points** Scenario 3: Allowing a Partially **Scenario 8: Decomposing Questions** Scenario 8: Decomposing Questions
	-
	-
	-
	- -
	-
	-
	-
	-
	-
	-
	- Phone Number **Server's Memory** Characteria Control of Database OLD METHOD Phone Number
	- Question Has Been Asked **Routine Fund Accord Points** Routine Further Discussion Points
- **Further Discussion Points** Scenario 2: Sending Emails From Within Scenario 1: Creating A Custom Error
	-
- Using Graphics As Button Faces **School Figure 4: Questions derived from a** Scenario 1: Forcing a Response from a
- Scenario 1: Quantifying An Interview And Its | Scenario 5: Creating A Psychometric Scenario 2: Automatic Constant Sum
- **Further Discussion Points Further Discussion Points Further Discussion Points Scenario 3: Select One Category Per**
- Scenario 1: Adding Language option on Scenario 1: Creating A Custom Error Row/Column Combination

- 
- 
- 
- Loops **Popup Window School Scenario 1: Display Appropriate Randomly** Popup Window Scenario 1: Display Appropriate Randomly
	-
	-
	-
- Scenario 5: Splitting Long Lists Over Select The Interview Language Scenario 5: Splitting Long Lists Over Script-Based Variables
	-
	-
	-
- **Scenario 8: Decomposing Questions** Sub-Lists and Category Lists Sub-Lists Sub-Lists and Category Lists Scenario 1: Checking For A Constant Sum
- Scenario 1: Controlling the Values of the Further Discussion Points Scenario 2: Calculating Totals From Mixed

- Scenario 1: Sample and Scripted based Burther Discussion Points Missing Answers Per Row of a Complex quotas **Standard Response Validation** Grid Grid
- 
- 
- 
- 
- Scenario 1: Database questions using a Scenario 3: Select One Category Per Phone Number local file **Row/Column Combination** Scenario 8: Assessing How Often A
- 
- 
- 
- 
- Scenario 2: Playing back audio files to Scenario 7: Validating A Respondent's Scenario 1: Chaining Surveys Together
- 
- **Appendix A. Language Definitions Script | Question Has Been Asked | Further Discussion Points**
- 
- 
- 
- 
- What You Will Have At The End Of The  $\Box$  Scenario 1: Quantifying An Interview And  $\Box$  Scenario 1: Using unbounded loops
- **Product name references** Further Discussion Points **Fundity Scenario 1: Database questions using a**
- 
- 
- Scenario 1: Setting Contexts, Language, Scenario 1: Sample and Scripted based database file Routing At Interview Start **Scenario 1:** Adding keycodes to a start of the quotas Scenario 1: Adding keycodes to a
- Scenario 2: Starting The Interview In A **Scenario 1:** Practical Techniques categorical questions
- 
- Adding Text Translations To The Survey **Scenario 1: Using unbounded loops** Scenario 1: Recording questions Scenario 1: Recording questions Items **Further Discussion Points Further Discussion Points** Scenario 2: Playing back audio files to
- 
- Scenario 1: Allowing Respondents To Select local file Further Discussion Points The Interview Language Scenario 2: Database questions using a Appendix A. Language Definitions Script
- **Further Discussion Points** and the database file
- Scenario 1: Display Appropriate Randomly  $\Box$  Scenario 1: Adding keycodes to a Selected Categories **Categories** categorical questions
- Scenario 2: Randomizing Questions, Scenario 1: Adding Incidence rate Introduction Sub-Lists and Category Lists **Calculations into a survey** What This Course Covers
- Scenario 3: Handling Hierarchical Lists **Scenario 1: Recording questions** What This Course Does Not Cover
- 
- Using Temporary Script-Based Variables respondents What You Will Have At The End Of The
- 
- **Scenario 1: Calculating a Total From a** Appendix A. Language Definitions Script **P** Product name references Numeric Grid Question Supporting Materials and Supporting Materials Supporting Materials and Supporting Materials
- 
- Scenario 1: Checking For A Constant Sum line Scenario 1: Setting Contexts, Language, Calculation **Introduction Introduction Introduction Interview Start Routing At Interview Start**
- Scenario 2: Calculating Totals From Mixed Scenario 2: Starting The Interview In A Question Grids **Popup Window Popular Contract Contract Contract Contract Contract Contract Contract Contract Contract Contract Contract Contract Contract Contract Contract Contract Contract Contract Contract Contract Con**
- **Further Discussion Points** line in the line of the Further Discussion Points and Further Discussion Points
- Scenario 1: Creating Multi-Question Grids Introduction Adding Text Translations To The Survey
- Scenario 2: Exiting a Loop Without Asking  $\Box$  What This Course Covers Items All Questions **What This Course Does Not Cover Interview Language Selection**
- Scenario 3: Multi-Question Display Within | How This Course Works | Scenario 1: Allowing Respondents To Loops **What You Will Have At The End Of The Select The Interview Language**
- 
- 
- 
- 
- 
- Recap: Sample Quotas versus Script  $\Box$  Scenario 1: Forcing a Response from a Row Of A Grid Quotas - the Practicalities **Question With A Drop List** Scenario 6: Collecting A Date Where
- Scenario 1: Using unbounded loops Scenario 2: Automatic Constant Sum JavaScript is Blocked
	-
- Scenario 2: Database questions using a Scenario 4: Automatically Trapping Question Has Been Asked database file **Missing Answers Per Row of a Complex** Further Discussion Points
- categorical questions **School External Contrary Contrary Contrary Texts** Texts Texts ■ Scenario 1: Adding Incidence rate Per Row Of A Grid Changing The Look and Feel Of
- calculations into a survey **School Collecting A Date Where** Navigation Buttons ■ Scenario 1: Recording questions **JavaScript is Blocked USING CRAPTION** Using Graphics As Button Faces
	-
- **Further Discussion Points Scenario 8: Assessing How Often A** Its Questions
	-
	- Scenario 1: Changing Navigation Button each page
- Introduction Changing The Look and Feel Of the quotas
	-
	-
	- **Course Course Its Questions Its Questions Its Current Course Its Current Its Questions** 
		-
- **Supporting Materials Scenario 1: Adding Language option on local file** Scenario 1: Adding Language option on local file Summary each page Scenario 2: Database questions using a
	-
	-
- Popup Window **Recap:** Sample Quotas versus Script **Recapie Adding Incidence rate Further Discussion Points Cuotas - the Practicalities Calculations into a survey** calculations into a survey
	-
	-
- Interview Language Selection Scenario 1: Database questions using a respondents
	-
	-
	-
	-
- **Further Discussion Points Scenario 2: Playing back audio files to How This Course Works**
- **EXECUTE:** Working With Collections Function Course **Further Discussion Points** Function Course
	-

**Further Discussion Points Controlling Progress Bars Controlling Progress Bars** Summary

- 
- 
- 
- 
- 
- Scenario 1: Differentially Styling Categories Course Further Biscussion Points

- each page **Handling Routine School** Scenario 4: Automatically Trapping Scenario 4: Automatically Trapping
- Scenario 1: Practical Techniques **Customized Error Messages** Scenario 5: Trapping Missing Answers Per
	-
- Further Discussion Points Checking Schecking Scenario 7: Validating A Respondent's
	-
	-
- Scenario 1: Adding keycodes to a Grid Scenario 1: Changing Navigation Button
	-
	-
	-
	- respondents **Phone Number** Phone Number Scenario 1: Quantifying An Interview And
		-
		- Further Discussion Points **Scenario 1: Adding Language option on**
		- Texts Texts Scenario 1: Sample and Scripted based
- What This Course Covers Navigation Buttons Navigation Buttons Navigation Suttons Scenario 1: Practical Techniques
- What This Course Does Not Cover Using Graphics As Button Faces Recap: Sample Quotas versus Script How This Course Works Scenario 1: Chaining Surveys Together Quotas - the Practicalities
- Scenario 2: Filtering Grid Categories **Product name references Product name references** Scenario 1: Display Appropriate Randomly
- Scenario 3: Allowing a Partially Completed | Supporting Materials Scenario 3: Selected Categories Grid Summary Summary Scenario 2: Randomizing Questions,
- 
- Several Pages Several Pages Scenario 2: Starting The Interview In A Further Discussion Points
- 
- Scenario 7: Allowing Questions To Be Further Discussion Points **Working With Collections**
- **Scenario 8: Decomposing Questions Access Items Inc. Access 19 Numeric Grid Question**
- **Displaying a Progress Bar Interview Language Selection** Further Discussion Points
- Progress Bar **Select The Interview Language** Calculation
- 
- 
- 
- Sub-Lists and Category Lists Scenario 2: Exiting a Loop Without Asking Sub-Lists and Category Lists Scenario 2: Exiting a Loop Without Asking
- Scenario 1: Creating A Page Review **School All Questions** School All Questions **School All Questions**
- **Scenario 2: Sending Emails From Within An Using Temporary Script-Based Variables Loops** Interview School Collections Scenario 1: Differentially Styling Number of School Collections School Collections
- Scenario 3: Giving Feedback To **Scenario 1: Calculating a Total From a** Categories Respondents At The End Of The Interview Numeric Grid Question Summan Scenario 2: Filtering Grid Categories
- Database OLD METHOD **Scenario 1: Checking For A Constant** Grid
- Scenario 5: Creating A Psychometric Test Sum Calculation Sum Scenario 4: Creating a Jagged Grid
- 
- Scenario 1: Creating A Custom Error Mixed Question Grids Several Pages
- 
- **Standard Response Validation Scenario 2: Exiting a Loop Without** Answered In Any Order
- 
- Scenario 1: Forcing a Response from a **Scenario 3: Multi-Question Display Within** Displaying a Progress Bar
- **Scenario 2: Automatic Constant Sum Scenario 1: Differentially Styling Progress Bar** Checking **Categories** Categories **Further Discussion Points**
- Scenario 3: Select One Category Per Scenario 2: Filtering Grid Categories Summary Row/Column Combination **Scenario 3:** Allowing a Partially **Interview Events Interview Events**
- Scenario 4: Automatically Trapping Missing Completed Grid Handling Objects And the Data Collection Answers Per Row of a Complex Grid Scenario 4: Creating a Jagged Grid Server's Memory
- Scenario 5: Trapping Missing Answers Per Scenario 5: Splitting Long Lists Over Scenario 1: Creating A Page Review Row Of A Grid November 2012 Several Pages November 2013 November 2014
- JavaScript is Blocked Scenario 7: Allowing Questions To Be An Interview
- 
- Question Has Been Asked Scenario 1: Controlling the Values of the Database OLD METHOD
- 
- Scenario 1: Changing Navigation Button Further Discussion Points Further Discussion Points Texts Summary Summary Scenario 1: Creating A Custom Error Summary
- **D** Changing The Look and Feel Of Navigation **Interview Events** Franchism Handling Routine Buttons **Handling Objects And the Data Collection** Further Discussion Points
- Using Graphics As Button Faces Server's Memory Server's Memory Server's Memory Server's Memory Server's Memory
- Scenario 1: Chaining Surveys Together Scenario 1: Creating A Page Review Customized Error Messages
- Scenario 1: Quantifying An Interview And Its Routine Scenario 1: Forcing a Response from a Response from a Questions **Scenario 2: Sending Emails From Within Cuestion With A Drop List** Question With A Drop List
- 
- Scenario 1: Adding Language option on Scenario 3: Giving Feedback To Checking each page **Respondents At The End Of The Scenario 3: Select One Category Per** Scenario 3: Select One Category Per
- Scenario 1: Sample and Scripted based Interview Row/Column Combination quotas Scenario 4: Questions derived from a Scenario 4: Automatically Trapping
- 
- Recap: Sample Quotas versus Script Scenario 5: Creating A Psychometric Grid
- 
- 
- 
- Scenario 4: Creating a Jagged Grid Scenario 1: Setting Contexts, Language, Sub-Lists and Category Lists Scenario 5: Splitting Long Lists Over Routing At Interview Start Scenario 3: Handling Hierarchical Lists Runding Hierarchical Lists
	-
- Scenario 6: Repeating Headings in Grids Popup Window International Popup Window Using Temporary Script-Based Variables
	-
	- Answered In Any Order **Adding Text Translations To The Survey Scenario 1: Calculating a Total From a** 
		-
- Scenario 1: Controlling the Values of the Scenario 1: Allowing Respondents To Scenario 1: Checking For A Constant Sum
- **Further Discussion Points Further Discussion Points Fundity Scenario 2: Calculating Totals From Mixed** Summary Summary Scenario 1: Display Appropriate Question Grids Cuestion Grids
- Interview Events **Randomly Selected Categories** Further Discussion Points
- Handling Objects And the Data Collection **Schario 2: Randomizing Questions, Schario 1: Creating Multi-Question Grids** 
	-
	- Routine **Fund Accord Fund Accord Fund Accord Fund Accord Fund Accord Fund Accord Fund Accord Fund Accord Fund Accord Fund Accord Fund Accord Fund Accord Fund Accord Fund Accord Fund Accord Fund Accord Fund Accord Fund Acco** 
		-
		-
- Scenario 4: Questions derived from a **Further Discussion Points** Scenario 3: Allowing a Partially Completed
	-
- **Further Discussion Points** Scenario 2: Calculating Totals From **Scenario 5: Splitting Long Lists Over** Scenario 5: Splitting Long Lists Over
	- Handling Routine Further Discussion Points Fund Scenario 6: Repeating Headings in Grids
- Further Discussion Points Scenario 1: Creating Multi-Question Grids Scenario 7: Allowing Questions To Be
- **Customized Error Messages** Asking All Questions **Scenario 8: Decomposing Questions** Scenario 8: Decomposing Questions **Scenario 8: Decomposing Questions** 
	-
	- Question With A Drop List Loops Loops Cuestion With A Drop List Loops Cuestion Scenario 1: Controlling the Values of the
		-
		-
		-
		-
		-
- Scenario 6: Collecting A Date Where Scenario 6: Repeating Headings in Grids Scenario 2: Sending Emails From Within
	-
	-
- Further Discussion Points **Progress Bar** Progress Bar Scenario 5: Creating A Psychometric Test
	-
	-
	-
	-
	-
	-
- **Further Discussion Points** An Interview An Interview Scenario 2: Automatic Constant Sum
	-
- **Scenario 1: Practical Techniques** Database OLD METHOD Missing Answers Per Row of a Complex
	- Quotas the Practicalities **Test** Test Scenario 5: Trapping Missing Answers Per
- Scenario 7: Validating A Respondent's Answered In Any Order **Answered In Any Order** Scenario 3: Giving Feedback To Phone Number School Channel Scenario 8: Decomposing Questions Respondents At The End Of The Interview Scenario 8: Assessing How Often A Displaying a Progress Bar Scenario 4: Questions derived from a
	- -
		-
		-
		-
		- -
		-
		-
- Scenario 1: Using unbounded loops Further Discussion Points Funching Row Of A Grid
- 
- Scenario 1: Database questions using a Handling Routine JavaScript is Blocked
- Scenario 2: Database questions using a Standard Response Validation Phone Number database file **Customized Error Messages** Scenario 8: Assessing How Often A
- 
- calculations into a survey and the Checking Checking Texts of the Texts
- 
- **Scenario 2: Playing back audio files to Combination Combination Combination Navigation Buttons** Navigation Buttons
- 
- 

- 
- 
- 
- **NAMEL YOU Will Have At The End Of The Question Has Been Asked Recap: Sample Quotas versus Script Contains and Recap: Sample Quotas versus Script Course Fund Course Fund Course Fund Course** Fund Cuotas - the Practicalities
- 
- 
- 
- **Scenario 1: Setting Contexts, Language, Context Accept Accept Accept Accept Accept Accept Accept Accept Accept** I Routing At Interview Start **Interview Start Using Graphics As Button Faces Scenario 2: Database questions using a**
- Scenario 2: Starting The Interview In A Scenario 1: Chaining Surveys Together database file Popup Window Scenario 1: Quantifying An Interview And Scenario 1: Adding keycodes to a
- 
- **Adding Text Translations To The Survey Further Discussion Points Fund Adding Incidence rate** Adding Incidence rate Items **School Community Community** Scenario 1: Adding Language option on calculations into a survey
- 
- Scenario 1: Allowing Respondents To Select Scenario 1: Sample and Scripted based Scenario 2: Playing back audio files to The Interview Language The Theorem and The Interview Language and The Interview Language The Interview of The Interview Interview Interview Interview Interview Interview Interview Interview Interview Interview Interview In
- 
- Scenario 1: Display Appropriate Randomly Recap: Sample Quotas versus Script Appendix A. Language Definitions Script Selected Categories **Categories** Categories **Quotas - the Practicalities**
- Scenario 2: Randomizing Questions, Scenario 1: Using unbounded loops Lesson 16. Global Questions on Survey Sub-Lists and Category Lists Further Discussion Points Pages
- Scenario 3: Handling Hierarchical Lists  $\|\cdot\|$ Scenario 1: Database questions using a
- 
- 
- Working With Collections and the database file
- Scenario 1: Calculating a Total From a Scenario 1: Adding keycodes to a Numeric Grid Question **Introduction** categorical questions **Introduction**
- 
- Scenario 1: Checking For A Constant Sum calculations into a survey What This Course Does Not Cover Calculation **School Scenario 1: Recording questions** How This Course Works
- Scenario 2: Calculating Totals From Mixed Scenario 2: Playing back audio files to What You Will Have At The End Of The **Question Grids Course Course Course Course in the Course Course Course Course Course Course Course Course Course Course Course Course Course Course Course Course Course Course Course Course Course Course Course Course Cou**
- **Further Discussion Points Further Discussion Points** Product name references
- Scenario 1: Creating Multi-Question Grids | Appendix A. Language Definitions Script | Supporting Materials
- **Scenario 2: Exiting a Loop Without Asking Summary Summary Summary Summary Summary Summary Summary Summary Summary** All Questions **Scenario 1: Setting Contexts, Language,** Scenario 1: Setting Contexts, Language,
- **Scenario 3: Multi-Question Display Within line Routing At Interview Start Routing At Interview Start Control of Attacking At Interview Start Control of Attacking At Interview Start** Loops **Introduction** Scenario 2: Starting The Interview In A
- Scenario 1: Differentially Styling Categories What This Course Covers Popup Window
- Scenario 2: Filtering Grid Categories What This Course Does Not Cover Further Discussion Points
- Scenario 3: Allowing a Partially Completed | How This Course Works | Adding Text Translations To The Survey Grid Grid What You Will Have At The End Of The Items
- **Scenario 4: Creating a Jagged Grid Course Interview Language Selection** Course Interview Language Selection
- Scenario 5: Splitting Long Lists Over Product name references Scenario 1: Allowing Respondents To Several Pages **Supporting Materials** Several Pages Select The Interview Language
- 
- Further Discussion Points Translate Where Scenario 1: Creating A Custom Error Scenario 6: Collecting A Date Where
	-
	-
	-
- Scenario 1: Adding keycodes to a Scenario 1: Forcing a Response from a Question Has Been Asked **Categorical questions Categorical questions** Categorical questions Foints **Question With A Drop List** Further Discussion Points
	-
- Scenario 1: Recording questions **Superior Act Act Scenario 3: Select One Category Per** Changing The Look and Feel Of
- respondents **Schemario 4: Automatically Trapping Using Graphics As Button Faces Using Graphics As Button Faces Further Discussion Points** Missing Answers Per Row of a Complex **Scenario 1: Chaining Surveys Together** Scenario 1: Chaining Surveys Together Appendix A. Language Definitions Script Grid Grid Scenario 1: Quantifying An Interview And
	- п Scenario 5: Trapping Missing Answers | Its Questions Per Row Of A Grid Further Discussion Points
- Introduction and the state of the state of the state of the state of the state of the state of the state of the state of the state of the state of the state of the state of the state of the state of the state of the sta
- **Notar This Course Does Not Cover Communist Phone Number Cover Accord Phone Number Accord Accord Accord Accord Cover Accord Phone Number Accord Accord Accord Phone Number Accord Accord Accord Accord Accord Accord Accord Ac**
- **How This Course Works School School II Scenario 8: Assessing How Often A Scenario 1: Practical Techniques** 
	-
- Product name references  $\Box$  Scenario 1: Changing Navigation Button  $\Box$  Scenario 1: Using unbounded loops ■ Supporting Materials Further Discussion Points Function Texts Further Discussion Points
- Summary Summary Changing The Look and Feel Of Scenario 1: Database questions using a
	-
	-
- **Further Discussion Points Its Questions Its Cuestions Categorical questions** 
	-
- Interview Language Selection **Exercise Selection** each page Scenario 1: Recording questions
	-
- **Further Discussion Points** Scenario 1: Practical Techniques Further Discussion Points
	-
	-
	-
- **Further Discussion Points and Community Community local file introduction Introduction**
- Using Temporary Script-Based Variables Scenario 2: Database questions using a
	-
- **Further Discussion Points** Scenario 1: Adding Incidence rate What This Course Covers
	-
	-
	-
	-
	-
	-
	-
	-

- 
- 
- 

- 
- local file **Further Discussion Points** Scenario 7: Validating A Respondent's
	-
	-
- Scenario 1: Adding Incidence rate Scenario 2: Automatic Constant Sum Scenario 1: Changing Navigation Button
	-
	-
	-
	-
	-
	- Scenario 6: Collecting A Date Where Scenario 1: Adding Language option on
- What This Course Covers Scenario 7: Validating A Respondent's Scenario 1: Sample and Scripted based
	-
	-
- Scenario 6: Repeating Headings in Grids Summary Further Discussion Points
- 
- 
- 
- Scenario 1: Controlling the Values of the Further Discussion Points **Scenario 3: Handling Hierarchical Lists**
- 
- 
- 
- Handling Objects And the Data Collection | Select The Interview Language | Numeric Grid Question Server's Memory Further Discussion Points Further Discussion Points Further Discussion Points
- Routine **Randomly Selected Categories** Calculation
- Scenario 2: Sending Emails From Within An Scenario 2: Randomizing Questions, Scenario 2: Calculating Totals From Mixed **Interview Category Lists and Category Lists Cuestion Grids** Question Grids
- Scenario 3: Giving Feedback To **Scenario 3: Handling Hierarchical Lists** Further Discussion Points Respondents At The End Of The Interview Further Discussion Points Further Scenario 1: Creating Multi-Question Grids
- Database OLD METHOD **Working With Collections** All Questions
- Scenario 5: Creating A Psychometric Test Scenario 1: Calculating a Total From a Scenario 3: Multi-Question Display Within
- 
- Scenario 1: Creating A Custom Error Further Discussion Points Further Discussion Points Scenario 1: Differentially Styling
- 
- 
- 
- Scenario 1: Forcing a Response from a Burther Discussion Points Burther Scenario 4: Creating a Jagged Grid Question With A Drop List Scenario 1: Creating Multi-Question Grids **Scenario 5: Splitting Long Lists Over**
- Scenario 2: Automatic Constant Sum Scenario 2: Exiting a Loop Without Several Pages Checking **Checking Checking Asking All Questions** Scenario 6: Repeating Headings in Grids Checking Headings in Grids
- 
- Scenario 4: Automatically Trapping Missing Scenario 1: Differentially Styling Scenario 8: Decomposing Questions Answers Per Row of a Complex Grid Categories Categories Displaying a Progress Bar
- Scenario 5: Trapping Missing Answers Per | Scenario 2: Filtering Grid Categories | Scenario 1: Controlling the Values of the Row Of A Grid **School School Scenario 3: Allowing a Partially Progress Bar** Progress Bar
- **Scenario 6: Collecting A Date Where Completed Grid Funding Completed Grid Further Discussion Points** JavaScript is Blocked **Scenario 4: Creating a Jagged Grid** Summary
- Scenario 7: Validating A Respondent's Scenario 5: Splitting Long Lists Over Interview Events Phone Number **Several Pages** Several Pages **Handling Objects And the Data Collection**
- Scenario 8: Assessing How Often A Scenario 6: Repeating Headings in Grids Server's Memory Question Has Been Asked **School Scenario 7: Allowing Questions To Be** Scenario 1: Creating A Page Review
- 
- Scenario 1: Changing Navigation Button Scenario 8: Decomposing Questions Scenario 2: Sending Emails From Within Texts a Displaying a Progress Bar An Interview and Displaying a Progress Bar
- Changing The Look and Feel Of Navigation | Scenario 1: Controlling the Values of the | Scenario 3: Giving Feedback To Buttons **Example 2 Progress Bar** Respondents At The End Of The Interview
- Using Graphics As Button Faces **Further Discussion Points** Further Discussion Points Scenario 4: Questions derived from a Scenario 1: Chaining Surveys Together Summary
- Scenario 1: Chaining Surveys Together Full Summary
- Scenario 1: Quantifying An Interview And Its Interview Events Scenario 5: Creating A Psychometric Test Questions **Handling Objects And the Data Collection Further Discussion Points**
- 
- Scenario 1: Adding Language option on Scenario 1: Creating A Page Review Handling Routine each page **Fund and Contract Contract Contract Contract Contract Contract Contract Public Points** Further Discussion Points
- 
- 
- **Recap: Sample Quotas versus Script Community Respondents At The End Of The Cuestion With A Drop List** Quotas - the Practicalities **Interview** Interview Scenario 2: Automatic Constant Sum
- 
- 
- Scenario 1: Database questions using a  $\Box$  Scenario 5: Creating A Psychometric Row/Column Combination local file **Test** Scenario 4: Automatically Trapping Trest Scenario 4: Automatically Trapping
- Scenario 2: Database questions using a Further Discussion Points Missing Answers Per Row of a Complex database file **Scenario 1: Creating A Custom Error** Grid Grid
- 
- Answered In Any Order **Routing At Interview Start Categories** Selected Categories
- Scenario 8: Decomposing Questions Schenario 2: Starting The Interview In A Scenario 2: Randomizing Questions, **Displaying a Progress Bar Popup Window** Popup Window Sub-Lists and Category Lists and Category Lists and Category Lists and Category Lists and Category Lists and Category Lists and Category Lists and Category Lists and
	-
- **Progress Bar** Adding Text Translations To The Survey Further Discussion Points **Further Discussion Points Items** Items In the Using Temporary Script-Based Variables
- **Summary Interview Language Selection Interview Language Selection Interview Language Selection Interview Language Selection**
- Interview Events Scenario 1: Allowing Respondents To Scenario 1: Calculating a Total From a
	-
	-
	-
	-
	-
	-
	-
- **Further Discussion Points Numeric Grid Question Numeric Grid Question** Loops
	-
- Handling Routine Scenario 1: Checking For A Constant Categories **Further Discussion Points** Sum Calculation Sum Calculation **Sum Calculation** Sum Calculation Sum Scenario 2: Filtering Grid Categories
- Standard Response Validation **Schario 2: Calculating Totals From** Scenario 3: Allowing a Partially Completed **Customized Error Messages Communist Communist Communist Communist Communist Communist Communist Communist Communist Communist Communist Communist Communist Communist Communist Communist Communist Communist Communist Commu** 
	-
	-
	-
- Scenario 3: Select One Category Per | Scenario 3: Multi-Question Display Within | Scenario 7: Allowing Questions To Be Row/Column Combination **And Computer Computer Computer Computer** Loops Answered In Any Order
	-
	-
	-
	-
	-
	-
	-
- **Further Discussion Points Answered In Any Order Routine Routine** 
	-
	-
	-
	-
	-
	-
- **Further Discussion Points** Server's Memory **Server's Memory** Scenario 1: Creating A Custom Error
	-
- Scenario 1: Sample and Scripted based **Schario 2: Sending Emails From Within** Standard Response Validation quotas **An Interview Customized Error Messages** An Interview Customized Error Messages
- Scenario 1: Practical Techniques **Schario 3: Giving Feedback To Scenario 1: Forcing a Response from a** Scenario 1: Forcing a Response from a
- Scenario 1: Using unbounded loops **Scenario 4: Questions derived from a** Checking **Further Discussion Points Database - OLD METHOD** Scenario 3: Select One Category Per
	-
	-
	-

- 
- Scenario 7: Allowing Questions To Be **Scenario 1: Setting Contexts, Language, Scenario 1: Display Appropriate Randomly** 
	-
	-
	-
	-
	-
	-
	-
- Scenario 1: Creating A Page Review Scenario 1: Display Appropriate Scenario 1: Checking For A Constant Sum
	-
	-
	-
- Scenario 4: Questions derived from a Using Temporary Script-Based Variables Scenario 2: Exiting a Loop Without Asking
- **Categorical questions Fundity Contract Contract Contract Purific Lines Contract A Grid** Row Of A Grid
- calculations into a survey Customized Error Messages Calculations into a survey Customized Error Messages
- 
- 
- 
- 

- 
- 
- 
- 
- 
- **Course Course Funding Course Funding Course Funding Course Funding Course Act of Act of Act of Act of Act of Act of Act of Act of Act of Act of Act of Act of Act of Act of Act of Act of Act of Act of Act of Act of Act of**
- 
- 
- 
- Scenario 1: Setting Contexts, Language. Navigation Buttons Scenario 1: Using unbounded loops Scenario 1: Using unbounded loops Routing At Interview Start The List of The Using Graphics As Button Faces Further Discussion Points
- Scenario 2: Starting The Interview In A Scenario 1: Chaining Surveys Together Scenario 1: Database questions using a
- **Further Discussion Points** Its Questions Its Automations Interventions Scenario 2: Database questions using a scenario 2: Database questions using a
- Adding Text Translations To The Survey Further Discussion Points and Adding Text database file
- 
- Scenario 1: Allowing Respondents To Select Scenario 1: Sample and Scripted based Scenario 1: Adding Incidence rate The Interview Language The Interview Language and Calculations into a survey calculations into a survey
- **Further Discussion Points Scenario 1: Practical Techniques Scenario 1: Practical Techniques Scenario 1: Recording questions**
- Scenario 1: Display Appropriate Randomly Recap: Sample Quotas versus Script **Scenario 2: Playing back audio files to** Selected Categories Quotas - the Practicalities respondents
- Scenario 2: Randomizing Questions, Scenario 1: Using unbounded loops Further Discussion Points Sub-Lists and Category Lists **Fundity Fundity Fundity Fundity Control Fundity Control Control of Control Control Control of Control of Control of Control of Control of Control of Control of Control of Control of Control**
- 
- 
- Using Temporary Script-Based Variables | Scenario 2: Database questions using a
- 
- Scenario 1: Calculating a Total From a Scenario 1: Adding keycodes to a Numeric Grid Question **categorical questions**
- 
- Scenario 1: Checking For A Constant Sum calculations into a survey Introduction Calculation **School School I** Scenario 1: Recording questions What This Course Covers
- Scenario 2: Calculating Totals From Mixed | Scenario 2: Playing back audio files to What This Course Does Not Cover Question Grids **Respondents** respondents **Respondents How This Course Works**
- **Further Discussion Points** Further Discussion Points **Fund Of The End Of The End Of The End Of The End Of The End Of The End Of The End Of The End Of The End Of The End Of The End Of The End Of The End Of The End Of The E**
- **Scenario 1: Creating Multi-Question Grids** And Appendix A. Language Definitions Script Course
- **Scenario 2: Exiting a Loop Without Asking Product name references** All Questions **Supporting Materials Supporting Materials Supporting Materials**
- **Scenario 3: Multi-Question Display Within line Summary Summary Summary Summary Summary Summary Summary Summary** Loops **Introduction** Introduction Scenario 1: Setting Contexts, Language,
- **Scenario 1: Differentially Styling Categories What This Course Covers Routing At Interview Start Routing At Interview Start**
- Scenario 2: Filtering Grid Categories What This Course Does Not Cover Scenario 2: Starting The Interview In A
- Scenario 3: Allowing a Partially Completed How This Course Works Popup Window Grid Grid What You Will Have At The End Of The Further Discussion Points
- 
- **Scenario 5: Splitting Long Lists Over Product name references** Items Several Pages **Supporting Materials** Interview Language Selection
- Scenario 6: Repeating Headings in Grids Summary Summary Scenario 1: Allowing Respondents To
- 
- 
- 
- 
- 
- **Scenario 2: Playing back audio files to Cuestion With A Drop List** Phone Number
- respondents Scenario 2: Automatic Constant Sum Scenario 8: Assessing How Often A **Further Discussion Points** Checking Checking Checking Checking Cuestion Has Been Asked
- Appendix A. Language Definitions Script Scenario 3: Select One Category Per Further Discussion Points
- Lesson 3. Handling Multi-Language Surveys **Scharld 4: Automatically Trapping** Texts Missing Answers Per Row of a Complex **Changing The Look and Feel Of Introduction Introduction Crid** Grid **Grid** Navigation Buttons
	- Scenario 5: Trapping Missing Answers | Using Graphics As Button Faces ٠ Per Row Of A Grid Scenario 1: Chaining Surveys Together
- Introduction The Introduction The Introduction Its Questions and Device Intervention Its Questions
- What This Course Covers Scenario 7: Validating A Respondent's Further Discussion Points ■ What This Course Does Not Cover Phone Number Phone Tumber Scenario 1: Adding Language option on
- **How This Course Works School School II Scenario 8: Assessing How Often A** each page
	-
- **Product name references** Scenario 1: Changing Navigation Button **Scenario 1: Practical Techniques** Scenario 1: Practical Techniques ■ Supporting Materials Texts Texts Texts Texts Texts Texts Texts Texts Texts Texts Texts Texts Texts Texts Texts Texts Texts Texts Texts Texts Texts Texts Texts Texts Texts Texts Texts Texts Texts Texts Texts Texts Texts
- Summary Changing The Look and Feel Of Quotas the Practicalities
	-
	- Popup Window Scenario 1: Quantifying An Interview And local file
		-
- Items **Internal Acceleration** Scenario 1: Adding Language option on **Scenario 1: Adding keycodes to a Interview Language Selection and Categorical questions of the categorical questions** categorical questions and categorical questions
	-
	-
	-
	-
	-
- Scenario 3: Handling Hierarchical Lists  $\Box$  Scenario 1: Database questions using a **Further Discussion Points** local file Lesson 17. Quota Administration
- Working With Collections and introduction and database file introduction and introduction
	-
- Further Discussion Points **Scenario 1: Adding Incidence rate** lines Scenario 1: Adding Incidence rate
	-
	-
	-
	-
	-
	-
	-
	-
- Scenario 4: Creating a Jagged Grid Course Adding Text Translations To The Survey
	-
	-
	-
- Scenario 7: Allowing Questions To Be **Scenario 1: Setting Contexts, Language, Select The Interview Language**

- Scenario 1: Adding keycodes to a Handling Routine Scenario 5: Trapping Missing Answers Per
- Scenario 1: Adding Incidence rate Standard Response Validation Scenario 6: Collecting A Date Where
- Scenario 1: Recording questions Scenario 1: Forcing a Response from a Scenario 7: Validating A Respondent's
	-
	-
	- Row/Column Combination **School Combination** Scenario 1: Changing Navigation Button
		-
		-
		-
	- Scenario 6: Collecting A Date Where **Scenario 1: Quantifying An Interview And** 
		-
		-
- What You Will Have At The End Of The Question Has Been Asked Scenario 1: Sample and Scripted based
	-
	-

- 
- 
- Scenario 1: Controlling the Values of the Further Discussion Points **Scenario 2: Randomizing Questions**,
- 
- 
- 
- $\blacksquare$  Handling Objects And the Data Collection Select The Interview Language Working With Collections
- Scenario 1: Creating A Page Review Scenario 1: Display Appropriate Numeric Grid Question Routine **Randomly Selected Categories** Further Discussion Points
- **Interview Calculation** Sub-Lists and Category Lists Calculation
- Respondents At The End Of The Interview Further Discussion Points Funchille Question Grids
- Database OLD METHOD **WORKING ACCOMPTED WORKING With Collections** Scenario 1: Creating Multi-Question Grids
- 
- 
- Handling Routine Scenario 1: Checking For A Constant Loops
- 
- 
- 
- Scenario 1: Forcing a Response from a Further Discussion Points **Scenario 3: Allowing a Partially Completed**
- Scenario 2: Automatic Constant Sum **Scenario 2: Exiting a Loop Without** Scenario 4: Creating a Jagged Grid
- Scenario 3: Select One Category Per Scenario 3: Multi-Question Display Within Several Pages
- Scenario 4: Automatically Trapping Missing | Scenario 1: Differentially Styling | Scenario 7: Allowing Questions To Be Answers Per Row of a Complex Grid Categories Categories Answered In Any Order
- Scenario 5: Trapping Missing Answers Per Scenario 2: Filtering Grid Categories Scenario 8: Decomposing Questions Row Of A Grid Scenario 3: Allowing a Partially **Displaying a Progress Bar Displaying a Progress Bar**
- Scenario 6: Collecting A Date Where Completed Grid Scenario 1: Controlling the Values of the Scenario 1: Controlling the Values of the JavaScript is Blocked **School Community Community** Scenario 4: Creating a Jagged Grid Progress Bar
- Scenario 7: Validating A Respondent's **Scenario 5: Splitting Long Lists Over** Further Discussion Points Phone Number Number Several Pages Number Several Pages Summary Summary Summary Summary Summary Summary Summary
- 
- 
- Scenario 1: Changing Navigation Button Scenario 8: Decomposing Questions Scenario 1: Creating A Page Review Texts **Displaying a Progress Bar** Routine
- Changing The Look and Feel Of Navigation Scenario 1: Controlling the Values of the Scenario 2: Sending Emails From Within Buttons **Buttons Progress Bar Progress Bar** An Interview
- Using Graphics As Button Faces Further Discussion Points Further Discussion Points Scenario 3: Giving Feedback To
- Scenario 1: Chaining Surveys Together Summary Summary Respondents At The End Of The Interview
- Scenario 1: Quantifying An Interview And Its Interview Events Scenario 4: Questions derived from a Questions **Handling Objects And the Data Collection** Database - OLD METHOD
- 
- each page **Routine Scenario 1: Creating A Custom Error** Routine Scenario 1: Creating A Custom Error
- Scenario 1: Sample and Scripted based Scenario 2: Sending Emails From Within Handling Routine Handling Routine
- Scenario 1: Practical Techniques **Scenario 3: Giving Feedback To** Standard Response Validation
- Recap: Sample Quotas versus Script Respondents At The End Of The **Customized Error Messages** Respondents At The End Of The Quotas - the Practicalities **Interview** Interview **Interview** Scenario 1: Forcing a Response from a
- 
- 
- Scenario 1: Database questions using a Scenario 5: Creating A Psychometric Checking local file **Test** Scenario 3: Select One Category Per
- Scenario 2: Database questions using a Further Discussion Points Row/Column Combination database file **Scenario 1: Creating A Custom Error** Scenario 4: Automatically Trapping
- categorical questions **Further Discussion Points Further Discussion Points Fund**
- 
- **Displaying a Progress Bar Network Community Community** Popup Window Selected Categories **Selected Categories** 
	-
- **Progress Bar** Adding Text Translations To The Survey Sub-Lists and Category Lists **Further Discussion Points** Items Items Items Items **In the Scenario 3: Handling Hierarchical Lists** Items Items Items Items Items Items Items Items Items Items Items Items Items Items Items Items Items Items Items Items I
- **Example 2** Interview Language Selection **Function Further Discussion Points** 
	-
	-
	-
	-
	-
	-
- Scenario 4: Questions derived from a Busing Temporary Script-Based Variables Further Discussion Points
	-
- **Further Discussion Points Numeric Grid Question** All Questions **All Questions** 
	-
- **Further Discussion Points** Sum Calculation Sum Calculation **Sum Calculation** Scenario 1: Differentially Styling
- Standard Response Validation The Scenario 2: Calculating Totals From Categories ■ Customized Error Messages Mixed Question Grids Scenario 2: Filtering Grid Categories
	-
	- Question With A Drop List Summary Scenario 1: Creating Multi-Question Grids Grid
	- Checking **Checking Checking Asking All Questions** Scenario 5: Splitting Long Lists Over
	- Row/Column Combination **Loops** Loops Combination Loops Company Loops Company Loops Company Loops Company Loops Company Loops Company Loops Company Loops Company Loops Company Loops Company Loops Company Loops Company Loops
		-
		-
		-
		-
- Scenario 8: Assessing How Often A **■** Scenario 6: Repeating Headings in Grids Interview Events
- Question Has Been Asked Scenario 7: Allowing Questions To Be Handling Objects And the Data Collection **Further Discussion Points** Answered In Any Order **Analy Order** Server's Memory
	-
	-
	-
	-
	-
	-
- Further Discussion Points **Server's Memory** Server's Memory **Server's Server's Memory Server's Server's Memory** Server's Memory **Server's Server's Memory** Server's Memory **Server's Server's Memory** Server's Memory **Se**
- Scenario 1: Adding Language option on Scenario 1: Creating A Page Review Further Discussion Points
	- quotas **An Interview** An Interview **Function Contract Contract Public Contract Points Further Discussion Points** 
		-
- Scenario 1: Using unbounded loops Scenario 4: Questions derived from a Question With A Drop List **Further Discussion Points Database - OLD METHOD** Scenario 2: Automatic Constant Sum
	-
	-
- Scenario 1: Adding keycodes to a **Handling Routine Missing Answers Per Row of a Complex**

- Answered In Any Order **Routing At Interview Start** Further Discussion Points
- Scenario 8: Decomposing Questions **Schario 2: Starting The Interview In A** Scenario 1: Display Appropriate Randomly
	-
	-
	-
- Interview Events Scenario 1: Allowing Respondents To Using Temporary Script-Based Variables
	-
	- Server's Memory Further Discussion Points Scenario 1: Calculating a Total From a
		-
- Scenario 2: Sending Emails From Within An Scenario 2: Randomizing Questions, Scenario 1: Checking For A Constant Sum
- Scenario 3: Giving Feedback To **Scenario 3: Handling Hierarchical Lists** Scenario 2: Calculating Totals From Mixed
	-
	-
- Scenario 5: Creating A Psychometric Test Scenario 1: Calculating a Total From a Scenario 2: Exiting a Loop Without Asking
- Scenario 1: Creating A Custom Error **Full Further Discussion Points** Funch Scenario 3: Multi-Question Display Within
	-
- calculations into a survey **Customized Error Messages** Row Of A Grid
- 
- 
- 
- Appendix A. Language Definitions Script **Scenario 3: Select One Category Per** Scenario 8: Assessing How Often A
- 
- 
- 
- 
- 
- 
- 
- 
- **Scenario 1: Setting Contexts, Language, Further Discussion Points Contexts and Points Contexts, Language, Further Discussion Points Contexts each page**
- **Scenario 2: Starting The Interview In A** Texts **Texts Example 2: Starting The Interview In A** Texts Popup Window Changing The Look and Feel Of Scenario 1: Practical Techniques
- 
- $\blacksquare$  Adding Text Translations To The Survey  $\blacksquare$  Using Graphics As Button Faces Quotas the Practicalities Items Scenario 1: Chaining Surveys Together Scenario 1: Using unbounded loops Items
- 
- Scenario 1: Allowing Respondents To Select | Its Questions Scenario 1: Database questions using a The Interview Language **Further Discussion Points** local file
- 
- 
- Sub-Lists and Category Lists **Sub-Lists and Category Lists** Scenario 1: Practical Techniques **Scenario 1: Adding Incidence rate**
- Scenario 3: Handling Hierarchical Lists **Recap:** Sample Quotas versus Script calculations into a survey
- 
- Using Temporary Script-Based Variables | Scenario 1: Using unbounded loops | Scenario 2: Playing back audio files to
- 
- 
- 
- Scenario 1: Checking For A Constant Sum database file Calculation **Calculation** Scenario 1: Adding keycodes to a
- Scenario 2: Calculating Totals From Mixed categorical questions Intervention Introduction Question Grids Scenario 1: Adding Incidence rate What This Course Covers
- 
- Scenario 1: Creating Multi-Question Grids **Schario 1: Recording questions** How This Course Works
- All Questions **Research Course Course Internal Course Course Internal Course Internal Course**
- Scenario 3: Multi-Question Display Within Further Discussion Points Product name references Loops **Appendix A. Language Definitions Script** Supporting Materials Coops **Cooperations** Script Supporting Materials
- **Scenario 1: Differentially Styling Categories Summary Summary Summary Summary Summary Summary Summary Summary**
- Scenario 2: Filtering Grid Categories Scenario 1: Setting Contexts, Language, Scenario 1: Setting Contexts, Language,
- **Scenario 3: Allowing a Partially Completed line Routing At Interview Start Routing At Interview Start At Interview Start At Interview Start At Interview Start At Interview Start At Interview Start At Interview Start At In** Grid **Introduction Introduction** Scenario 2: Starting The Interview In A
- Scenario 4: Creating a Jagged Grid What This Course Covers Popup Window
- Scenario 5: Splitting Long Lists Over What This Course Does Not Cover Further Discussion Points Several Pages **How This Course Works Adding Text Translations To The Survey Adding Text Translations To The Survey**
- Scenario 6: Repeating Headings in Grids What You Will Have At The End Of The Items
- Answered In Any Order **Product name references Product name references Product name references Product 1: Allowing Respondents To**
- Scenario 8: Decomposing Questions Supporting Materials Select The Interview Language
- **Displaying a Progress Bar Summary Further Discussion Points Further Discussion Points**
- Scenario 1: Controlling the Values of the Scenario 1: Setting Contexts, Language, Scenario 1: Display Appropriate Randomly
- 
- 
- 
- Scenario 1: Recording questions **Schario 1: Forcing a Response from a** Scenario 6: Collecting A Date Where ■ Scenario 2: Playing back audio files to Question With A Drop List General Alexandria Blocked
- **Further Discussion Points** Checking **Checking Phone Number** Phone Number
	- Row/Column Combination **Combination** Question Has Been Asked
	- × Scenario 4: Automatically Trapping Further Discussion Points Introduction **Grid** Grid Controllering Texts
- What This Course Covers Scenario 5: Trapping Missing Answers Changing The Look and Feel Of ■ What This Course Does Not Cover Per Row Of A Grid Navigation Buttons
- How This Course Works Scenario 6: Collecting A Date Where Using Graphics As Button Faces
- **Phone Number Its Questions** Phone Number Its Questions Its Questions
- Supporting Materials Scenario 8: Assessing How Often A Further Discussion Points
	-
	- Routing At Interview Start Scenario 1: Scenario 1: Changing Navigation Button Scenario 1: Sample and Scripted based
- **Further Discussion Points** Navigation Buttons Navigation Buttons Recap: Sample Quotas versus Script
	-
- Interview Language Selection Scenario 1: Quantifying An Interview And Further Discussion Points
	-
	-
- **Further Discussion Points** Scenario 1: Adding Language option on Scenario 2: Database questions using a series of the Scenario 2: Database questions using a series of the Scenario 2: Database questions using a series of t **Scenario 1: Display Appropriate Randomly** each page **and a set of the database file** database file
- Selected Categories Selected Categories Service Scenario 1: Sample and Scripted based Table Scenario 1: Adding keycodes to a **Scenario 2: Randomizing Questions, the dividend guestion categorical questions categorical questions** categorical questions
	-
- **Further Discussion Points Cuotas the Practicalities Scenario 1: Recording questions** Scenario 1: Recording questions
	-
- **Exercise Points Funds** Further Discussion Points **Funds** respondents **Funds** respondents
- Scenario 1: Calculating a Total From a  $\blacksquare$  Scenario 1: Database questions using a  $\blacksquare$  Further Discussion Points Numeric Grid Question **and Constructed Constructed Appendix A. Language Definitions Script** Appendix A. Language Definitions Script
- Further Discussion Points Scenario 2: Database questions using a
	-
- Further Discussion Points and Cover Calculations into a survey What This Course Does Not Cover
	-
- Scenario 2: Exiting a Loop Without Asking **Scenario 2: Playing back audio files to** What You Will Have At The End Of The
	-
	-
	-
	-
	-
	-
- Scenario 7: Allowing Questions To Be Course Interview Language Selection
	-
	-
	-
	- Progress Bar **Routing At Interview Start** Selected Categories **Categories**
- Further Discussion Points **Scenario 2: Starting The Interview In A** Scenario 2: Randomizing Questions,

- Scenario 1: Adding Incidence rate Standard Response Validation Scenario 5: Trapping Missing Answers Per
	-
	- respondents Scenario 2: Automatic Constant Sum Scenario 7: Validating A Respondent's
		-
		-
		- Missing Answers Per Row of a Complex **Scenario 1: Changing Navigation Button** 
			-
			-
- What You Will Have At The End Of The JavaScript is Blocked Scenario 1: Chaining Surveys Together
	- Course Scenario 7: Validating A Respondent's Scenario 1: Quantifying An Interview And
		-
- Summary **Summary** Summary **Summary** Summary Summary Summary Summary Summary Summary Summary Summary Summary Summary Summary Summary Summary Summary Summary Summary Summary Summary Summary Summary Summary Summary Summary
	-
	-
- 
- 
- $\blacksquare$  Handling Objects And the Data Collection  $\blacksquare$  Adding Text Translations To The Survey  $\blacksquare$  Further Discussion Points
- Scenario 1: Creating A Page Review Interview Language Selection Interview Language Selection
- Scenario 2: Sending Emails From Within An Select The Interview Language Numeric Grid Question Interview Further Discussion Points Further Discussion Points **Further Discussion Points Further Discussion Points**
- Respondents At The End Of The Interview Randomly Selected Categories Calculation
- Database OLD METHOD Sub-Lists and Category Lists Question Grids
- Scenario 5: Creating A Psychometric Test  $\Box$  Scenario 3: Handling Hierarchical Lists Further Discussion Points
- 
- Handling Routine **Working With Collections** All Questions **All Questions**
- 
- 
- 
- Scenario 1: Forcing a Response from a Scenario 1: Checking For A Constant Categories Question With A Drop List **Sum Calculation** Sum Calculation **Sum Calculation** Sum Scenario 2: Filtering Grid Categories
- 
- Scenario 3: Select One Category Per **Further Discussion Points** Scenario 4: Creating a Jagged Grid
- Scenario 4: Automatically Trapping Missing  $\Box$  Scenario 2: Exiting a Loop Without Several Pages Answers Per Row of a Complex Grid Asking All Questions Schemations Schematio 6: Repeating Headings in Grids Asking All Questions
- Scenario 5: Trapping Missing Answers Per Scenario 3: Multi-Question Display Within Scenario 7: Allowing Questions To Be Row Of A Grid **Constanting Community** Loops **Answered In Any Order**
- Scenario 6: Collecting A Date Where **Scenario 1: Differentially Styling** Scenario 8: Decomposing Questions JavaScript is Blocked **Categories** Categories **Displaying a Progress Bar** Displaying a Progress Bar
- Scenario 7: Validating A Respondent's **Scenario 2: Filtering Grid Categories** Scenario 1: Controlling the Values of the Phone Number **Scenario 3:** Allowing a Partially Progress Bar
- Scenario 8: Assessing How Often A Completed Grid Further Discussion Points Question Has Been Asked **Summary Summary** Scenario 4: Creating a Jagged Grid Summary
- **Further Discussion Points Community Community Community** Scenario 5: Splitting Long Lists Over **Interview Events**
- **Scenario 1: Changing Navigation Button Several Pages And the Data Collection Several Pages** Several Pages And the Data Collection
- Changing The Look and Feel Of Navigation | Scenario 7: Allowing Questions To Be Scenario 1: Creating A Page Review Buttons **Answered In Any Order Routine** Routine
- 
- **Scenario 1: Chaining Surveys Together Displaying a Progress Bar An Interview**
- Questions **Progress Bar** Respondents At The End Of The Interview Respondents At The End Of The Interview
- 
- Scenario 1: Adding Language option on Summary Database OLD METHOD each page **Interview Events** Scenario 5: Creating A Psychometric Test
- 
- 
- 
- 
- 
- **Scenario 1: Database questions using a** Respondents At The End Of The Question With A Drop List local file **Interview** Theory Scenario 2: Automatic Constant Sum Interview Theory Scenario 2: Automatic Constant Sum
- Scenario 2: Database questions using a Scenario 4: Questions derived from a Checking database file **Exercise School School School School School School School School School School School School School School School School School School School School School School School School School School School School Sc**
- 
- Scenario 1: Adding Incidence rate Further Discussion Points Missing Answers Per Row of a Complex
- 
- **Scenario 2: Playing back audio files to Further Discussion Points Row Of A Grid** respondents Standard Response Validation Scenario 6: Collecting A Date Where
- 
- 
- 
- 
- 
- 
- 
- 
- 
- 
- 
- 
- **Standard Response Validation** Numeric Grid Question Loops Loops
	-
	-
	- Checking Checking Checking Checking Checking Checking Checking Checking Checking Checking Checking Checking Checking Checking Checking Checking Checking Checking Checking Checking Checking Checking Checking Checking Checki
		-
	- Row/Column Combination Scenario 1: Creating Multi-Question Grids Scenario 5: Splitting Long Lists Over
		-
		-
		-
		-
		-
		-
		-
	- Texts Scenario 6: Repeating Headings in Grids Server's Memory
		-
- Using Graphics As Button Faces **Schemario 8: Decomposing Questions** Scenario 2: Sending Emails From Within
	-
- Scenario 1: Quantifying An Interview And Its Scenario 1: Controlling the Values of the Scenario 3: Giving Feedback To
- **Further Discussion Points Further Discussion Points Further Discussion Points Scenario 4: Questions derived from a** 
	-
	-
- **Scenario 1: Sample and Scripted based Handling Objects And the Data Collection** Further Discussion Points quotas server's Memory Server's Memory Server's Memory Server's Server's Memory Server's Server's Memory Server
- Scenario 1: Practical Techniques **Scenario 1: Creating A Page Review** Handling Routine **Recap: Sample Quotas versus Script Contract Accepts Routine Funds Accepts** Further Discussion Points
- Quotas the Practicalities Scenario 2: Sending Emails From Within Standard Response Validation ■ Scenario 1: Using unbounded loops An Interview Customized Error Messages **An Interview Customized Error Messages**
- **Further Discussion Points** Scenario 3: Giving Feedback To **Scenario 1: Forcing a Response from a** Scenario 1: Forcing a Response from a
	-
- Scenario 1: Adding keycodes to a Scenario 5: Creating A Psychometric Row/Column Combination categorical questions Test Test Test Scenario 4: Automatically Trapping
	-
- calculations into a survey Scenario 1: Creating A Custom Error Crid Scenario 1: Recording questions Handling Routine Scenario 5: Trapping Missing Answers Per

- 
- 
- Further Discussion Points **Customized Error Messages** JavaScript is Blocked

■ Summary **Notation Summary** Popup Window **Notation Sub-Lists and Category Lists** 

- Interview Events Further Discussion Points Further Discussion Points Funding Hierarchical Lists
	-
	- Server's Memory **Items** Items Internal Temporary Script-Based Variables Internal Variables
		-
	- Routine Scenario 1: Allowing Respondents To **Scenario 1: Calculating a Total From a** Scenario 1: Calculating a Total From a
		-
- Scenario 3: Giving Feedback To **Scenario 1: Display Appropriate** Scenario 1: Checking For A Constant Sum
- Scenario 4: Questions derived from a Scenario 2: Randomizing Questions, Scenario 2: Calculating Totals From Mixed
	-
- **Further Discussion Points Further Discussion Points Further Discussion Points** Scenario 1: Creating Multi-Question Grids ■ Scenario 1: Creating A Custom Error ■ Using Temporary Script-Based Variables ■ Scenario 2: Exiting a Loop Without Asking
- Further Discussion Points **Scenario 1: Calculating a Total From a** Scenario 3: Multi-Question Display Within
- Customized Error Messages Further Discussion Points **Fundity Styling** Scenario 1: Differentially Styling
	-
- Scenario 2: Automatic Constant Sum Scenario 2: Calculating Totals From Scenario 3: Allowing a Partially Completed
	-
- Appendix A. Language Definitions Script  $\|\cdot\|$  Scenario 1: Forcing a Response from a  $\|\cdot\|$  Scenario 7: Validating A Respondent's
- 
- 
- 
- 
- What You Will Have At The End Of The Grid Grid Navigation Buttons
- 
- 
- 
- Routing At Interview Start **Phone Number** Phone Number Start **Phone Start Adding Language option on**
- Scenario 2: Starting The Interview In A <br>■ Scenario 8: Assessing How Often A each page
- **Further Discussion Points Further Discussion Points Further Discussion Points Funding quotas**
- Adding Text Translations To The Survey **Schario 1: Changing Navigation Button** Scenario 1: Practical Techniques
- 
- Scenario 1: Allowing Respondents To Select Navigation Buttons School Assets Scenario 1: Using unbounded loops The Interview Language The Using Graphics As Button Faces Further Discussion Points
- 
- Scenario 1: Display Appropriate Randomly  $\Box$  Scenario 1: Quantifying An Interview And  $\Box$  local file Selected Categories **International Its Questions** Scenario 2: Database questions using a
- **Scenario 2: Randomizing Questions, Fundity Contrary Contrary Contrary database file**
- **Scenario 3: Handling Hierarchical Lists and American page categorical questions** categorical questions
- 
- Using Temporary Script-Based Variables quotas quotas calculations into a survey
- 
- Scenario 1: Calculating a Total From a Recap: Sample Quotas versus Script **Scenario 2: Playing back audio files to**
- **Further Discussion Points** Scenario 1: Using unbounded loops **Further Discussion Points** Further Discussion Points
- Scenario 1: Checking For A Constant Sum Further Discussion Points **Access Access** A. Language Definitions Script Calculation **Calculation** Scenario 1: Database questions using a
- Scenario 2: Calculating Totals From Mixed | local file Question Grids Scenario 2: Database questions using a line Scenario 2: Database questions using a
- 
- Scenario 1: Creating Multi-Question Grids Scenario 1: Adding keycodes to a What This Course Covers
- Scenario 2: Exiting a Loop Without Asking categorical questions What This Course Does Not Cover All Questions **Scenario 1:** Adding Incidence rate **How This Course Works How This Course Works**
- Scenario 3: Multi-Question Display Within calculations into a survey What You Will Have At The End Of The Loops Scenario 1: Recording questions Course
- 
- 
- Scenario 3: Allowing a Partially Completed Function Discussion Points Summary Grid Grid Appendix A. Language Definitions Script Scenario 1: Setting Contexts, Language,
- 
- 
- Scenario 6: Repeating Headings in Grids line Further Points line Further Discussion Points
- Scenario 7: Allowing Questions To Be **Introduction** Adding Text Translations To The Survey **Intervent Text Translations To The Survey** Answered In Any Order **Items** is a state of the state of the state of the state of the state of the state of the state of the state of the state of the state of the state of the state of the state of the state of the state
- **Scenario 8: Decomposing Questions Interview Language Selection** Interview Language Selection
- **Displaying a Progress Bar** line Scenario 1: Allowing Respondents To intervention Scenario 1: Allowing Respondents To
- Scenario 1: Controlling the Values of the Introduction Select The Interview Language **Progress Bar Further Discussion Points Funding Covers Funding Covers Further Discussion Points**
- 
- 
- 
- Server's Memory **Product name references Product name references Scenario 3: Handling Hierarchical Lists**
- Scenario 1: Creating A Page Review Supporting Materials Further Discussion Points Routine **National Summary Containers and Summary** Routine Summary Research of Language Using Temporary Script-Based Variables
- Question With A Drop List **Phone Number**
- **Checking Checking Checking Checking Checking Checking Checking Checking Checking Checking Checking Checking Check**
- Introduction The Scenario 3: Select One Category Per Further Discussion Points What This Course Covers Row/Column Combination Scenario 1: Changing Navigation Button
- What This Course Does Not Cover Scenario 4: Automatically Trapping Texts ■ How This Course Works Missing Answers Per Row of a Complex ■ Changing The Look and Feel Of
	- Course Scenario 5: Trapping Missing Answers Using Graphics As Button Faces
- Supporting Materials Scenario 6: Collecting A Date Where Scenario 1: Quantifying An Interview And ■ Summary **Internal Summary Internal Summary** Its Questions
- Scenario 1: Setting Contexts, Language, Scenario 7: Validating A Respondent's Further Discussion Points
	-
	-
	- Items **Texts** Recap: Sample Quotas versus Script Recap: Sample Quotas versus Script
- Interview Language Selection **Changing The Look and Feel Of** Quotas the Practicalities
	-
- **Further Discussion Points** Scenario 1: Chaining Surveys Together Scenario 1: Database questions using a
	-
	- Sub-Lists and Category Lists Sub-Lister Scenario 1: Adding Language option on Scenario 1: Adding keycodes to a
- **Further Discussion Points** Scenario 1: Sample and Scripted based Scenario 1: Adding Incidence rate
- Working With Collections Scenario 1: Practical Techniques Scenario 1: Recording questions Scenario 1: Recording questions
	- Numeric Grid Question **Quotas the Practicalities** respondents
		-
		-
		-
- **Further Discussion Points** database file Introduction **CONS** Introduction
	-
	-
	-
- Scenario 1: Differentially Styling Categories  $\Box$  Scenario 2: Playing back audio files to Product name references Scenario 2: Filtering Grid Categories respondents respondents Supporting Materials
	-
- Scenario 4: Creating a Jagged Grid Routing At Interview Start Routing At Interview Start

Scenario 5: Splitting Long Lists Over | Lesson 10. Using Non-Data Collection | Scenario 2: Starting The Interview In A Several Pages **Software in Interviews** Software in Interviews **Software in Interviews** Popup Window

- 
- 
- 
- **Further Discussion Points** What This Course Does Not Cover **Scenario 1: Display Appropriate Randomly**
- **Example 2** Summary **How This Course Works Selected Categories** Selected Categories
- Interview Events **What You Will Have At The End Of The Scenario 2: Randomizing Questions,** ■ Handling Objects And the Data Collection Course Sub-Lists and Category Lists and Category Lists and Category Lists

- 
- 
- 
- 
- Scenario 2: Automatic Constant Sum Busing Scenario 8: Assessing How Often A
	-
	-
	-
	-
- **Product name references** Per Row Of A Grid Scenario 1: Chaining Surveys Together
	-
	-
	-
	- Popup Window **Network Concernsive Concernsive Concernsive Concernsive Concernsive Concernsive Concernsive Concernsive Concernsive Concernsive Concernsive Concernsive Concernsive Concernsive Concernsive Concernsive Concerns** 
		- -
			-
			-
			-
			-
- Scenario 2: Sending Emails From Within An  $\Box$  Scenario 1: Setting Contexts, Language,  $\Box$  Working With Collections Interview **Interview Start Account At Interview Start** Scenario 1: Calculating a Total From a
- 
- 
- 
- 
- 
- 
- 
- 
- Scenario 1: Forcing a Response from a Scenario 2: Randomizing Questions, Loops Question With A Drop List Sub-Lists and Category Lists Scenario 1: Differentially Styling
- 
- Row/Column Combination **Working With Collections** Grid
- Scenario 4: Automatically Trapping Missing Scenario 1: Calculating a Total From a Scenario 4: Creating a Jagged Grid Answers Per Row of a Complex Grid Numeric Grid Question Sumeric Scenario 5: Splitting Long Lists Over
- Scenario 5: Trapping Missing Answers Per Further Discussion Points Several Pages
- 
- Scenario 7: Validating A Respondent's Mixed Question Grids Scenario 8: Decomposing Questions Scenario 8: Decomposing Questions Phone Number **Further Discussion Points Further Displaying a Progress Bar** Points **Displaying a Progress Bar**
- 
- **Further Discussion Points** Asking All Questions Further Discussion Points **Further Discussion Points**
- Texts **Interview Events** Loops **Interview Events**
- Changing The Look and Feel Of Navigation Scenario 1: Differentially Styling Handling Objects And the Data Collection Buttons **Categories** Categories **Categories** Server's Memory
- 
- Scenario 1: Chaining Surveys Together Scenario 3: Allowing a Partially Routine
- Scenario 1: Quantifying An Interview And Its Completed Grid Scenario 2: Sending Emails From Within Questions **Scheme And An Interview Contains An Interview Contains An Interview Contains An Interview**
- 
- Scenario 1: Adding Language option on Several Pages Respondents At The End Of The Interview each page Scenario 6: Repeating Headings in Grids Scenario 4: Questions derived from a
- Scenario 1: Sample and Scripted based Scenario 7: Allowing Questions To Be Database OLD METHOD quotas **Answered In Any Order** Scenario 5: Creating A Psychometric Test **Creating A Psychometric Test**
- Scenario 1: Practical Techniques Scenario 8: Decomposing Questions Further Discussion Points
- Recap: Sample Quotas versus Script Displaying a Progress Bar Scenario 1: Creating A Custom Error Quotas - the Practicalities **Scenario 1: Controlling the Values of the** Handling Routine
- 
- **Further Discussion Points Further Discussion Points Further Discussion Points** Standard Response Validation
- Scenario 1: Database questions using a Summary Customized Error Messages local file **Interview Events** Scenario 1: Forcing a Response from a Scenario 1: Forcing a Response from a Scenario 1: Forcing a Response from a structure of the Interview Events
- Scenario 2: Database questions using a **Handling Objects And the Data Collection** Question With A Drop List
- 
- 
- 
- **Scenario 2: Playing back audio files to Respondents At The End Of The Grid** Grid respondents and Interview Scenario 5: Trapping Missing Answers Per
- 
- Appendix A. Language Definitions Script Database OLD METHOD Scenario 6: Collecting A Date Where
- 
- 
- 
- Scenario 3: Giving Feedback To **Scenario 2: Starting The Interview In A** Numeric Grid Question Respondents At The End Of The Interview Popup Window Further Discussion Points
	-
	- Database OLD METHOD **Adding Text Translations To The Survey** Calculation
- **Further Discussion Points Interview Language Selection Cuestion Grids**
- Scenario 1: Creating A Custom Error **Schario 1:** Scenario 1: Allowing Respondents To Further Discussion Points
	-
- **Standard Response Validation Scenario 1: Display Appropriate** All Questions
	-
- **Scenario 2: Automatic Constant Sum Scenario 3: Handling Hierarchical Lists Categories** Categories
	-
	-
	-
	-
	-
	-
	- JavaScript is Blocked Scenario 2: Calculating Totals From Answered In Any Order
		-
	- Question Has Been Asked **School Communist Communist Communist Communist Communist Communist Communist Communist Communist Communist Communist Communist Communist Communist Communist Communist Communist Communist Communist**
- Scenario 1: Changing Navigation Button  $\Box$  Scenario 3: Multi-Question Display Within  $\Box$  Summary
	-
- Using Graphics As Button Faces **School School Assets A Page Review** Scenario 1: Creating A Page Review
	-
	-
- **Further Discussion Points** Scenario 5: Splitting Long Lists Over Scenario 3: Giving Feedback To
	-
	-
	-
	-
- Scenario 1: Using unbounded loops Progress Bar Further Discussion Points
	-
	-
	-
	- database file **Server's Memory** Server's Memory **Server's Server's Server's Server's Server's Server's Server's Server's Server's Server's Server's Server's Server's Memory <b>Server's Server's Server's Server's Server's Ser**
- Scenario 1: Adding keycodes to a Scenario 1: Creating A Page Review Checking categorical questions and Routine Routine Routine Scenario 3: Select One Category Per
- Scenario 1: Adding Incidence rate **Scenario 2: Sending Emails From Within** Row/Column Combination calculations into a survey **An Interview** An Interview Scenario 4: Automatically Trapping
- Scenario 1: Recording questions **Schemario 3: Giving Feedback To** Missing Answers Per Row of a Complex
- **Further Discussion Points** Scenario 4: Questions derived from a Row Of A Grid
	- Scenario 5: Creating A Psychometric JavaScript is Blocked Test Scenario 7: Validating A Respondent's
	- **Further Discussion Points Phone Number**
- Introduction Scenario 1: Creating A Custom Error Scenario 8: Assessing How Often A ■ What This Course Covers The Handling Routine The Cuestion Has Been Asked

- 
- 
- 
- Scenario 4: Questions derived from a Burther Discussion Points Burger Scenario 1: Checking For A Constant Sum
- Scenario 5: Creating A Psychometric Test Items Scenario 2: Calculating Totals From Mixed
	-
	- Handling Routine Select The Interview Language **Select The Interview Language** Scenario 1: Creating Multi-Question Grids
- **Further Discussion Points Further Discussion Points Further Discussion Points Scenario 2: Exiting a Loop Without Asking**
- **Example 2: Customized Error Messages** Randomly Selected Categories **Scenario 3: Multi-Question Display Within** 
	-
	- Checking **Funder Checking Funder Checking Scenario 2: Filtering Grid Categories Scenario 2: Filtering Grid Categories**
- Scenario 3: Select One Category Per Using Temporary Script-Based Variables Scenario 3: Allowing a Partially Completed
	-
	-
	- Row Of A Grid Scenario 1: Checking For A Constant Scenario 6: Repeating Headings in Grids
- Scenario 6: Collecting A Date Where Sum Calculation Sum Sum Scenario 7: Allowing Questions To Be
	-
	-
- Scenario 8: Assessing How Often A Scenario 1: Creating Multi-Question Grids Scenario 1: Controlling the Values of the
- **NARK This Course Does Not Cover Further Discussion Points Further Discussion Points** Further Discussion Points
- 
- $\blacksquare$  What You Will Have At The End Of The  $\blacksquare$  Customized Error Messages Texts
- 
- 
- 
- Routing At Interview Start **Row/Column Combination** Its Questions
- Scenario 2: Starting The Interview In A Scenario 4: Automatically Trapping Further Discussion Points
- 
- Items **Per Row Of A Grid quotas and a Grid** quotas **Per Row Of A Grid** quotas **quotas**
- 
- Scenario 1: Allowing Respondents To Select | JavaScript is Blocked | Recap: Sample Quotas versus Script The Interview Language Scenario 7: Validating A Respondent's Quotas - the Practicalities
- 
- Scenario 1: Display Appropriate Randomly Scenario 8: Assessing How Often A Further Discussion Points Selected Categories **Scheiders** Cuestion Has Been Asked Scenario 1: Database questions using a
- **Scenario 2: Randomizing Questions, Further Discussion Points Concernent Concernent Concernent Concernent Concernent Concernent Concernent Concernent Concernent Concernent Concernent Concernent Concernent Concernent Concer** Sub-Lists and Category Lists Sub-Listers Sub-Lists and Category Lists Scenario 2: Database questions using a
- 
- 
- Using Temporary Script-Based Variables Navigation Buttons categorical questions
- 
- 
- 
- Scenario 1: Checking For A Constant Sum Further Discussion Points Frespondents Calculation Scenario 1: Adding Language option on Further Discussion Points
- **Scenario 2: Calculating Totals From Mixed each page Appendix A. Language Definitions Script Contains Appendix A. Language Definitions Script** Question Grids Scenario 1: Sample and Scripted based
- 
- Scenario 1: Creating Multi-Question Grids | Scenario 1: Practical Techniques
- Scenario 2: Exiting a Loop Without Asking Recap: Sample Quotas versus Script Introduction All Questions **All Quotas - the Practicalities**
- Scenario 3: Multi-Question Display Within Scenario 1: Using unbounded loops Loops **Further Discussion Points Further Discussion Points**
- Scenario 1: Differentially Styling Categories Scenario 1: Database questions using a Introduction
- 
- Grid **database file** How This Course Works **Course Works**
- Scenario 4: Creating a Jagged Grid Scenario 1: Adding keycodes to a What You Will Have At The End Of The
- **Scenario 5: Splitting Long Lists Over Categorical questions** Course Course Several Pages Scenario 1: Adding Incidence rate Product name references
- Scenario 6: Repeating Headings in Grids calculations into a survey Supporting Materials
- Scenario 7: Allowing Questions To Be Scenario 1: Recording questions **Summary** Answered In Any Order **Scenario 2: Playing back audio files to** Scenario 1: Setting Contexts, Language,
- 
- 
- Progress Bar Further Discussion Points and the United States of the United States of the United States of the United States of the United States of the United States of the United States of the United States of the United
- **Further Discussion Points** Adding Text Translations To The Survey **Adding Text Translations To The Survey**
- Summary line is a set of the Items of the Items of the Items of the Items of the Items of the Items of the Items
- **Introduction Interview Events** Introduction **Interview Language Selection**
- Handling Objects And the Data Collection What This Course Covers Scenario 1: Allowing Respondents To Server's Memory Network Course Does Not Cover Select The Interview Language
- Scenario 1: Creating A Page Review How This Course Works Further Discussion Points
- **Scenario 2: Sending Emails From Within An Course Selected Categories Selected Categories** Selected Categories Interview Product name references **Product name references Product name in Scenario 2: Randomizing Questions,**
- Scenario 3: Giving Feedback To **Supporting Materials** Sub-Lists and Category Lists **Sub-Lists and Category Lists** Respondents At The End Of The Interview Summary Summary Summary Summary Summary Summary Summary Summary Summary
- Scenario 4: Questions derived from a Scenario 1: Setting Contexts, Language, Further Discussion Points
- 
- 
- 
- Course Scenario 1: Forcing a Response from a Changing The Look and Feel Of **Product name references** All **Question With A Drop List** Navigation Buttons
- Supporting Materials Sum Naterials Sum Naterials Sum Naterials Sum Naterials Sum Naterials Sum Naterials Sum Naterials Sum Naterials Sum Naterials Sum Naterials Sum Naterials Sum Naterials Sum Naterials Sum Naterials Su Summary **Checking Summary Scenario 1: Chaining Surveys Together** Summary Checking Surveys Together
	-
- Popup Window **Missing Answers Per Row of a Complex** The Scenario 1: Adding Language option on **Further Discussion Points** Grid Grid **Grid each page** 
	-
	-
- **Further Discussion Points Phone Number** Phone Number **Scenario 1: Using unbounded loops** 
	-
	-
- **Scenario 3: Handling Hierarchical Lists Texts** Texts **Texts** database file
- **Further Discussion Points** Changing The Look and Feel Of **Scenario 1: Adding keycodes to a**
- Working With Collections 
 Using Graphics As Button Faces 
 Scenario 1: Adding Incidence rate
- Scenario 1: Calculating a Total From a **Scenario 1:** Chaining Surveys Together calculations into a survey Numeric Grid Question Scenario 1: Quantifying An Interview And Scenario 1: Recording questions **Further Discussion Points Its Questions** Its Cuestions **Its Container Accept Container** Scenario 2: Playing back audio files to
	-
	-
- **Further Discussion Points Contract Contract Contract Contract Contract Contract Contract Contract Contract Contract Contract Contract Contract Contract Contract Contract Contract Contract Contract Contract Contract Cont** 
	-
	-
	-
	-
- **Scenario 2: Filtering Grid Categories** local file local file What This Course Covers
- Scenario 3: Allowing a Partially Completed Scenario 2: Database questions using a What This Course Does Not Cover
	-
	-
	-
	-
- **Scenario 8: Decomposing Questions Transformational Routing At Interview Start Routing At Interview Start Routing At Interview Start Routing At Interview Start**
- Displaying a Progress Bar **Further Discussion Points** Scenario 2: Starting The Interview In A
- Scenario 1: Controlling the Values of the Appendix A. Language Definitions Script Popup Window
	-
	-
	-
	-
	- Routine **What You Will Have At The End Of The Scenario 1: Display Appropriate Randomly** 
		-
		-
		-
	- Database OLD METHOD **Routing At Interview Start** Number 2015 | Using Temporary Script-Based Variables

- 
- How This Course Works Standard Response Validation **Standard Response Validation** Scenario 1: Changing Navigation Button
	-
	-
	-
- Scenario 1: Setting Contexts, Language, Scenario 3: Select One Category Per Scenario 1: Quantifying An Interview And
	-
	-
- Adding Text Translations To The Survey | Scenario 5: Trapping Missing Answers | Scenario 1: Sample and Scripted based
- Interview Language Selection **School Scenario 6: Collecting A Date Where** Scenario 1: Practical Techniques
	-
	-
	-
	-
- Scenario 5: Creating A Psychometric Test  $\Box$  Scenario 2: Starting The Interview In A  $\Box$  Working With Collections
- 
- Scenario 1: Creating A Custom Error Further Discussion Points Numeric Grid Question
- 
- **Standard Response Validation Interview Language Selection** Calculation Calculation
- 
- Scenario 1: Forcing a Response from a Select The Interview Language Question Grids Question With A Drop List **Further Discussion Points** Further Discussion Points **Further Discussion Points**
- 
- 
- Scenario 4: Automatically Trapping Missing **Scenario 3: Handling Hierarchical Lists** Loops Answers Per Row of a Complex Grid Further Discussion Points Scenario 1: Differentially Styling
- **Scenario 5: Trapping Missing Answers Per | Using Temporary Script-Based Variables | Categories** Categories Row Of A Grid North Working With Collections **Scenario 2: Filtering Grid Categories**
- 
- Scenario 7: Validating A Respondent's Further Discussion Points Further Scenario 4: Creating a Jagged Grid
- 
- 
- Scenario 1: Changing Navigation Button Further Discussion Points Answered In Any Order
- Changing The Look and Feel Of Navigation  $\Box$  Scenario 2: Exiting a Loop Without Displaying a Progress Bar Buttons **Asking All Questions** Asking All Questions **Scenario 1: Controlling the Values of the**
- 
- 
- Scenario 1: Quantifying An Interview And Its  $\Box$  Scenario 1: Differentially Styling  $\Box$  Summary Questions **Categories** Categories **Categories Categories Categories Categories Categories Categories Categories Categories Categories Categories Categories Categories Categories Categories Categ**
- 
- Scenario 1: Adding Language option on Scenario 3: Allowing a Partially Server's Memory each page **Scenario 1: Creating A Page Review** Completed Grid Scenario 1: Creating A Page Review
- Scenario 1: Sample and Scripted based Scenario 4: Creating a Jagged Grid Routine quotas School Scenario 5: Splitting Long Lists Over Scenario 2: Sending Emails From Within
- 
- 
- Scenario 1: Using unbounded loops Answered In Any Order Scenario 4: Questions derived from a
- **Further Discussion Points** Scenario 8: Decomposing Questions Database OLD METHOD
- Scenario 1: Database questions using a  $\blacksquare$  Displaying a Progress Bar Scenario 5: Creating A Psychometric Test local file Scenario 1: Controlling the Values of the Further Discussion Points
- Scenario 2: Database questions using a Progress Bar Scenario 1: Creating A Custom Error database file **Further Discussion Points** Function Handling Routine
- **Scenario 1:** Adding keycodes to a Summary Further Discussion Points categorical questions **Interview Events** Standard Response Validation
- 
- 
- 
- 
- Appendix A. Language Definitions Script Scenario 3: Giving Feedback To Row/Column Combination

Lesson 4. Advanced Question Management Interview Missing Answers Per Row of a Complex

- 
- 
- 
- What This Course Does Not Cover Further Discussion Points Further Scenario 8: Assessing How Often A
- 
- **Further Discussion Points Popup Window School Association Calculating a Total From a** Popup Window School Andrew Scenario 1: Calculating a Total From a
	-
	- Handling Routine Adding Text Translations To The Survey Further Discussion Points
		-
		-
		-
		-
- Scenario 3: Select One Category Per Scenario 2: Randomizing Questions, All Questions
	-
	-
	-
	-
	- JavaScript is Blocked **Numeric Grid Question** Grid Grid Grid Current Grid Grid Grid Current Grid Grid Grid Current
		-
- **Scenario 8: Assessing How Often A** Sum Calculation Several Pages Several Pages
- **Further Discussion Points Mixed Question Grids** Scenario 7: Allowing Questions To Be
	-
	- Texts Scenario 1: Creating Multi-Question Grids Scenario 8: Decomposing Questions
		-
- Using Graphics As Button Faces School Button Scenario 3: Multi-Question Display Within Progress Bar ■ Scenario 1: Chaining Surveys Together Further Loops Further Discussion Points
	-
- **Further Discussion Points** Scenario 2: Filtering Grid Categories **Handling Objects And the Data Collection** Number
	-
	-
- **Scenario 1: Practical Techniques** Several Pages An Interview An Interview
- Recap: Sample Quotas versus Script Scenario 6: Repeating Headings in Grids **Schario 3: Giving Feedback To** 
	- Quotas the Practicalities Scenario 7: Allowing Questions To Be Respondents At The End Of The Interview
		-
		-
		-
		-
		-
		-
		-
- Scenario 1: Adding Incidence rate Handling Objects And the Data Collection Function Customized Error Messages calculations into a survey Server's Memory Server's Memory Server's Memory Scenario 1: Forcing a Response from a
- Scenario 1: Recording questions Scenario 1: Creating A Page Review Question With A Drop List ■ Scenario 2: Playing back audio files to Routine Scenario 2: Automatic Constant Sum
- respondents **Scheme Emails Emails Emails From Within** Checking Checking Checking Checking Checking Checking Checking **Further Discussion Points** An Interview An Interview Scenario 3: Select One Category Per
	- Respondents At The End Of The Scenario 4: Automatically Trapping
- **E** Scenario 4: Questions derived from a Grid ■ Introduction Trapping Missing Answers Per
	- Scenario 5: Creating A Psychometric Row Of A Grid Test Test Scenario 6: Collecting A Date Where
	- **I** Further Discussion Points **JavaScript is Blocked**
- Introduction Scenario 1: Creating A Custom Error Scenario 7: Validating A Respondent's What This Course Covers Handling Routine Phone Number

- 
- How This Course Works Standard Response Validation Guestion Has Been Asked
- 
- 
- 
- **Further Discussion Points** Items Items Items In Scenario 1: Checking For A Constant Sum
- Customized Error Messages Schenario 1: Allowing Respondents To Scenario 2: Calculating Totals From Mixed
	-
- Scenario 2: Automatic Constant Sum Scenario 1: Display Appropriate Scenario 1: Creating Multi-Question Grids
	- Checking **Randomly Selected Categories** Scenario 2: Exiting a Loop Without Asking Checking a Loop Without Asking
	- Row/Column Combination Sub-Lists and Category Lists Scenario 3: Multi-Question Display Within
		-
		-
- Scenario 6: Collecting A Date Where Scenario 1: Calculating a Total From a Scenario 3: Allowing a Partially Completed
	-
	- Phone Number Scenario 1: Checking For A Constant Scenario 5: Splitting Long Lists Over
	- Question Has Been Asked Scenario 2: Calculating Totals From Scenario 6: Repeating Headings in Grids
- What You Will Have At The End Of The  $\|\cdot\|$  Customized Error Messages Further Discussion Points
- 
- 
- 
- Scenario 1: Setting Contexts, Language, Scenario 3: Select One Category Per Using Graphics As Button Faces Routing At Interview Start **Row/Column Combination** Surveys Together Starting Surveys Together
- 
- 
- Adding Text Translations To The Survey | Scenario 5: Trapping Missing Answers | Scenario 1: Adding Language option on Items **Internal Per Row Of A Grid** each page of the each page of the Per Row Of A Grid each page of the each page
- 
- Scenario 1: Allowing Respondents To Select | JavaScript is Blocked | quotas The Interview Language Scenario 7: Validating A Respondent's Scenario 1: Practical Techniques
- 
- Scenario 1: Display Appropriate Randomly **Scenario 8:** Assessing How Often A Quotas the Practicalities Selected Categories **Selected Categories** Cuestion Has Been Asked Scenario 1: Using unbounded loops
- Scenario 2: Randomizing Questions, Further Discussion Points Further Discussion Points
- 
- 
- **Using Temporary Script-Based Variables Navigation Buttons Communisty Control of Australian Control of Australian**
- 
- Scenario 1: Calculating a Total From a Scenario 1: Chaining Surveys Together categorical questions
- 
- Scenario 1: Checking For A Constant Sum Further Discussion Points Fund Asset Algebrario 1: Recording questions Calculation Calculation Scenario 1: Adding Language option on Scenario 2: Playing back audio files to
- Scenario 2: Calculating Totals From Mixed each page respondents respondents Question Grids Scenario 1: Sample and Scripted based Further Discussion Points
- **Further Discussion Points Appendix A. Language Definitions Script Contract Appendix A. Language Definitions Script**
- Scenario 1: Creating Multi-Question Grids  $\Box$  Scenario 1: Practical Techniques
- Scenario 2: Exiting a Loop Without Asking |■ Recap: Sample Quotas versus Script All Questions **All Quotas - the Practicalities**
- Scenario 3: Multi-Question Display Within Scenario 1: Using unbounded loops Introduction Loops Further Discussion Points All That This Course Covers
- Scenario 1: Differentially Styling Categories | Scenario 1: Database questions using a | What This Course Does Not Cover
- 
- Scenario 3: Allowing a Partially Completed | Scenario 2: Database questions using a What You Will Have At The End Of The
- Scenario 4: Creating a Jagged Grid Scenario 1: Adding keycodes to a Product name references
- Scenario 5: Splitting Long Lists Over categorical questions Supporting Materials Contract Contract Contract Contract Contract Contract Contract Contract Contract Contract Contract Contract Contract Contract Contract Contra Several Pages Summary Scenario 1: Adding Incidence rate Summary
- Scenario 6: Repeating Headings in Grids calculations into a survey Scenario 1: Setting Contexts, Language,
- Scenario 7: Allowing Questions To Be Scenario 1: Recording questions Routing At Interview Start
- 
- 
- 
- **Progress Bar** Items
- **Further Discussion Points** Interview Language Selection
- **Summary Commary Commart Commart Commart Community** Community Community Community Community Community Community Community Community Community Community Community Community Community Community Community Community Community
- Interview Events **Introduction** Introduction **Interview Language Interview Language**
- **Handling Objects And the Data Collection What This Course Covers Fund The Further Discussion Points** Server's Memory Network Course Does Not Cover **Scenario 1: Display Appropriate Randomly**
- Scenario 1: Creating A Page Review How This Course Works Selected Categories
- **Scenario 2: Sending Emails From Within An Course Sub-List Sub-Lists and Category Lists and Category Lists and Category Lists and Category Lists and Category Lists and Category Lists and Category Lists and Category Lists a** Interview **Product name references Product name references Product name references Scenario 3: Handling Hierarchical Lists**
- Scenario 3: Giving Feedback To Bupporting Materials Further Discussion Points Respondents At The End Of The Interview Summary Using Temporary Script-Based Variables
- 
- 
- 
- 
- **Product name references** and **Question With A Drop List** Texts
- Supporting Materials Scenario 2: Automatic Constant Sum Changing The Look and Feel Of Summary **Navigation Buttons** Checking Checking Navigation Buttons Navigation Buttons
	-
- Popup Window **Missing Answers Per Row of a Complex** Its Questions Further Discussion Points Grid Further Discussion Points
	-
	-
	-
	-
	-
- **Scenario 3: Handling Hierarchical Lists Constructs Constructs In Scenario 3: Handling Hierarchical Lists Constructs Texts Construction Constructs In Scenario 3: Handling Hierarchical Lists Constructs Texts Construction Co**
- **Further Discussion Points** Changing The Look and Feel Of **Changing The Look and Feel Of** Scenario 2: Database questions using a
- Working With Collections The Using Graphics As Button Faces The Scenario 1: Adding keycodes to a
	-
- Numeric Grid Question Scenario 1: Quantifying An Interview And Scenario 1: Adding Incidence rate **Further Discussion Points Its Questions Its Cuestions Calculations into a survey** 
	-
	- -
	-
	-
	-
	-
- **Scenario 2: Filtering Grid Categories** and **local file How This Course Works** and How This Course Works **I** 
	- Grid Course **database file** database file **database file** Course
		-
		-
		-
- Answered In Any Order Scenario 2: Playing back audio files to Scenario 2: Starting The Interview In A **Scenario 8: Decomposing Questions Respondents Respondents Respondents Respondents** Popup Window
- Displaying a Progress Bar Further Discussion Points Further Discussion Points Further Discussion Points
- Scenario 1: Controlling the Values of the Appendix A. Language Definitions Script Adding Text Translations To The Survey
	-
	-
	-
	-
	- Routine **What You Will Have At The End Of The Scenario 2: Randomizing Questions,** 
		-
		-
		-
- Scenario 4: Questions derived from a Scenario 1: Setting Contexts, Language, Working With Collections Database - OLD METHOD **Routing At Interview Start** Scenario 1: Calculating a Total From a
- Scenario 5: Creating A Psychometric Test Scenario 2: Starting The Interview In A Numeric Grid Question **Further Discussion Points Popup Window Popup Window Further Discussion Points**

- 
- Course Scenario 1: Forcing a Response from a Scenario 1: Changing Navigation Button
	-
	-
	-
- Scenario 2: Starting The Interview In A Scenario 4: Automatically Trapping Scenario 1: Quantifying An Interview And
	-
	-
- Interview Language Selection <br>■ Scenario 1: Sample and Scripted based
	-
- **Further Discussion Points** Phone Number Recap: Sample Quotas versus Script
	-
	-
	- Sub-Lists and Category Lists Sub-Listers Scenario 1: Changing Navigation Button Scenario 1: Database questions using a
- 
- 
- 
- 
- 
- Scenario 2: Automatic Constant Sum Bum Scenario 1: Display Appropriate All Questions
- **Scenario 3: Select One Category Per Scenario 2: Randomizing Questions, Schoops** Loops Row/Column Combination Sub-Lists and Category Lists Scenario 1: Differentially Styling
- Scenario 4: Automatically Trapping Missing | Scenario 3: Handling Hierarchical Lists | Categories Answers Per Row of a Complex Grid **Further Discussion Points** Function **Full Scenario 2: Filtering Grid Categories**
- Scenario 5: Trapping Missing Answers Per Using Temporary Script-Based Variables Scenario 3: Allowing a Partially Completed Row Of A Grid Grid Collections Cride Working With Collections Cride Grid
- Scenario 6: Collecting A Date Where **School Scenario 1: Calculating a Total From a** Scenario 4: Creating a Jagged Grid
- **Example 2:** Scenario 7: Validating A Respondent's Further Discussion Points Several Pages
- 
- 
- Scenario 1: Changing Navigation Button Further Discussion Points Displaying a Progress Bar Texts Scenario 1: Creating Multi-Question Grids **Scenario 1: Controlling the Values of the** Scenario 1: Creating the Values of the
- Changing The Look and Feel Of Navigation  $\Box$  Scenario 2: Exiting a Loop Without Progress Bar Buttons **Asking All Questions** Further Discussion Points **Further Discussion Points**
- 
- Scenario 1: Quantifying An Interview And Its Scenario 1: Differentially Styling Handling Objects And the Data Collection
- 
- Scenario 1: Adding Language option on Scenario 3: Allowing a Partially Routine each page **Completed Grid** Scenario 2: Sending Emails From Within
- Scenario 1: Sample and Scripted based Scenario 4: Creating a Jagged Grid An Interview
- **Scenario 1: Practical Techniques Several Pages** Several Pages Respondents At The End Of The Interview
- 
- 
- 
- Scenario 1: Database questions using a 
 Displaying a Progress Bar Scenario 1: Creating A Custom Error
- Scenario 2: Database questions using a Progress Bar Further Discussion Points database file **Further Discussion Points** Standard Response Validation **Standard Response Validation**
- Scenario 1: Adding keycodes to a Summary Customized Error Messages categorical questions **Interview Events** Interview Events **Interview Events** Scenario 1: Forcing a Response from a
- 
- 
- 
- 
- **Appendix A. Language Definitions Script Scenario 3: Giving Feedback To Missing Answers Per Row of a Complex Answers Per Row of a Complex**
- 
- 
- 
- 
- What You Will Have At The End Of The Scenario 1: Creating A Custom Error Scenario 8: Assessing How Often A Course **Handling Routine Course Asked** Handling Routine **Course Asked** Question Has Been Asked
- 
- 
- 
- 
- 
- Handling Routine Adding Text Translations To The Survey Calculation
- **Standard Response Validation Interview Language Selection Cluestion Grids** Question Grids
- Customized Error Messages Scenario 1: Allowing Respondents To Further Discussion Points
	-
	-
	-
	-
	-
	-
	-
	- JavaScript is Blocked Numeric Grid Question Scenario 5: Splitting Long Lists Over
		-
		-
	- Question Has Been Asked Scenario 2: Calculating Totals From Answered In Any Order
		-
		-
		-
		-
- Using Graphics As Button Faces Summary Scenario 3: Multi-Question Display Within Summary **Scenario 1: Chaining Surveys Together Coops Communist Coops Interview Events** 
	- Questions **Categories Categories** Server's Memory
- **Further Discussion Points** Scenario 2: Filtering Grid Categories Scenario 1: Creating A Page Review
	-
	- quotas Scenario 5: Splitting Long Lists Over Scenario 3: Giving Feedback To
		-
- Recap: Sample Quotas versus Script **Scenario 6: Repeating Headings in Grids** Scenario 4: Questions derived from a
- Quotas the Practicalities Scenario 7: Allowing Questions To Be Database OLD METHOD **Scenario 1: Using unbounded loops** Answered In Any Order **Annul Amy Order Scenario 5: Creating A Psychometric Test**
- **Further Discussion Points** Scenario 8: Decomposing Questions Further Discussion Points
	-
	- **IDCAL FILE SCENARIO III SCENARIO 1: Controlling the Values of the Handling Routine** 
		-
		-
		-
- Scenario 1: Adding Incidence rate **Handling Objects And the Data Collection** Question With A Drop List calculations into a survey Server's Memory Server's Memory Server's Memory Server's Sum Scenario 2: Automatic Constant Sum
- Scenario 1: Recording questions Scenario 1: Creating A Page Review Checking Scenario 2: Playing back audio files to Routine Scenario 3: Select One Category Per
- respondents **Scenario 2: Sending Emails From Within Row/Column Combination** Row-**Further Discussion Points** An Interview An Interview Scenario 4: Automatically Trapping
	- Respondents At The End Of The Grid Interview **Interview Scenario 5: Trapping Missing Answers Per**
- **In Scenario 4: Questions derived from a Row Of A Grid** ■ Introduction The Database - OLD METHOD Scenario 6: Collecting A Date Where
- What This Course Covers Scenario 5: Creating A Psychometric JavaScript is Blocked ■ What This Course Does Not Cover Test Test Scenario 7: Validating A Respondent's
- **How This Course Works Further Discussion Points Further Discussion Points Funding Phone Number** 
	-
- **F** Product name references Further Discussion Points Further Discussion Points **Further Discussion Points**
- Supporting Materials Standard Response Validation Scenario 1: Changing Navigation Button
- **Summary Customized Error Messages** Texts Texts
- Scenario 1: Setting Contexts, Language, Scenario 1: Forcing a Response from a Changing The Look and Feel Of

- Scenario 1: Creating A Custom Error Further Discussion Points Further Scenario 1: Checking For A Constant Sum
- **Further Discussion Points Items** Items **Items** Scenario 2: Calculating Totals From Mixed
	-
- Scenario 1: Forcing a Response from a Select The Interview Language Scenario 1: Creating Multi-Question Grids
	- Question With A Drop List **Full Accord Containst Function** Function Points **Scenario 2: Exiting a Loop Without Asking**
	- Checking Checking Checking Randomly Selected Categories **Schemel Scenario 3: Multi-Question Display Within** 
		-
		-
		-
		-
		-
	- Phone Number Scenario 1: Checking For A Constant Scenario 6: Repeating Headings in Grids Constant Scenario 1: Checking For A Constant
- Scenario 8: Assessing How Often A Sum Calculation Sum Sum Scenario 7: Allowing Questions To Be
- **Further Discussion Points Mixed Question Grids** Scenario 8: Decomposing Questions Scenario 8: Decomposing Questions

- Scenario 2: Starting The Interview In A **Scenario 2:** Automatic Constant Sum Using Graphics As Button Faces
- 
- **Adding Text Translations To The Survey Column Combination Communisty Rowley Rowley Rowley Communisty Communisty**
- 
- Scenario 1: Allowing Respondents To Select Grid each page each page The Interview Language Scenario 5: Trapping Missing Answers Scenario 1: Sample and Scripted based
- 
- Scenario 1: Display Appropriate Randomly **Scenario 6: Collecting A Date Where** Scenario 1: Practical Techniques Selected Categories **JavaScript** is Blocked **Recap: Sample Quotas versus Script** JavaScript is Blocked Recap: Sample Quotas versus Script
- 
- Scenario 3: Handling Hierarchical Lists Scenario 8: Assessing How Often A Further Discussion Points
- 
- **Using Temporary Script-Based Variables Further Discussion Points local file** local file
- 
- Scenario 1: Calculating a Total From a Texts<br>
Numeric Grid Question **Calculation** Changing The Look and Feel Of
- 
- Scenario 1: Checking For A Constant Sum |■ Using Graphics As Button Faces |■ Scenario 1: Adding Incidence rate Calculation **School School Calculation** Scenario 1: Chaining Surveys Together calculations into a survey
- Scenario 2: Calculating Totals From Mixed  $\Box$  Scenario 1: Quantifying An Interview And  $\Box$  Scenario 1: Recording questions
- **Further Discussion Points** Further Discussion Points **Further Discussion Points** respondents
- Scenario 1: Creating Multi-Question Grids Scenario 1: Adding Language option on Further Discussion Points
- Scenario 2: Exiting a Loop Without Asking each page Appendix A. Language Definitions Script All Questions **School Contract Exercise 1: Sample and Scripted based**
- Scenario 3: Multi-Question Display Within quotas Lesson 19. Questions derived from a Loops Scenario 1: Practical Techniques Database - NEW METHOD
- Scenario 1: Differentially Styling Categories  $\Box$  Recap: Sample Quotas versus Script
- 
- Scenario 3: Allowing a Partially Completed | Scenario 1: Using unbounded loops Grid **Further Discussion Points**
- 
- 
- Scenario 6: Repeating Headings in Grids database file What This Course Does Not Cover
- Scenario 7: Allowing Questions To Be Scenario 1: Adding keycodes to a How This Course Works
- 
- 
- Scenario 1: Controlling the Values of the Scenario 1: Recording questions Supporting Materials
- 
- 
- 
- 
- **Handling Objects And the Data Collection Popup Window** Popup Window Server's Memory **Fund and Server's Memory** Fund and Server's Memory **Fund and Server's Memory Fund and Server's Memory**
- Scenario 1: Creating A Page Review line Adding Text Translations To The Survey Routine **Introduction Introduction Introduction Intervention I**
- Scenario 2: Sending Emails From Within An What This Course Covers **Interview Language Selection** Interview School And This Course Does Not Cover Scenario 1: Allowing Respondents To
- Scenario 3: Giving Feedback To **How This Course Works** Select The Interview Language
- Database OLD METHOD **Product name references** Selected Categories Selected Categories
- Scenario 5: Creating A Psychometric Test Supporting Materials Scenario 2: Randomizing Questions,
- **Further Discussion Points** Sub-Lists and Category Lists **Sub-Lists and Category Lists** Sub-Lists and Category Lists
- Scenario 1: Creating A Custom Error **Schario 1: Setting Contexts, Language, Scenario 3: Handling Hierarchical Lists**
- 
- 
- 
- 

Routing At Interview Start **Nation Accord Accord A** Question With A Drop List **Navigation Buttons** 

- 
- 
- Items **School Communist Communist Communist Communist Communist Communist Communist Communist Communist Communist Communist Communist Communist Communist Communist Communist Communist Communist Communist Communist Communis**
- **Further Discussion Points Per Row Of A Grid Per Row Of A Grid Per Row Of A Grid** 
	-
- Scenario 2: Randomizing Questions, **Schario 7: Validating A Respondent's** Quotas the Practicalities Sub-Lists and Category Lists **Phone Number** Phone Number Scenario 1: Using unbounded loops
	-
	-
- Working With Collections Scenario 1: Changing Navigation Button Scenario 2: Database questions using a
- Changing The Look and Feel Of Scenario 1: Adding keycodes to a **Further Discussion Points** Navigation Buttons **National State Categorical questions** categorical questions
	-
	-
	- Question Grids **Its Questions** Its Questions **Scenario 2: Playing back audio files to** 
		-
		-
		-
		-
- **Scenario 2: Filtering Grid Categories Cuotas the Practicalities Cuotas the Introduction** 
	-
	-
- Scenario 4: Creating a Jagged Grid Scenario 1: Database questions using a **Scenario 5: Splitting Long Lists Over** local file Introduction local file Introduction
	- Several Pages Several Pages Several Pages Several Pages and Scenario 2: Database questions using a What This Course Covers
	- Answered In Any Order **Categorical questions** What You Will Have At The End Of The
- Scenario 8: Decomposing Questions Scenario 1: Adding Incidence rate Course **Displaying a Progress Bar** calculations into a survey **Product name references** 
	-
- Progress Bar Scenario 2: Playing back audio files to **Summary** Progress Bar ■ Further Discussion Points Transmitted Transmitted Transmitted Transmitted Transmitted Transmitted Transmitted Transmitted Transmitted Transmitted Transmitted Transmitted Transmitted Transmitted Transmitted Transmitted T
- **Example 3** Summary Further Discussion Points **Routing At Interview Start**
- Interview Events **Appendix A. Language Definitions Script** Scenario 2: Starting The Interview In A
	-
	-
	-
	-
- Respondents At The End Of The Interview Will Have At The End Of The Further Discussion Points Scenario 4: Questions derived from a Course Scenario 1: Display Appropriate Randomly
	-
	-
	-
	- Handling Routine **Routing At Interview Start** Further Discussion Points
- **Further Discussion Points** Scenario 2: Starting The Interview In A **D**Using Temporary Script-Based Variables **Standard Response Validation According Library Popup Window Working With Collections Working With Collections**
- Customized Error Messages Further Discussion Points Funching a Total From a
- Scenario 1: Forcing a Response from a **Adding Text Translations To The Survey** Numeric Grid Question

- 
- Popup Window **Checking Surveys Together** Checking Surveys Together Scenario 1: Chaining Surveys Together
- **Further Discussion Points** Scenario 3: Select One Category Per **Scenario 1: Quantifying An Interview And** 
	-
- Interview Language Selection Missing Answers Per Row of a Complex Scenario 1: Adding Language option on
	-
	-
	-
	-
	-
- **Further Discussion Points CONSISTED AS A SCENARIO HAS Been Asked** Scenario 1: Database questions using a scenario 1: Database questions using a

- 
- Row/Column Combination Further Discussion Points Function Grids Question Grids
- Scenario 4: Automatically Trapping Missing  $\Box$  Scenario 1: Display Appropriate Further Discussion Points Answers Per Row of a Complex Grid Randomly Selected Categories **Scenario 1: Creating Multi-Question Grids**
- Scenario 5: Trapping Missing Answers Per Scenario 2: Randomizing Questions, Scenario 2: Exiting a Loop Without Asking Row Of A Grid **Sub-Lists and Category Lists** All Questions
- JavaScript is Blocked Further Discussion Points Loops
- 
- 
- **Further Discussion Points** Further Discussion Points Grid
- Scenario 1: Changing Navigation Button **Scenario 1: Checking For A Constant** Scenario 4: Creating a Jagged Grid Texts **Sum Calculation** Sum Calculation **Sum Scenario 5: Splitting Long Lists Over** Secenario 5: Splitting Long Lists Over
- Changing The Look and Feel Of Navigation | Scenario 2: Calculating Totals From Several Pages Buttons **Mixed Question Grids** Scenario 6: Repeating Headings in Grids Scenario 6: Repeating Headings in Grids
- 
- Scenario 1: Chaining Surveys Together Scenario 1: Creating Multi-Question Grids Answered In Any Order
- Scenario 1: Quantifying An Interview And Its | Scenario 2: Exiting a Loop Without Scenario 8: Decomposing Questions Questions **Asking All Questions** Asking All Questions **Displaying a Progress Bar** Displaying a Progress Bar
- 
- each page Scenario 1: Differentially Styling Further Discussion Points
- Scenario 1: Sample and Scripted based Categories Categories Summary Summary quotas **School Categories** Scenario 2: Filtering Grid Categories **Interview Events**
- Scenario 1: Practical Techniques Scenario 3: Allowing a Partially Flandling Objects And the Data Collection
- **Recap: Sample Quotas versus Script Completed Grid Completed Grid** Server's Memory
- 
- 
- Scenario 1: Database questions using a Scenario 6: Repeating Headings in Grids An Interview local file Scenario 7: Allowing Questions To Be Scenario 3: Giving Feedback To Be Scenario 3: Giving Feedback To
- **Scenario 2: Database questions using a** Answered In Any Order **Answered In Any Order** Respondents At The End Of The Interview database file **Scenario 8: Decomposing Questions** Scenario 4: Questions derived from a
- Scenario 1: Adding keycodes to a Bosplaying a Progress Bar Bar Database OLD METHOD
- calculations into a survey **Fund A Custom Context** Fund A Custom Error Scenario 1: Creating A Custom Error
- Scenario 1: Recording questions Summary Network Burn and Handling Routine Summary Handling Routine
- Scenario 2: Playing back audio files to **Interview Events** Function Further Discussion Points
- 
- Appendix A. Language Definitions Script Scenario 1: Creating A Page Review Scenario 1: Forcing a Response from a
- 
- 
- What This Course Does Not Cover | Interview | Genacion | Scenario 4: Automatically Trapping
- 
- What You Will Have At The End Of The Database OLD METHOD Grid Course Scenario 5: Creating A Psychometric **Scenario 5: Trapping Missing Answers Per** Scenario 5: Trapping Missing Answers Per
- 
- 
- 
- Scenario 1: Setting Contexts, Language, Handling Routine Scenario 7: Validating A Respondent's Routing At Interview Start Further Discussion Points Further Discussion Points Phone Number
- Scenario 2: Starting The Interview In A Standard Response Validation Scenario 8: Assessing How Often A Popup Window **Customized Error Messages** Customized Error Messages Cuestion Has Been Asked
- 
- **Items** Scenario 2: Automatic Constant Sum Texts

- 
- Checking **Scenario 1: Allowing Respondents To Calculation** Calculation
	-
	-
	-
	-
	-
- Scenario 7: Validating A Respondent's Using Temporary Script-Based Variables Scenario 1: Differentially Styling Phone Number Number Number Working With Collections Categories Categories
- Scenario 8: Assessing How Often A **Scenario 1:** Calculating a Total From a Scenario 2: Filtering Grid Categories
	-
	-
	-
	-
	-
	-
- **Further Discussion Points** Scenario 3: Multi-Question Display Within Scenario 1: Controlling the Values of the **Scenario 1: Adding Language option on Loops Contained Barrow Contained Barrow Progress Barrow Progress Barrow Progress Barrow Progress Barrow Progress Barrow Progress Barrow Progress Barrow Progress Barrow Progress Barrow** 
	-
	-
	-
	- Quotas the Practicalities **School School I** Scenario 4: Creating a Jagged Grid **Scenario 1: Creating A Page Review**
- Scenario 1: Using unbounded loops Scenario 5: Splitting Long Lists Over Routine **Further Discussion Points** Several Pages Several Pages School and Scenario 2: Sending Emails From Within
	-
	-
	-
	-
- categorical questions Scenario 1: Controlling the Values of the Scenario 5: Creating A Psychometric Test ■ Scenario 1: Adding Incidence rate Progress Bar Further Discussion Points
	-
	-
	-
- respondents **Handling Objects And the Data Collection** Standard Response Validation **Further Discussion Points** Customized Error Messages Server's Memory Customized Error Messages
	- Routine **No. 2018 Routine Contract A Routine Contract A Drop List**
- Scenario 2: Sending Emails From Within Scenario 2: Automatic Constant Sum line An Interview **An Interview** An Interview **Checking**
- Introduction Scenario 3: Giving Feedback To Scenario 3: Select One Category Per **Notar This Course Covers** Respondents At The End Of The Row/Column Combination
- **How This Course Works School Scenario 4: Questions derived from a Missing Answers Per Row of a Complex Complex**
- **Product name references** Test Test Row Of A Grid
- Supporting Materials Transmitted Transmitted Transmitted Transmitted Transmitted Transmitted Transmitted Transmitted Transmitted Transmitted Transmitted Transmitted Transmitted Transmitted Transmitted Transmitted Transm
- Summary Summary Scenario 1: Creating A Custom Error JavaScript is Blocked
	-
	-
	-
- **Further Discussion Points** Scenario 1: Forcing a Response from a Further Discussion Points **Adding Text Translations To The Survey Cuestion With A Drop List Changing 1: Changing Navigation Button Changing Navigation Button** 
	-

- Question With A Drop List **Items** Further Discussion Points **Funding Contact Items** Fund A Drop List
- Scenario 2: Automatic Constant Sum Interview Language Selection Scenario 1: Checking For A Constant Sum
- Scenario 3: Select One Category Per Select The Interview Language Scenario 2: Calculating Totals From Mixed
	-
	-
	-
- Scenario 6: Collecting A Date Where **Schario 3: Handling Hierarchical Lists** Scenario 3: Multi-Question Display Within
	-
	-
	- Question Has Been Asked Numeric Grid Question Scenario 3: Allowing a Partially Completed
		-
		-
		-
- Using Graphics As Button Faces Further Discussion Points Further Discussion Points Scenario 7: Allowing Questions To Be
	-
	-
- 
- Scenario 1: Allowing Respondents To Select | Scenario 3: Select One Category Per Navigation Buttons The Interview Language The Row/Column Combination The Interview Language Company Column Combination
- 
- Scenario 1: Display Appropriate Randomly Missing Answers Per Row of a Complex Scenario 1: Quantifying An Interview And Selected Categories **Grid** Its Questions **Grid** Its Questions **Categories Grid** Its Questions
- 
- Scenario 3: Handling Hierarchical Lists  $\Box$  Scenario 6: Collecting A Date Where each page
- 
- Using Temporary Script-Based Variables | Scenario 7: Validating A Respondent's | quotas
- 
- Scenario 1: Calculating a Total From a Scenario 8: Assessing How Often A Recap: Sample Quotas versus Script Numeric Grid Question Question Has Been Asked Quotas - the Practicalities
- 
- Scenario 1: Checking For A Constant Sum Scenario 1: Changing Navigation Button Further Discussion Points
- Scenario 2: Calculating Totals From Mixed |■ Changing The Look and Feel Of local file Question Grids **Nation Buttons** Navigation Buttons **National Scenario 2: Database questions using a**
- 
- Scenario 1: Creating Multi-Question Grids **Schario 1: Chaining Surveys Together** Scenario 1: Adding keycodes to a
- Scenario 2: Exiting a Loop Without Asking  $\Box$  Scenario 1: Quantifying An Interview And categorical questions
- Scenario 3: Multi-Question Display Within Further Discussion Points Calculations into a survey Loops Scenario 1: Adding Language option on Scenario 1: Recording questions Control on Scenario 1: Recording questions
- Scenario 1: Differentially Styling Categories each page Scenario 2: Playing back audio files to Scenario 2: Playing back audio files to
- 
- Grid Scenario 1: Practical Techniques **Appendix A. Language Definitions Script Appendix A. Language Definitions Script**
- 
- Scenario 5: Splitting Long Lists Over Quotas the Practicalities Several Pages **Several Pages** Several Pages and Scenario 1: Using unbounded loops
- **Scenario 6: Repeating Headings in Grids Further Discussion Points Introduction**
- 
- 
- 
- Scenario 1: Controlling the Values of the Scenario 1: Adding keycodes to a Course Progress Bar **categorical questions** Product name references
- 
- 
- 
- Handling Objects And the Data Collection Scenario 2: Playing back audio files to Routing At Interview Start Server's Memory **Subset Contains According The Interview In A** Scenario 2: Starting The Interview In A
- **Scenario 1: Creating A Page Review Fundom Further Discussion Points Fundom Popup Window**
- Scenario 2: Sending Emails From Within An Adding Text Translations To The Survey Number of The Survey Number of The Survey Interview **Interview** Interview **Interview** Interview Interview Interview Interview Interview
- **Scenario 3: Giving Feedback To line Interview Language Selection Contract Interview Language Selection** Respondents At The End Of The Interview Introduction Intervention Scenario 1: Allowing Respondents To
- Scenario 4: Questions derived from a What This Course Covers Select The Interview Language Database - OLD METHOD **What This Course Does Not Cover** Further Discussion Points
- Scenario 5: Creating A Psychometric Test | How This Course Works | Scenario 1: Display Appropriate Randomly
- 
- Handling Routine **Product name references** Sub-Lists and Category Lists
- **Further Discussion Points** Supporting Materials Supporting Materials Scenario 3: Handling Hierarchical Lists
- **Standard Response Validation Summary Further Discussion Points** Summary **Funding Summary** Further Discussion Points
- 
- 
- Checking **Further Discussion Points** Further Discussion Points **Further Discussion Points**
- 
- Scenario 4: Automatically Trapping Missing Interview Language Selection Scenario 2: Calculating Totals From Mixed

- 
- 
- Scenario 2: Randomizing Questions, Scenario 5: Trapping Missing Answers Further Discussion Points
	-
- **Number School Automobile Scenario 1: Practical Techniques Inc.** Phone Number Scenario 1: Practical Techniques
	-
	-
	-
	-
- **Further Discussion Points Using Graphics As Button Faces** database file
	-
	- All Questions **In the Contract of the Cuestions** Scenario 1: Adding Incidence rate
		-
		-
- Scenario 2: Filtering Grid Categories **Schario 1: Sample and Scripted based** respondents **Scenario 3: Allowing a Partially Completed quotas Funding Computer Computer Computer Computer Points** Further Discussion Points
	-
- Scenario 4: Creating a Jagged Grid Recap: Sample Quotas versus Script
	-
	-
- Scenario 7: Allowing Questions To Be Scenario 1: Database questions using a What This Course Covers Answered In Any Order **local file** local file **local file** What This Course Does Not Cover
- Scenario 8: Decomposing Questions Scenario 2: Database questions using a How This Course Works **Displaying a Progress Bar** database file What You Will Have At The End Of The At The End Of The End Of The End Of The End Of The End Of The End Of The End Of The End Of The At The End Of The At The End Of The At The End O
	-
- Further Discussion Points Scenario 1: Adding Incidence rate Supporting Materials Summary Summary Calculations into a survey Summary Summary
- Interview Events Scenario 1: Recording questions Scenario 1: Setting Contexts, Language,
	-
	-
	- Routine **Appendix A. Language Definitions Script** Further Discussion Points **Report Funds** 
		-
		-
		-
		-
- **Further Discussion Points What You Will Have At The End Of The** Selected Categories **Scenario 1: Creating A Custom Error Course Scenario 2: Randomizing Questions, Scenario 2: Randomizing Questions,** 
	-
	-
	-
- Customized Error Messages Scenario 1: Setting Contexts, Language, Nang Temporary Script-Based Variables ■ Scenario 1: Forcing a Response from a Routing At Interview Start Networking With Collections
- Question With A Drop List Scenario 2: Starting The Interview In A Scenario 1: Calculating a Total From a **Scenario 2: Automatic Constant Sum Constant Sum Popup Window Numeric Grid Question Numeric Grid Question** 
	-
- Scenario 3: Select One Category Per **Adding Text Translations To The Survey** Scenario 1: Checking For A Constant Sum Row/Column Combination **Internation** Items **Calculation** Calculation

- Interview Language Selection The Checking Checking Checking Changing The Look and Feel Of
	-
- **Further Discussion Points** Scenario 4: Automatically Trapping **Scenario 1: Chaining Surveys Together** Surveys Together
	-
	-
	- Sub-Lists and Category Lists **Per Row Of A Grid** Scenario 1: Adding Language option on
- Further Discussion Points **JavaScript is Blocked** Scenario 1: Sample and Scripted based
	-
	-
- **Further Discussion Points** Further Discussion Points Further Discussion Points Scenario 1: Using unbounded loops
	-
	- Calculation **Texts** Texts **Texts** Texts Scenario 1: Database questions using a scenario 1: Database questions using a
		-
		-

- Scenario 5: Trapping Missing Answers Per Select The Interview Language Further Discussion Points Row Of A Grid Further Discussion Points **Funding Contains A Creating Multi-Question Grids**
- JavaScript is Blocked Randomly Selected Categories All Questions
- **Phone Number Communist Communist Communist Sub-Lists and Category Lists Communist Communist Communist Communist Communist Communist Communist Communist Communist Communist Communist Communist Communist Communist Communist**
- Question Has Been Asked **Further Discussion Points** Categories Categories
- 
- Texts Scenario 1: Calculating a Total From a Grid
- **Changing The Look and Feel Of Navigation** Numeric Grid Question Scenario 4: Creating a Jagged Grid Cuestion Buttons **Funding Lists Cover Funding Cover Funding Cover School Cover School Cover School Cover School Cover School Cover School Cover School Cover School Cover School Cover School Cover School Cover School Cover School Co**
- Using Graphics As Button Faces Scenario 1: Checking For A Constant Several Pages
- 
- Scenario 1: Quantifying An Interview And Its | Scenario 2: Calculating Totals From | Scenario 7: Allowing Questions To Be Questions Mixed Question Grids Answered In Any Order
- 
- each page Scenario 2: Exiting a Loop Without Scenario 1: Controlling the Values of the
- **Scenario 1: Sample and Scripted based Asking All Questions Community Progress Bar** quotas Schemen Schemen and Scenario 3: Multi-Question Display Within Further Discussion Points
- 
- Quotas the Practicalities **Exercise Categories** Categories **Handling Objects And the Data Collection**
- 
- 
- **Scenario 1: Database questions using a Completed Grid** Routine Routine local file Scenario 4: Creating a Jagged Grid Scenario 2: Sending Emails From Within
- Scenario 2: Database questions using a Scenario 5: Splitting Long Lists Over An Interview
- categorical questions Scenario 7: Allowing Questions To Be Scenario 4: Questions derived from a
- **Scenario 1: Adding Incidence rate** Answered In Any Order **Answered In Any Order** Database OLD METHOD calculations into a survey Scenario 8: Decomposing Questions Scenario 5: Creating A Psychometric Test
- Scenario 1: Recording questions **Displaying a Progress Bar Displaying a Progress Bar** Further Discussion Points
- 
- Further Discussion Points Further Discussion Points Further Discussion Points
- Appendix A. Language Definitions Script Summary Standard Response Validation
- 
- 
- 
- 
- What You Will Have At The End Of The Scenario 3: Giving Feedback To Scenario 4: Automatically Trapping Course **Respondents At The End Of The Missing Answers Per Row of a Complex** Respondents At The End Of The
- 
- 
- 
- Routing At Interview Start **Test** Test **Test Interview Start At Interview Start At Interview Start Test <b>Test** JavaScript is Blocked
- Scenario 2: Starting The Interview In A Further Discussion Points Further Scenario 7: Validating A Respondent's Popup Window Scenario 1: Creating A Custom Error Phone Number
- 
- **Adding Text Translations To The Survey Further Discussion Points Cuestion Has Been Asked Asked** Items Standard Response Validation **Further Discussion Points** Further Discussion Points
- Interview Language Selection **Customized Error Messages** Scenario 1: Changing Navigation Button Customized Error Messages
- Scenario 1: Allowing Respondents To Select  $\Box$  Scenario 1: Forcing a Response from a Texts The Interview Language The Communication Cuestion With A Drop List Changing The Look and Feel Of
- 
- Selected Categories Select One Category Per Scenario 1: Chaining Surveys Together Scenario 1: Chaining Surveys Together
- Answers Per Row of a Complex Grid  $\Box$  Scenario 1: Allowing Respondents To  $\Box$  Question Grids
	-
	-
	-
- Scenario 8: Assessing How Often A Scenario 3: Handling Hierarchical Lists Scenario 1: Differentially Styling
	-
- Further Discussion Points  **Using Temporary Script-Based Variables Scenario 2: Filtering Grid Categories** 
	-
	-
	-
	-
	-
	-
- Scenario 1: Adding Language option on Scenario 1: Creating Multi-Question Grids Displaying a Progress Bar
	-
	-
- Scenario 1: Practical Techniques Company Loops Summary Loops Summary Summary Summary Recap: Sample Quotas versus Script  $\Box$  Scenario 1: Differentially Styling  $\Box$  Interview Events
	-
- Scenario 1: Using unbounded loops Secenario 2: Filtering Grid Categories Server's Memory
- **Further Discussion Points** Scenario 3: Allowing a Partially **Scenario 1: Creating A Page Review Scenario 1: Creating A Page Review** 
	-
	- database file **Sexetal Pages** Several Pages **Sexetal Pages** Scenario 3: Giving Feedback To
- Scenario 1: Adding keycodes to a Scenario 6: Repeating Headings in Grids Respondents At The End Of The Interview
	-
	-
	-
- Scenario 2: Playing back audio files to Scenario 1: Controlling the Values of the Scenario 1: Creating A Custom Error **respondents Progress Bar Progress Bar Handling Routine** 
	-
	-
	- Interview Events Customized Error Messages
	- **Handling Objects And the Data Collection**  $\Box$  Scenario 1: Forcing a Response from a **Server's Memory Contract A Contract A Server's Memory** Cuestion With A Drop List
- Introduction Number Scenario 1: Creating A Page Review Scenario 2: Automatic Constant Sum ■ What This Course Covers Course Routine Routine Checking Checking Checking Checking Checking Checking Checking Checking Checking Checking Checking Checking Checking Checking Checking Checking Checking Checking Checking C
- What This Course Does Not Cover Scenario 2: Sending Emails From Within Scenario 3: Select One Category Per **How This Course Works Communist Communist Course An Interview Column Compination** Row/Column Combination
- **Product name references** and **Interview Interview Crid** Grid
- Supporting Materials Scenario 4: Questions derived from a Scenario 5: Trapping Missing Answers Per **Summary Construction Construction Construction Construction Construction Construction Construction Construction**
- Scenario 1: Setting Contexts, Language, Scenario 5: Creating A Psychometric Scenario 6: Collecting A Date Where
	-
- **Further Discussion Points Handling Routine Scenario 8: Assessing How Often A Scenario 8: Assessing How Often A** 
	-
	-
	-
	-
- **Further Discussion Points** Scenario 2: Automatic Constant Sum Navigation Buttons ■ Scenario 1: Display Appropriate Randomly | Checking | Noting Checking | Using Graphics As Button Faces
	-

- 
- 
- Scenario 6: Collecting A Date Where Scenario 1: Display Appropriate Scenario 2: Exiting a Loop Without Asking
- Scenario 7: Validating A Respondent's **Scenario 2: Randomizing Questions, Scenario 3: Multi-Question Display Within** 
	-
	-
- Scenario 1: Changing Navigation Button | Working With Collections | Scenario 3: Allowing a Partially Completed
	-
	-
- Scenario 1: Chaining Surveys Together Sum Calculation Sum Sum Scenario 6: Repeating Headings in Grids Sum Calculation
	-
- Further Discussion Points **Further Discussion Points** Further Discussion Points **Scenario 8: Decomposing Questions** 
	-
- Sub-Lists and Category Lists **Sub-Lists** Scenario 4: Automatically Trapping Its Questions
- 
- 
- Using Temporary Script-Based Variables Scenario 5: Trapping Missing Answers each page
- 
- Scenario 1: Calculating a Total From a Scenario 6: Collecting A Date Where quotas
- 
- **Scenario 1: Checking For A Constant Sum Phone Number Constant Sum Phone Number Accord Cuotas the Practicalities** Calculation **Scenario 8: Assessing How Often A** Scenario 1: Using unbounded loops
- **Scenario 2: Calculating Totals From Mixed Question Has Been Asked Fundity Proof in Further Discussion Points** Question Grids **Funding Contains Funding Further Discussion Points Funding Scenario 1: Database questions using a**
- 
- 
- Scenario 2: Exiting a Loop Without Asking |■ Changing The Look and Feel Of database file All Questions **Navigation Buttons** Navigation Buttons **Navigation Buttons** Scenario 1: Adding keycodes to a
- Scenario 3: Multi-Question Display Within Using Graphics As Button Faces categorical questions Loops **Schoops** Scenario 1: Chaining Surveys Together Scenario 1: Adding Incidence rate
- Scenario 1: Differentially Styling Categories Schenario 1: Quantifying An Interview And calculations into a survey
- 
- Grid Scenario 1: Adding Language option on respondents
- 
- Several Pages **quotas** quotas
- Scenario 6: Repeating Headings in Grids Scenario 1: Practical Techniques Lesson 20. Telephone Keycodes
- Answered In Any Order **Answered In Any Order** Introduction
- Scenario 8: Decomposing Questions Scenario 1: Using unbounded loops
- Displaying a Progress Bar Further Discussion Points
- Scenario 1: Controlling the Values of the Scenario 1: Database questions using a
- 
- 
- 
- **Handling Objects And the Data Collection categorical questions What You Will Have At The End Of The At The End Of The End Of The End Of The End Of The End Of The End Of The End Of The End Of The At The End Of The At The E** Server's Memory **Subset Course 1: Scenario 1:** Adding Incidence rate Course
- **Scenario 1: Creating A Page Review Calculations into a survey Product name references** Routine **Supporting Materials** Scenario 1: Recording questions **Supporting Materials** Supporting Materials
- Scenario 2: Sending Emails From Within An Scenario 2: Playing back audio files to **Summary** Interview **Respondents** Scenario 1: Setting Contexts, Language, Interview
- Scenario 3: Giving Feedback To **Further Discussion Points** Routing At Interview Start
- Scenario 4: Questions derived from a Popup Window Database - OLD METHOD Further Discussion Points
- Scenario 5: Creating A Psychometric Test | New York Adding Text Translations To The Survey
- **Further Discussion Points Introduction Introduction Intervention Items**
- Scenario 1: Creating A Custom Error **Interview Language Covers Interview Language Selection** Handling Routine What This Course Does Not Cover Scenario 1: Allowing Respondents To
- **Further Discussion Points How This Course Works** Select The Interview Language **No. 2.1 Course Works** Select The Interview Language
- 
- 
- Scenario 1: Forcing a Response from a Belocategories Selected Categories Selected Categories Question With A Drop List **Supporting Materials** Supporting Materials Scenario 2: Randomizing Questions,
- Scenario 2: Automatic Constant Sum Summary Sub-Lists and Category Lists
- 
- Scenario 4: Automatically Trapping Missing Popup Window Working With Collections Answers Per Row of a Complex Grid **Further Discussion Points** Scenario 1: Calculating a Total From a
- Scenario 5: Trapping Missing Answers Per Adding Text Translations To The Survey Numeric Grid Question Row Of A Grid **Items** Further Discussion Points **Further Discussion Points**
- Scenario 6: Collecting A Date Where Interview Language Selection Interview Language Selection Sum JavaScript is Blocked Scenario 1: Allowing Respondents To Calculation
- Scenario 7: Validating A Respondent's Select The Interview Language Scenario 2: Calculating Totals From Mixed

- Scenario 3: Handling Hierarchical Lists Missing Answers Per Row of a Complex Further Discussion Points
	-
	- Numeric Grid Question **JavaScript is Blocked** Scenario 1: Practical Techniques
- **Further Discussion Points Community Scenario 7: Validating A Respondent's Recap: Sample Quotas versus Script Community Community Scenario 7: Validating A Respondent's Recap: Sample Quotas versus Script Community Community** 
	-
	-
- **Further Discussion Points Scenario 1: Changing Navigation Button** local file Scenario 1: Creating Multi-Question Grids | Texts | Texts | Scenario 2: Database questions using a
	-
	-
	-
- Scenario 2: Filtering Grid Categories Its Questions Its Scenario 1: Recording questions
	-
- Scenario 4: Creating a Jagged Grid each page Further Discussion Points
	-
- Scenario 7: Allowing Questions To Be Recap: Sample Quotas versus Script
	-
	-
	- **Progress Bar local file introduction introduction introduction**
- **Further Discussion Points** Scenario 2: Database questions using a What This Course Covers ■ Summary **Notation Cover Note Associate** database file Not Cover Not Cover Not Cover Not Cover Not Cover Not Cover
- Interview Events Scenario 1: Adding keycodes to a How This Course Works
	-
	-
	-
	-
	- Respondents At The End Of The Interview **A** Appendix A. Language Definitions Script **Scenario 2: Starting The Interview In A** 
		-
		-
		-
		-
- Standard Response Validation What You Will Have At The End Of The Further Discussion Points ■ Customized Error Messages Course Scenario 1: Display Appropriate Randomly
	-
	-
	-
- Checking Scenario 1: Setting Contexts, Language, Scenario 3: Handling Hierarchical Lists Checking ■ Scenario 3: Select One Category Per Routing At Interview Start Further Discussion Points
	- Row/Column Combination **School School Scenario 2: Starting The Interview In A** Using Temporary Script-Based Variables
		-
		-
		-
		-

- Scenario 2: Randomizing Questions, Row/Column Combination Scenario 1: Quantifying An Interview And
	-
- **Further Discussion Points** Grid Grid Scenario 1: Adding Language option on **Scenario 1:** Scenario 1: Adding Language option on
- Working With Collections **Per Row Of A Grid Scripted Based Scenario 1: Sample and Scripted based** Per Row Of A Grid
	-
	-
	-
	-
	-
	-
	-
	-
	-
- Scenario 3: Allowing a Partially Completed Further Discussion Points Scenario 2: Playing back audio files to
	-
- Scenario 5: Splitting Long Lists Over Scenario 1: Sample and Scripted based Appendix A. Language Definitions Script

- Scenario 8: Assessing How Often A Scenario 1: Display Appropriate Further Discussion Points
- 
- Scenario 1: Changing Navigation Button Button Sub-Lists and Category Lists All Questions
- **E** Changing The Look and Feel Of Navigation Further Discussion Points **Loops** Loops Buttons **Exercise Script-Based Variables** Scenario 1: Differentially Styling
- Using Graphics As Button Faces **Working With Collections** Categories Categories
- Scenario 1: Chaining Surveys Together Scenario 1: Calculating a Total From a Scenario 2: Filtering Grid Categories
- Questions Further Discussion Points Grid
- 
- Scenario 1: Adding Language option on Sum Calculation Sum Scenario 5: Splitting Long Lists Over each page Scenario 2: Calculating Totals From Several Pages
- 
- 
- Recap: Sample Quotas versus Script Scenario 2: Exiting a Loop Without Scenario 8: Decomposing Questions
- 
- 
- Scenario 1: Database questions using a Scenario 1: Differentially Styling Further Discussion Points local file Summary Network Categories Summary Summary Summary Summary Summary Summary
- Scenario 2: Database questions using a Scenario 2: Filtering Grid Categories Interview Events database file Scenario 3: Allowing a Partially **Handling Objects And the Data Collection**
- Scenario 1: Adding keycodes to a Completed Grid Server's Memory
- 
- 
- respondents **Answered In Any Order** Answered In Any Order Respondents At The End Of The Interview
- 
- **Appendix A. Language Definitions Script Displaying a Progress Bar Database OLD METHOD**

- **Introduction Contract Contract Contract Contract Contract Contract Contract Contract Contract Contract Contract Contract Contract Contract Contract Contract Contract Contract Contract Contract Contract Contract Contract C**
- 
- 
- 
- 
- What You Will Have At The End Of The Scenario 3: Giving Feedback To Scenario 3: Select One Category Per Course **Respondents At The End Of The Row/Column Combination**
- 
- 
- 
- Scenario 1: Setting Contexts, Language, Scenario 5: Creating A Psychometric Scenario 5: Trapping Missing Answers Per Routing At Interview Start **Test Test Access** Routing At Interview Start **Test** Row Of A Grid
- Scenario 2: Starting The Interview In A Further Discussion Points Scenario 6: Collecting A Date Where **Popup Window School School School Scenario 1: Creating A Custom Error School School School School School School**
- 
- **Adding Text Translations To The Survey Further Discussion Points Fund Adding Text Translations To The Survey Fund Further Discussion Points Fund Adding Text Translations To The Survey Fund Fund Adding Text Translations To** Items **Standard Response Validation** Scenario 8: Assessing How Often A
- Interview Language Selection 
 Customized Error Messages Question Has Been Asked
- Scenario 1: Allowing Respondents To Select  $\Box$  Scenario 1: Forcing a Response from a  $\Box$  Further Discussion Points The Interview Language The Cuestion With A Drop List **Scenario 1: Changing Navigation Button**
- 
- Scenario 1: Display Appropriate Randomly Checking Changing The Look and Feel Of Selected Categories Select One Category Per Navigation Buttons
- Sub-Lists and Category Lists **Sub-Lists Sub-Lists and Category Lists** Scenario 4: Automatically Trapping **Superment Scenario 1: Chaining Surveys Together**
- Phone Number **Fund Accord Fund Accord Fund Accord Fund Accord Fund Accord Points Container** Question Grids
	-
	-
	-
	-
	-
	-
	-
	-
	-
	-
	-
- Scenario 1: Practical Techniques **Scenario 1: Creating Multi-Question Grids** Answered In Any Order
	- Quotas the Practicalities **Asking All Questions** Displaying a Progress Bar
- **Further Discussion Points Community Community Community Community Community Progress Bar** Progress Bar
	-
	-
	-
	- categorical questions Scenario 4: Creating a Jagged Grid Scenario 1: Creating A Page Review
- Scenario 1: Adding Incidence rate Scenario 5: Splitting Long Lists Over Routine calculations into a survey Several Pages Scenario 2: Sending Emails From Within
- Scenario 1: Recording questions  $\|\cdot\|$  Scenario 6: Repeating Headings in Grids  $\|$  An Interview
- Scenario 2: Playing back audio files to **Scenario 7: Allowing Questions To Be** Scenario 3: Giving Feedback To
- Further Discussion Points **Scenario 8: Decomposing Questions** Scenario 4: Questions derived from a
	-
- Scenario 1: Controlling the Values of the Scenario 5: Creating A Psychometric Test Lesson 5. Calculating Values **Progress Bar** Progress Bar **Further Discussion Points** 
	- **Example Further Discussion Points** Scenario 1: Creating A Custom Error
	-
	- Interview Events Further Discussion Points
	- $\blacksquare$  Handling Objects And the Data Collection  $\blacksquare$  Standard Response Validation Server's Memory Customized Error Messages
- Introduction **Introduction** Scenario 1: Creating A Page Review **Scenario 1: Forcing a Response from a** Scenario 1: Creating A Page Review **Scenario 1: Forcing a Response from a Notar This Course Covers Community Course Covers A Routine Course A Course Covers A Routine Course A Course A Course A Routine A Routine A Routine A Routine A Routine A Routine A Routine A Routine A Routine A Routine A Ro**
- What This Course Does Not Cover Scenario 2: Sending Emails From Within Scenario 2: Automatic Constant Sum How This Course Works An Interview Checking
- **Product name references** The Interview Scenario 4: Automatically Trapping **Interview** Scenario 4: Automatically Trapping
- Supporting Materials Supporting Materials Scenario 4: Questions derived from a Missing Answers Per Row of a Complex ■ Summary **Database - OLD METHOD** Grid
	-
	-
- **Further Discussion Points National Scenario Points Handling Routine Scenario 7: Validating A Respondent's** 
	-
	-
	-
	-
- **Further Discussion Points** Scenario 2: Automatic Constant Sum Texts
- Scenario 2: Randomizing Questions, Row/Column Combination The Using Graphics As Button Faces
	-

- 
- Question Has Been Asked **Randomly Selected Categories** Scenario 1: Creating Multi-Question Grids Creating Multi-Question Grids
- **Further Discussion Points** Scenario 2: Randomizing Questions, **Scenario 2: Exiting a Loop Without Asking** Scenario 2: Exiting a Loop Without Asking
	- Texts Scenario 3: Handling Hierarchical Lists **Scenario 3: Multi-Question Display Within** 
		-
		-
- Scenario 1: Quantifying An Interview And Its Numeric Grid Question Scenario 3: Allowing a Partially Completed
- Further Discussion Points **Scenario 1: Checking For A Constant** Scenario 4: Creating a Jagged Grid
	-
- Scenario 1: Sample and Scripted based Mixed Question Grids School Scenario 6: Repeating Headings in Grids School School School School School School School School School School School School School School School School Scho
	- quotas Further Discussion Points **Further Discussion Points School** Scenario 7: Allowing Questions To Be
		-
		-
- Scenario 1: Using unbounded loops Scenario 3: Multi-Question Display Within Scenario 1: Controlling the Values of the
- 
- 
- Using Temporary Script-Based Variables  $\Box$  Scenario 5: Trapping Missing Answers Further Discussion Points
- 
- Scenario 1: Calculating a Total From a Bosenario 6: Collecting A Date Where each page
- 
- Scenario 1: Checking For A Constant Sum Phone Number Scenario 1: Practical Techniques Scenario 1: Practical Techniques Calculation Scenario 8: Assessing How Often A Recap: Sample Quotas versus Script
- **Scenario 2: Calculating Totals From Mixed Question Has Been Asked Quotas the Practicalities** Question Grids **Funding Contains Funding Further Discussion Points Funding Scenario 1: Using unbounded loops**
- 
- Scenario 1: Creating Multi-Question Grids Texts Texts Scenario 1: Database questions using a
- Scenario 2: Exiting a Loop Without Asking |■ Changing The Look and Feel Of local file
- Scenario 3: Multi-Question Display Within  $\Box$  Using Graphics As Button Faces database file Loops Scenario 1: Chaining Surveys Together Scenario 1: Adding keycodes to a
- Scenario 1: Differentially Styling Categories **Schario 1: Quantifying An Interview And** categorical questions
- Scenario 2: Filtering Grid Categories Its Questions Its Scenario 1: Adding Incidence rate
- Scenario 3: Allowing a Partially Completed Further Discussion Points Calculations into a survey Grid Scenario 1: Adding Language option on Scenario 1: Recording questions Scenario 1: Recording questions
- 
- 
- Scenario 6: Repeating Headings in Grids Scenario 1: Practical Techniques Appendix A. Language Definitions Script
- Scenario 7: Allowing Questions To Be Recap: Sample Quotas versus Script Answered In Any Order **Answered In Any Order** Cuotas - the Practicalities Lesson 21. Telephone - Screener Incidence
- Scenario 8: Decomposing Questions Scenario 1: Using unbounded loops Rates
- Displaying a Progress Bar **Further Discussion Points Contrary in the United States** Displaying a Progress Bar
- Scenario 1: Controlling the Values of the  $\Box$  Scenario 1: Database questions using a  $\Box$  Introduction Progress Bar local file
- 
- 
- 
- **Handling Objects And the Data Collection categorical questions Covers What This Course Covers** Server's Memory Scenario 1: Adding Incidence rate What This Course Does Not Cover
- **Scenario 1: Creating A Page Review Calculations into a survey Form A Page The This Course Works** Routine Scenario 1: Recording questions Number 2014 What You Will Have At The End Of The
- Scenario 2: Sending Emails From Within An  $\Box$  Scenario 2: Playing back audio files to Course Interview **Respondents Respondents Product name references**
- Scenario 3: Giving Feedback To **Further Discussion Points** Function Supporting Materials Supporting Materials
- Scenario 4: Questions derived from a Scenario 1: Setting Contexts, Language, Scenario 1: Setting Contexts, Language, Database - OLD METHOD **Routing At Interview Start At Interview Start At Interview Start At Interview Start At Interview Start At Interview Start At Interview Start At Interview Start At Interview Start At Interview Start A**
- Scenario 5: Creating A Psychometric Test line Scenario 2: Starting The Interview In A
- **Further Discussion Points Introduction Introduction Popup Window** Popup Window
- Scenario 1: Creating A Custom Error Further Discussion Points Further Discussion Points Handling Routine What This Course Does Not Cover Adding Text Translations To The Survey
- **Further Discussion Points How This Course Works** Hems
- 
- 
- Scenario 1: Forcing a Response from a Product name references Select The Interview Language Question With A Drop List **Supporting Materials** Further Discussion Points **Further Discussion Points**
- Scenario 2: Automatic Constant Sum Summary Summary Scenario 1: Display Appropriate Randomly
- 
- Scenario 4: Automatically Trapping Missing Popup Window Scenario 3: Handling Hierarchical Lists Answers Per Row of a Complex Grid **Further Discussion Points** Further Discussion Points **Further Discussion Points**
- Scenario 5: Trapping Missing Answers Per Adding Text Translations To The Survey USIng Temporary Script-Based Variables Row Of A Grid **Items** Items **In the U.S. A COLLECT A GRID ITEMS** ITEMS IN THE U.S. A GRID ITEMS IN THE U.S. A COLLECTION COLLECTIONS
- Scenario 6: Collecting A Date Where Interview Language Selection Interview Language Selection School and Scenario 1: Calculating a Total From a
- Phone Number **Further Discussion Points** Further Discussion Points **Full Scenario 1: Checking For A Constant Sum**
- Scenario 8: Assessing How Often A Scenario 1: Display Appropriate Calculation
- **Further Discussion Points Grid** Grid **Grid Its Questions** 
	-
	-
- **Further Discussion Points** Scenario 7: Validating A Respondent's quotas
	-
	-
- **Further Discussion Points** Scenario 1: Changing Navigation Button **Full Further Discussion Points** 
	-
	-
	-
	-
	-
- Scenario 4: Creating a Jagged Grid each page season of season of the Scenario 2: Playing back audio files to
- Scenario 5: Splitting Long Lists Over Scenario 1: Sample and Scripted based respondents Several Pages **Further Discussion Points** Further Discussion Points Further Discussion Points
	-
	-
	-
	-
	-
- Further Discussion Points Scenario 2: Database questions using a Summary database file lines and the database file lines are seen as a set of the set of the set of the set of the set of the set of the set of the set of the set of the set of the set of the set of the set of the set of th
- **Interview Events** Scenario 1: Adding keycodes to a Introduction **Interview Events** 
	-
	-
	-
	-
	- Respondents At The End Of The Interview **A** pendix A. Language Definitions Script **Summary** 
		-
		-
		-
		-
- Standard Response Validation Net All 2009 Moral You Will Have At The End Of The Interview Language Selection ■ Customized Error Messages School School School Course School School School Scenario 1: Allowing Respondents To
	-
	-
	-
- Checking **Scenario 1: Setting Contexts, Language, Selected Categories** Checking Contexts, Language, Selected Categories Scenario 3: Select One Category Per Routing At Interview Start Scenario 2: Randomizing Questions,
	- Row/Column Combination **Sub-Lists and Category Lists** Sub-Lists and Category Lists
		-
		-
		-
- JavaScript is Blocked Scenario 1: Allowing Respondents To Numeric Grid Question Scenario 7: Validating A Respondent's Select The Interview Language Further Discussion Points

- 
- 
- Scenario 3: Handling Hierarchical Lists | Missing Answers Per Row of a Complex | Scenario 1: Quantifying An Interview And
	-
- Working With Collections **Per Row Of A Grid** Scenario 1: Adding Language option on
	- Numeric Grid Question **JavaScript is Blocked** Scenario 1: Sample and Scripted based
		-
		-
		-
		-
		-
	- All Questions **National All Cuestions** Navigation Buttons **National Scenario 2: Database questions using a** 
		-
		-
		-
		-

- 
- Scenario 1: Changing Navigation Button Sub-Lists and Category Lists Further Discussion Points
- Changing The Look and Feel Of Navigation Further Discussion Points Scenario 2: Exiting a Loop Without Asking Buttons **Example 2 Strains Exercise All Questions Design Temporary Script-Based Variables** All Questions
- 
- Scenario 1: Chaining Surveys Together  $\Box$  Scenario 1: Calculating a Total From a Loops
- Scenario 1: Quantifying An Interview And Its Numeric Grid Question School Scenario 1: Differentially Styling **Questions Function Function Function** Points **Categories Categories Categories**
- 
- each page Scenario 2: Calculating Totals From Figure 1 and Grid
- Scenario 1: Sample and Scripted based Mixed Question Grids Scenario 4: Creating a Jagged Grid quotas **Funding Lists Cover Constructs Funding Lists Over School Cover School Cover School Cover School Cover School Cover School Cover School Cover School Cover School Cover School Cover School Cover School Cover School C**
- 
- 
- 
- 
- Scenario 1: Database questions using a Scenario 1: Differentially Styling Displaying a Progress Bar local file **Scenario 1: Controlling the Values of the Categories** Scenario 1: Controlling the Values of the
- Scenario 2: Database questions using a Scenario 2: Filtering Grid Categories Progress Bar database file **Scenario 3: Allowing a Partially** Further Discussion Points **Funding Scenario 3: Allowing a Partially**
- Scenario 1: Adding keycodes to a Completed Grid Summary Summary categorical questions Scenario 4: Creating a Jagged Grid Interview Events
- 
- 
- Scenario 2: Playing back audio files to Scenario 7: Allowing Questions To Be Routine
- Further Discussion Points **Scenario 8: Decomposing Questions** An Interview
- **Appendix A. Language Definitions Script Displaying a Progress Bar Scenario 3: Giving Feedback To Progress Bar**
- Introduction Summary Summary Summary Scenario 5: Creating A Psychometric Test
- **ID** What This Course Covers **Interview Events** Function **Interview Events Further Discussion Points**
- 
- 
- What You Will Have At The End Of The Scenario 1: Creating A Page Review Further Discussion Points Course **Routine Routine Response Validation** Routine **Standard Response Validation**
- 
- 
- 
- Scenario 1: Setting Contexts, Language. Respondents At The End Of The Scenario 2: Automatic Constant Sum Routing At Interview Start **Interview Checking Checking** Interview Checking Checking
- Scenario 2: Starting The Interview In A **Scenario 4: Questions derived from a** Scenario 3: Select One Category Per Popup Window **Database - OLD METHOD** Row/Column Combination
- 
- **Adding Text Translations To The Survey Test Translations To The Survey Test Missing Answers Per Row of a Complex Missing Answers Per Row of a Complex** Items **Fund Accounts** Further Discussion Points **Fund Accounts** Grid
- 
- **Example 1:** Allowing Respondents To Select Handling Routine Row Of A Grid The Interview Language The Further Discussion Points **Funding A Date Where** Scenario 6: Collecting A Date Where
- 
- Scenario 1: Display Appropriate Randomly Customized Error Messages Schenario 7: Validating A Respondent's Selected Categories Selected Categories Selected Categories Selected Categories Selected Categories Selected S
- 
- Scenario 3: Handling Hierarchical Lists Further Discussion Points Further Discussion Points
- 
- Using Temporary Script-Based Variables Bow/Column Combination Fexts
- 
- 
- 
- **Further Discussion Points Communisty Communisty Communisty Communisty Communisty Cuestion Grids** Cuestion Grids
	-
	-
	-
	-
	-
	-
- Further Discussion Points **Scenario 1: Checking For A Constant** Scenario 2: Filtering Grid Categories
	-
	-
- Scenario 1: Practical Techniques Scenario 1: Creating Multi-Question Grids Several Pages
	- Quotas the Practicalities **Asking All Questions** Scenario 7: Allowing Questions To Be
- Scenario 1: Using unbounded loops Scenario 3: Multi-Question Display Within Answered In Any Order **Further Discussion Points Scenario 8: Decomposing Questions** Scenario 8: Decomposing Questions **Scenario 8: Decomposing Questions** 
	-
	-
	-
	-
- Scenario 1: Adding Incidence rate Scenario 5: Splitting Long Lists Over Handling Objects And the Data Collection calculations into a survey several Pages Several Pages Server's Memory
- Scenario 1: Recording questions **Schemario 6: Repeating Headings in Grids** Scenario 1: Creating A Page Review
	- respondents **Answered In Any Order** Scenario 2: Sending Emails From Within
		-
		-
		- Scenario 1: Controlling the Values of the Respondents At The End Of The Interview Progress Bar Scenario 4: Questions derived from a
		- **Further Discussion Points Database OLD METHOD**
		-
		-
- What This Course Does Not Cover **Handling Objects And the Data Collection** Funder Scenario 1: Creating A Custom Error **How This Course Works New Yorks Server's Memory New York Server's Memory** Handling Routine
	-
- **Product name references** Scenario 2: Sending Emails From Within Customized Error Messages **Supporting Materials An Interview An Interview Scenario 1: Forcing a Response from a** Supporting Materials
- Summary Scenario 3: Giving Feedback To Question With A Drop List
	-
- **Further Discussion Points** Scenario 5: Creating A Psychometric **Schario 4: Automatically Trapping** Scenario 4: Automatically Trapping
	-
- Interview Language Selection Scenario 1: Creating A Custom Error Scenario 5: Trapping Missing Answers Per
	-
- Further Discussion Points Standard Response Validation Glass Claudiation JavaScript is Blocked
	-
- Scenario 2: Randomizing Questions, 
 Scenario 2: Randomizing Questions, 
 Scenario 8: Assessing How Often A
	- Sub-Lists and Category Lists Sub-Lists Sub-Lists and Category Lists Scenario 2: Automatic Constant Sum Question Has Been Asked
- Further Discussion Points The Scenario 3: Select One Category Per Scenario 1: Changing Navigation Button
- Working With Collections **Scenario 4: Automatically Trapping Changing The Look and Feel Of** Changing The Look and Feel Of **Scenario 1: Calculating a Total From a** Missing Answers Per Row of a Complex Navigation Buttons Numeric Grid Question **Grid Using Graphics As Button Faces** Grid Contract Contract Contract Contract Contract Contract Contract Contract Contract Contract Contract Contract Contract Contract Contract Contract Contract Cont

- Question Has Been Asked **Randomly Selected Categories Scenario 2: Calculating Totals From Mixed** Render Scenario 2: Calculating Totals From Mixed
	-
- Texts Scenario 3: Handling Hierarchical Lists **Scenario 1: Creating Multi-Question Grids** Scenario 1: Creating Multi-Question Grids
	-
- Using Graphics As Button Faces **Working With Collections** Nulti-Question Display Within
	-
	-
- **Scenario 1: Adding Language option on Sum Calculation Scenario 3: Allowing a Partially Completed Scenario 3: Allowing a Partially Completed** 
	-
	-
- Recap: Sample Quotas versus Script Scenario 2: Exiting a Loop Without Scenario 6: Repeating Headings in Grids
	-
	-
	-
- 
- Scenario 1: Checking For A Constant Sum Per Row Of A Grid Scenario 1: Quantifying An Interview And Calculation **Scenario Calculation** Scenario 6: Collecting A Date Where Its Questions
- Scenario 2: Calculating Totals From Mixed JavaScript is Blocked Fund Further Discussion Points Question Grids Scenario 7: Validating A Respondent's Scenario 1: Adding Language option on
- 
- 
- 
- Scenario 3: Multi-Question Display Within Scenario 1: Changing Navigation Button Recap: Sample Quotas versus Script
- Scenario 1: Differentially Styling Categories **Changing The Look and Feel Of** Scenario 1: Using unbounded loops
- Scenario 2: Filtering Grid Categories **Navigation Buttons Further Discussion Points** Further Discussion Points
- Scenario 3: Allowing a Partially Completed | Using Graphics As Button Faces | Scenario 1: Database questions using a Grid Scenario 1: Chaining Surveys Together local file
- 
- Several Pages Further Discussion Points Further Discussion Points **Scenario 1:** Adding keycodes to a
- Scenario 6: Repeating Headings in Grids **Schario 1:** Adding Language option on categorical questions
- 
- 
- 
- Scenario 1: Controlling the Values of the Recap: Sample Quotas versus Script respondents **Progress Bar Constanting Constanting Constanting Constanting Constanting Constanting Constanting Constanting Constanting Constanting Points**
- 
- 
- 
- **Handling Objects And the Data Collection local file Collection local file Playing back Audio files** Server's Memory Server's Memory Scenario 2: Database questions using a line of  $\blacksquare$  Scenario 2: Database questions using a
- Routine Routine Scenario 1: Adding keycodes to a
- Scenario 2: Sending Emails From Within An  $\vert$  categorical questions Interview **Interview** Scenario 1: Adding Incidence rate
- **Scenario 3: Giving Feedback To** calculations into a survey **Introduction** Respondents At The End Of The Interview Scenario 1: Recording questions What This Course Covers
- 
- Scenario 5: Creating A Psychometric Test Further Discussion Points Further What You Will Have At The End Of The
- 
- Scenario 1: Creating A Custom Error Product name references Handling Routine **Supporting Materials** Supporting Materials
- **Further Discussion Points line Summary Summary Summary Summary Summary Summary Summary Summary Summary Summary**
- **Standard Response Validation Contexts, Language, Introduction** Introduction Scenario 1: Setting Contexts, Language,
- 
- Question With A Drop List **How This Course Works** Popup Window
- 
- Scenario 3: Select One Category Per **Interpretences** Items Row/Column Combination **Supporting Materials** Interview Language Selection
- Scenario 4: Automatically Trapping Missing Summary Summary Scenario 1: Allowing Respondents To
- **Scenario 5: Trapping Missing Answers Per** Routing At Interview Start Further Discussion Points
- JavaScript is Blocked Further Discussion Points **Fundal Scenario 2: Randomizing Questions**,
- 
- Scenario 8: Assessing How Often A **Interview Language Selection** Further Discussion Points
- 
- Scenario 1: Changing Navigation Button **Further Discussion Points** Scenario 1: Calculating a Total From a Texts **School Community Community Community** Scenario 1: Display Appropriate Numeric Grid Question
- **Changing The Look and Feel Of Navigation Randomly Selected Categories** Further Discussion Points Buttons **School School Constant Sum** Scenario 2: Randomizing Questions, **School School School Sum** Scenario 1: Checking For A Constant Sum
- 
- 
- **Further Discussion Points Phone Number** Phone Number **Phone II** each page
- Scenario 2: Exiting a Loop Without Asking Question Has Been Asked quotas
	-
	- Loops **Texts Texts Texts Texts Quotas the Practicalities** 
		-
		-
		-
- **Scenario 5: Splitting Long Lists Over School School School School School School School School School School School School School School School School School School School School School School School School School School S** 
	-
- Scenario 7: Allowing Questions To Be each page Network in the Scenario 1: Adding Incidence rate
- Answered In Any Order Scenario 1: Sample and Scripted based calculations into a survey Scenario 8: Decomposing Questions and Scenario 1: Recording questions subsets of the Scenario 1: Recording questions
	-
	-
- **Further Discussion Points** Scenario 1: Using unbounded loops **Appendix A. Language Definitions Script** Appendix A. Language Definitions Script
- Summary Further Discussion Points
- Interview Events Scenario 1: Database questions using a Lesson 22. Telephone Recording and
- Scenario 1: Creating A Page Review database file Introduction and Introduction
	-
	-
	-
- Scenario 4: Questions derived from a **Scenario 2: Playing back audio files to** What This Course Does Not Cover Database - OLD METHOD **Respondents** For the spondents of the How This Course Works
	-
- **Further Discussion Points Allen Appendix A. Language Definitions Script** Course
	-
- Customized Error Messages Notified What This Course Covers November 2012 Routing At Interview Start
- Scenario 1: Forcing a Response from a What This Course Does Not Cover Scenario 2: Starting The Interview In A
	-
- Scenario 2: Automatic Constant Sum What You Will Have At The End Of The Further Discussion Points Course Adding Text Translations To The Survey Course Adding Text Translations To The Survey
	-
	-
	-
	- Answers Per Row of a Complex Grid **Scenario 1: Setting Contexts, Language, Select The Interview Language** Select The Interview Language
- Row Of A Grid Scenario 2: Starting The Interview In A Scenario 1: Display Appropriate Randomly **Scenario 6: Collecting A Date Where Collection Collection Collection Categories** Popup Window Selected Categories
	-
- Scenario 7: Validating A Respondent's **Adding Text Translations To The Survey** Sub-Lists and Category Lists And Category Lists Phone Number **Items** Scenario 3: Handling Hierarchical Lists **In the Scenario 3: Handling Hierarchical Lists** 
	-
- Question Has Been Asked Scenario 1: Allowing Respondents To Using Temporary Script-Based Variables **Further Discussion Points** Select The Interview Language **No. 1996** Working With Collections
	-
	-
	-

- **Further Discussion Points School School School School School School School School Scenario 1: Chaining Surveys Together School School School School School School School School School School School School School School Sch** 
	-
	-
	-
- Scenario 1: Creating Multi-Question Grids Scenario 8: Assessing How Often A Scenario 1: Sample and Scripted based
	- All Questions Further Discussion Points Fund All Questions Fundues Scenario 1: Practical Techniques
		-
		-
		-
		-
- Scenario 4: Creating a Jagged Grid Scenario 1: Quantifying An Interview And Scenario 2: Database questions using a
	-
	-
	-
- Displaying a Progress Bar Scenario 1: Practical Techniques Scenario 2: Playing back audio files to
	-
- Using Graphics As Button Faces Sub-Lists and Category Lists Calculation
- 
- Scenario 1: Quantifying An Interview And Its Further Discussion Points Cuestion Grids Question Grids Questions **USING TEMPORARY SCRIPT** Using Temporary Script-Based Variables **Further Discussion Points**
- 
- Scenario 1: Adding Language option on Scenario 1: Calculating a Total From a Scenario 2: Exiting a Loop Without Asking each page **Numeric Grid Question** All Questions **All Questions**
- Scenario 1: Sample and Scripted based Further Discussion Points Further Scenario 3: Multi-Question Display Within quotas Scenario 1: Checking For A Constant Loops
- 
- Recap: Sample Quotas versus Script Scenario 2: Calculating Totals From Categories
- 
- 
- Scenario 1: Database questions using a **Scenario 2: Exiting a Loop Without** Scenario 4: Creating a Jagged Grid local file **Asking All Questions** Asking All Questions **Scenario 5: Splitting Long Lists Over Asking All Questions**
- Scenario 2: Database questions using a Scenario 3: Multi-Question Display Within Several Pages
- Scenario 1: Adding keycodes to a **Scenario 1: Differentially Styling** Scenario 7: Allowing Questions To Be categorical questions **Categories** Categories Answered In Any Order
- calculations into a survey Scenario 3: Allowing a Partially **Scenario 3: Allowing a Progress Bar** Displaying a Progress Bar
- Scenario 1: Recording questions Completed Grid Scenario 1: Controlling the Values of the Scenario 1: Controlling the Values of the
- Scenario 2: Playing back audio files to Scenario 4: Creating a Jagged Grid Progress Bar respondents Scheme Scenario 5: Splitting Long Lists Over Further Discussion Points
- 
- Appendix A. Language Definitions Script Scenario 6: Repeating Headings in Grids Interview Events
- 
- 
- 
- 
- What You Will Have At The End Of The Summary Summary Respondents At The End Of The Interview Course **Interview Events** Scenario 4: Questions derived from a Course Scenario 4: Questions derived from a
- 
- 
- 
- Scenario 1: Setting Contexts, Language, Routine Scenario 1: Creating A Custom Error
- Popup Window Scenario 3: Giving Feedback To **Standard Response Validation**
- 
- **Adding Text Translations To The Survey Interview School Scenario 1: Forcing a Response from a** Adding Text Translations To The Survey Interview Items **Internal Constructs** Scenario 4: Questions derived from a Question With A Drop List
- 
- Scenario 1: Allowing Respondents To Select | Scenario 5: Creating A Psychometric Checking The Interview Language Test Test Scenario 3: Select One Category Per
- **Further Discussion Points Further Discussion Points Further Discussion Points Row/Column Combination**
- Scenario 1: Display Appropriate Randomly | Scenario 1: Creating A Custom Error | Scenario 4: Automatically Trapping Selected Categories **Handling Routine Missing Answers Per Row of a Complex** Missing Answers Per Row of a Complex
- **Scenario 2: Randomizing Questions, Further Discussion Points Crid Grid** Sub-Lists and Category Lists Standard Response Validation Standard Scenario 5: Trapping Missing Answers Per
- Scenario 3: Handling Hierarchical Lists Customized Error Messages Row Of A Grid
- 
- Using Temporary Script-Based Variables Question With A Drop List JavaScript is Blocked
- 
- **Scenario 1: Calculating a Total From a Checking Phone Number Phone Number** Phone Number Numeric Grid Question Summary Scenario 3: Select One Category Per Scenario 8: Assessing How Often A
- 
- Scenario 1: Checking For A Constant Sum  $\Box$  Scenario 4: Automatically Trapping  $\Box$  Further Discussion Points
- Scenario 2: Calculating Totals From Mixed Grid Grid Contract Contracts Contracts Texts Question Grids Scenario 5: Trapping Missing Answers Changing The Look and Feel Of
- 
- 
- 
- 
- 
- 
- 
- 
- **Scenario 1: Practical Techniques Sum Calculation Sum Scenario 1: Differentially Styling** Styling
	-
	-
- **Further Discussion Points Critics Accepts** Scenario 1: Creating Multi-Question Grids Grid
	-
	- database file **Scenario 6: Repeating Headings in Grids** Corps Catabase in Grids Corps in Grids Corps in Grids in Grids in Grids in Grids and Corps in Grids in Grids in Grids and Corps in Grids in Grids and Corps in Grids a
		-
		-
		-
		-
- **Further Discussion Points Several Pages** Several Pages Summary Summary Summary Summary
	-
	- Scenario 7: Allowing Questions To Be Handling Objects And the Data Collection Answered In Any Order Server's Memory
	- Scenario 8: Decomposing Questions Scenario 1: Creating A Page Review
- **Introduction Introduction Displaying a Progress Bar** Routine
- What This Course Covers Scenario 1: Controlling the Values of the Scenario 2: Sending Emails From Within **Nota This Course Does Not Cover Communist Progress Bar An Interview** An Interview
- **How This Course Works Further Discussion Points Further Discussion Points Further Discussion Points Further Discussion Points** Further Discussion Points Fund Accenario 3: Giving Feedback To
	-
	-
- **Product name references Handling Objects And the Data Collection Database OLD METHOD Supporting Materials Server's Memory Server's Memory** Server's Memory Server's Server's Memory Server's New Server's Memory Server's Memory Server's Memory Server's Memory Server's Memory Server's Memory Server's Memory S
- Summary Summary Scenario 1: Creating A Page Review Further Discussion Points
- Routing At Interview Start Scenario 2: Sending Emails From Within Handling Routine **Scenario 2: Starting The Interview In A** An Interview Further **Interview** Further Discussion Points
- Further Discussion Points **Respondents At The End Of The** Customized Error Messages
- **Interview Language Selection Catabase OLD METHOD Catabase OLD METHOD** Scenario 2: Automatic Constant Sum
	-
	-
	-
	-
	-
	-
- **Further Discussion Points** Scenario 1: Forcing a Response from a Scenario 6: Collecting A Date Where
- Working With Collections Scenario 2: Automatic Constant Sum Scenario 7: Validating A Respondent's
- **Further Discussion Points Row/Column Combination Row Column Combination** Question Has Been Asked
	- Calculation Calculation Missing Answers Per Row of a Complex Scenario 1: Changing Navigation Button
- Further Discussion Points **Per Row Of A Grid** Navigation Buttons

- Scenario 1: Chaining Surveys Together Scenario 3: Handling Hierarchical Lists Scenario 2: Calculating Totals From Mixed
	-
- **Further Discussion Points** Number of  $\blacksquare$  Working With Collections Scenario 1: Creating Multi-Question Grids
	-
	-
	-
	- Quotas the Practicalities **Mixed Question Grids** Scenario 2: Filtering Grid Categories
- Scenario 1: Using unbounded loops Further Discussion Points Scenario 3: Allowing a Partially Completed
	-
	-
	-
	-
- Scenario 1: Adding Incidence rate **Scenario 2: Filtering Grid Categories** Scenario 8: Decomposing Questions Scenario 8: Decomposing Questions
- Scenario 1: Creating Multi-Question Grids | Scenario 6: Collecting A Date Where | Using Graphics As Button Faces
- Scenario 2: Exiting a Loop Without Asking JavaScript is Blocked Scenario 1: Chaining Surveys Together
- **Scenario 3: Multi-Question Display Within Company Phone Number Its Cuestions** Its Questions Loops Scenario 8: Assessing How Often A Further Discussion Points
- Scenario 1: Differentially Styling Categories Question Has Been Asked Scenario 1: Adding Language option on
- Scenario 2: Filtering Grid Categories Further Discussion Points **Funding Scenario 2: Fultering Grid Categories**
- Scenario 3: Allowing a Partially Completed  $\Box$  Scenario 1: Changing Navigation Button  $\Box$  Scenario 1: Sample and Scripted based Grid Contract Contract of the Music Contract of Texts (Contract Contract Contract Contract Contract Contract Co
- Scenario 4: Creating a Jagged Grid | Changing The Look and Feel Of | Scenario 1: Practical Techniques
- Scenario 5: Splitting Long Lists Over | Navigation Buttons | Recap: Sample Quotas versus Script Several Pages The Practicalities Custom Custom Custom Cup Cuotas - the Practicalities
- Scenario 6: Repeating Headings in Grids **Schario 1: Chaining Surveys Together** Scenario 1: Using unbounded loops
- 
- Scenario 8: Decomposing Questions Further Discussion Points local file
- 
- **Scenario 1: Controlling the Values of the each page database file** each page database file
- 
- 
- 
- Handling Objects And the Data Collection Quotas the Practicalities Scenario 1: Recording questions Server's Memory Server's Memory Scenario 1: Using unbounded loops Scenario 2: Playing back audio files to
- Scenario 1: Creating A Page Review Further Discussion Points Function Points respondents
- Scenario 2: Sending Emails From Within An | local file Appendix A. Language Definitions Script Interview **Interview** Scenario 2: Database questions using a
- Scenario 3: Giving Feedback To database file Respondents At The End Of The Interview  $\Box$  Scenario 1: Adding keycodes to a
- **Scenario 4: Questions derived from a** categorical questions **Introduction**
- **Scenario 5: Creating A Psychometric Test** calculations into a survey What This Course Does Not Cover
- 
- 
- 
- 
- **Customized Error Messages Summary Summary Summary Summary Summary Summary Summary Summary Summary Summary Summary**
- Question With A Drop List line Routing At Interview Start line Routing At Interview Start
- Scenario 2: Automatic Constant Sum Introduction Scenario 2: Starting The Interview In A **Checking Popup Window** Popup Window
- Scenario 3: Select One Category Per Further Discussion Points Row/Column Combination line Adding Text Translations To The Survey
- Scenario 4: Automatically Trapping Missing Introduction Internal Internal Items Answers Per Row of a Complex Grid What This Course Covers **Interview Language Selection**
- Scenario 5: Trapping Missing Answers Per What This Course Does Not Cover Scenario 1: Allowing Respondents To Row Of A Grid **How This Course Works** Select The Interview Language **No. 1998**
- 
- **Scenario 7: Validating A Respondent's** Product name references Selected Categories Selected Categories Phone Number Supporting Materials Supporting Materials Scenario 2: Randomizing Questions,
- Scenario 8: Assessing How Often A Summary Sub-Lists and Category Lists and Category Lists and Category Lists
- 
- Scenario 1: Changing Navigation Button **Scenario 2: Starting The Interview In A** Using Temporary Script-Based Variables
- **Changing The Look and Feel Of Navigation Further Discussion Points Further Scenario 1: Calculating a Total From a** Buttons **Adding Text Translations To The Survey** Numeric Grid Question
- 
- Scenario 1: Chaining Surveys Together Interview Language Selection Scenario 1: Checking For A Constant Sum
- Questions **Select The Interview Language Select The Interview Language** Scenario 2: Calculating Totals From Mixed
- 
- Scenario 1: Adding Language option on Scenario 1: Display Appropriate Further Discussion Points
- 
- 
- 
- 
- 
- 
- 
- 
- Scenario 7: Allowing Questions To Be **Scenario 1: Quantifying An Interview And** Further Discussion Points Answered In Any Order **Internal Its Questions** Scenario 1: Database questions using a
	-
	-
- Progress Bar Scenario 1: Sample and Scripted based **Scenario 1:** Adding keycodes to a **Further Discussion Points Categorical quotas** categorical questions **categorical quotas** categorical quotas
	-
- **Interview Events Recap: Sample Quotas versus Script** calculations into a survey
	-
	-
	- Routine Scenario 1: Database questions using a Further Discussion Points
		-
		-
	- Database OLD METHOD **Scenario 1:** Adding Incidence rate What This Course Covers
- Further Discussion Points The Scenario 1: Recording questions How This Course Works
- Scenario 1: Creating A Custom Error **Schario 2: Playing back audio files to** What You Will Have At The End Of The Handling Routine **Respondents** Figure 2 and 2 and 2 and 2 and 2 course Figure 2 and 2 and 2 and 2 and 2 course
- **Further Discussion Points Further Discussion Points Further Discussion Points Product name references**
- **Standard Response Validation Appendix A. Language Definitions Script** Supporting Materials

Scenario 1: Forcing a Response from a Lesson 11. Handling Script And Survey Errors Scenario 1: Setting Contexts, Language,

- 
- 
- 
- 
- 
- Scenario 6: Collecting A Date Where What You Will Have At The End Of The Further Discussion Points JavaScript is Blocked **Scenario 1: Display Appropriate Randomly** Course Scenario 1: Display Appropriate Randomly
	-
	-
	-
- Question Has Been Asked Scenario 1: Setting Contexts, Language, Scenario 3: Handling Hierarchical Lists **Further Discussion Points Routing At Interview Start Further Discussion Points Further Discussion Points** 
	- Texts **Popup Window** Popup Window **Noting With Collections** 
		-
- Using Graphics As Button Faces **Items** Further Discussion Points **Further Discussion Points** 
	-
- Scenario 1: Quantifying An Interview And Its  $\Box$  Scenario 1: Allowing Respondents To Calculation

- **Further Discussion Points Further Discussion Points Further Discussion Points** Question Grids
	-
- 
- All Questions Scenario 7: Validating A Respondent's Scenario 1: Quantifying An Interview And
	-
	-
	-
	-
	-
	-
	-
	-
- Displaying a Progress Bar Scenario 1: Adding Language option on Scenario 2: Database questions using a
	-
- Summary Scenario 1: Practical Techniques Scenario 1: Adding Incidence rate
	-
	-

- quotas **Sub-Lists and Category Lists** All Questions **All Questions Sub-Lists and Category Lists All Questions**
- 
- Recap: Sample Quotas versus Script Further Discussion Points Funchille Loops
- **Scenario 1: Using unbounded loops Working With Collections Categories** Categories
- 
- local file Further Discussion Points Grid
- Scenario 2: Database questions using a **Scenario 1: Checking For A Constant** Scenario 4: Creating a Jagged Grid database file **Sum Calculation** Sum Calculation **Sum Calculation** Superintensity Scenario 5: Splitting Long Lists Over
- 
- 
- 
- 
- 
- Appendix A. Language Definitions Script Scenario 1: Differentially Styling Further Discussion Points
- 
- 
- What This Course Does Not Cover Scenario 5: Splitting Long Lists Over Routine
- 
- What You Will Have At The End Of The  $\Box$  Scenario 6: Repeating Headings in Grids An Interview Course Scenario 7: Allowing Questions To Be Scenario 3: Giving Feedback To Be Scenario 3: Giving Feedback To
- 
- 
- 
- Scenario 1: Setting Contexts, Language, Scenario 1: Controlling the Values of the Scenario 5: Creating A Psychometric Test Routing At Interview Start **Progress Bar Progress Bar Further Discussion Points**
- Scenario 2: Starting The Interview In A Further Discussion Points Scenario 1: Creating A Custom Error Popup Window **Summary Summary Handling Routine**
- **Further Discussion Points Interview Events** Further Discussion Points **Interview Events**
- Adding Text Translations To The Survey **H**andling Objects And the Data Collection **Standard Response Validation**
- 
- **Scenario 1: Allowing Respondents To Select Routine Community Routine A Constant A Constant A Drop List** Community Cuestion With A Drop List The Interview Language Scenario 2: Sending Emails From Within Scenario 2: Automatic Constant Sum
- 
- Scenario 1: Display Appropriate Randomly Scenario 3: Giving Feedback To Scenario 3: Select One Category Per Selected Categories **Respondents At The End Of The** Row/Column Combination
- Scenario 2: Randomizing Questions, Interview Scenario 4: Automatically Trapping
- 
- 
- **Using Temporary Script-Based Variables Test Row Of A Grid Row Of A Grid**
- 
- Scenario 1: Calculating a Total From a Scenario 1: Creating A Custom Error JavaScript is Blocked
- 
- Scenario 1: Checking For A Constant Sum Standard Response Validation States Scenario 8: Assessing How Often A Calculation Customized Error Messages Question Has Been Asked
- Scenario 2: Calculating Totals From Mixed | Scenario 1: Forcing a Response from a | Further Discussion Points Question Grids **CUEST ACCOMPTED A CUESTION CONSUMING A Drop List** Scenario 1: Changing Navigation Button
- 
- Scenario 1: Creating Multi-Question Grids Checking Checking Changing The Look and Feel Of
- Scenario 2: Exiting a Loop Without Asking Scenario 3: Select One Category Per Navigation Buttons All Questions **Row/Column Combination Row/Column Combination Using Graphics As Button Faces**
- Scenario 3: Multi-Question Display Within Scenario 4: Automatically Trapping Scenario 1: Chaining Surveys Together Loops **Missing Answers Per Row of a Complex Scenario 1: Quantifying An Interview And**
- 
- 
- 
- 
- 
- Quotas the Practicalities **USING Temporary Script-Based Variables** Scenario 1: Differentially Styling
	-
- Further Discussion Points The Scenario 1: Calculating a Total From a Scenario 2: Filtering Grid Categories
	-
	-
- Scenario 1: Adding keycodes to a Scenario 2: Calculating Totals From Several Pages
	-
	- calculations into a survey Scenario 1: Creating Multi-Question Grids Answered In Any Order
- Scenario 1: Recording questions **School School School School School School** Scenario 8: Decomposing Questions School School School School School School School School School School School School School School School School ■ Scenario 2: Playing back audio files to Asking All Questions Displaying a Progress Bar
- **Further Discussion Points Progress Bar Loops Progress Bar Progress Bar** 
	- Categories **Summary Categories** Summary
	- Scenario 2: Filtering Grid Categories **Interview Events** Ī.
- Scenario 3: Allowing a Partially **Handling Objects And the Data Collection** ■ Introduction Network Completed Grid Network Server's Memory
- What This Course Covers Scenario 4: Creating a Jagged Grid Scenario 1: Creating A Page Review
- How This Course Works Several Pages Noting Several Pages Noting To Scenario 2: Sending Emails From Within
	-
- **Product name references** Answered In Any Order Annume of Respondents At The End Of The Interview
- Supporting Materials Scenario 8: Decomposing Questions Scenario 4: Questions derived from a
- Summary **Displaying a Progress Bar** Database OLD METHOD
	-
	-
	-
	-
	- **Items** Server's Memory **Customized Error Messages** Server's Memory
- Interview Language Selection Scenario 1: Creating A Page Review Scenario 1: Forcing a Response from a
- **Further Discussion Points An Interview An Interview Checking** 
	-
- Sub-Lists and Category Lists **Sub-Lists Answers Per Row of a Complex** Scenario 4: Questions derived from a Missing Answers Per Row of a Complex **Scenario 3: Handling Hierarchical Lists Catabase - OLD METHOD Grid** Grid
- **Further Discussion Points** Scenario 5: Creating A Psychometric Scenario 5: Trapping Missing Answers Per
- Working With Collections True Further Discussion Points True Scenario 6: Collecting A Date Where
	- Numeric Grid Question **Handling Routine Scenario 7: Validating A Respondent's** Scenario 7: Validating A Respondent's
- **Further Discussion Points Further Discussion Points Further Discussion Points Phone Number** 
	-
	-
	-
- **Further Discussion Points** Scenario 2: Automatic Constant Sum Texts
	-
- Scenario 1: Differentially Styling Categories Grid Grid Its Questions

- each page **Randomly Selected Categories** Scenario 1: Creating Multi-Question Grids Scenario 1: Creating Multi-Question Grids
- Scenario 1: Sample and Scripted based Schenario 2: Randomizing Questions, Scenario 2: Exiting a Loop Without Asking
- Scenario 1: Practical Techniques Scenario 3: Handling Hierarchical Lists Scenario 3: Multi-Question Display Within
	-
	-
- Scenario 1: Database questions using a Numeric Grid Question Scenario 3: Allowing a Partially Completed
	-
	-
	- categorical questions Mixed Question Grids Scenario 6: Repeating Headings in Grids
- Scenario 1: Adding Incidence rate Further Discussion Points Fund Accenario 7: Allowing Questions To Be
	-
	-
	- respondents Scenario 3: Multi-Question Display Within Scenario 1: Controlling the Values of the
		-
- 
- Scenario 3: Allowing a Partially Completed Per Row Of A Grid Scenario 1: Adding Language option on Grid Scenario 6: Collecting A Date Where each page
- 
- 
- Scenario 6: Repeating Headings in Grids Scenario 8: Assessing How Often A Recap: Sample Quotas versus Script
- Scenario 7: Allowing Questions To Be Question Has Been Asked Quotas the Practicalities Answered In Any Order **Fund Ann and Any Order Further Discussion Points** Scenario 1: Using unbounded loops
- 
- 
- Scenario 1: Controlling the Values of the **Changing The Look and Feel Of** local file Progress Bar Navigation Buttons Scenario 2: Database questions using a Navigation Buttons Scenario 2: Database questions using a
- 
- 
- 
- **Handling Objects And the Data Collection Its Questions School Inc.** Scenario 1: Adding Incidence rate Server's Memory Further Discussion Points Calculations into a survey
- Scenario 1: Creating A Page Review Scenario 1: Adding Language option on Scenario 1: Recording questions Scenario 1: Recording questions
- Interview **Fund Contract Contract Contract Contract Contract Contract Contract Contract Contract Contract Contract Contract Contract Contract Contract Contract Contract Contract Contract Contract Contract Contract Contract**
- Respondents At The End Of The Interview **Recap:** Sample Quotas versus Script
- Scenario 4: Questions derived from a Quotas the Practicalities Database - OLD METHOD Scenario 1: Using unbounded loops
- **Scenario 5: Creating A Psychometric Test Further Discussion Points Introduction**
- 
- 
- 
- 
- 
- Scenario 1: Forcing a Response from a Scenario 1: Adding Incidence rate Supporting Materials Question With A Drop List **Calculations into a survey** Summary
- Scenario 2: Automatic Constant Sum Scenario 1: Recording questions Scenario 1: Setting Contexts, Language,
- Row/Column Combination **Fund Access** Further Discussion Points **Popup Window** Popup Window
- Scenario 4: Automatically Trapping Missing Appendix A. Language Definitions Script Further Discussion Points Answers Per Row of a Complex Grid Adding Text Translations To The Survey Adding Text Translations To The Survey
- **Scenario 5: Trapping Missing Answers Per Items** and the Items of the Items of the Items of the Items of the Items of the Items of the Items of the Items of the Items of the Items of the Items of the Items of the Items of Row Of A Grid line Interview Language Selection
- Scenario 6: Collecting A Date Where Introduction Introduction Scenario 1: Allowing Respondents To JavaScript is Blocked Natural Media Media What This Course Covers Select The Interview Language
- Scenario 7: Validating A Respondent's What This Course Does Not Cover Further Discussion Points Phone Number **How This Course Works How This Course Works How The Scenario 1: Display Appropriate Randomly**
- 
- Further Discussion Points **Product name references** Purchase Pub-Lists and Category Lists and Category Lists
- Scenario 1: Changing Navigation Button Supporting Materials Supporting Materials Scenario 3: Handling Hierarchical Lists Texts **Summary Fund Accounts Summary** Fund Accounts Texts Summary **Fund Accounts Summary** Fund Accounts Texts and Texts and Texts and Texts and Texts and Texts are the Summary **Fund Accounts** Texts and Texts are the Summar
- Changing The Look and Feel Of Navigation | Scenario 1: Setting Contexts, Language, | Using Temporary Script-Based Variables Buttons **Routing At Interview Start** Working With Collections **Routing At Interview Start** Working With Collections
- 
- **Scenario 1: Chaining Surveys Together Computer Popup Window Numeric Grid Question Numeric Grid Question**
- **Scenario 1: Quantifying An Interview And Its Further Discussion Points** Further Discussion Points Further Discussion Points Questions **Adding Text Translations To The Survey Constant Sum** Scenario 1: Checking For A Constant Sum
- 
- Scenario 1: Adding Language option on Interview Language Selection Scenario 2: Calculating Totals From Mixed each page Scenario 1: Allowing Respondents To Question Grids
- Scenario 1: Sample and Scripted based Select The Interview Language Further Discussion Points quotas Further Discussion Points **Fundity Scenario 1: Creating Multi-Question Grids**
- 
- Quotas the Practicalities **School Communisty Communisty** Scenario 2: Randomizing Questions, Scenario 3: Multi-Question Display Within
- Scenario 2: Filtering Grid Categories **Schenario 5: Trapping Missing Answers** Further Discussion Points
	-
- Scenario 5: Splitting Long Lists Over Scenario 7: Validating A Respondent's quotas Several Pages **Phone Number** Phone Number **Phone Several Pages** Scenario 1: Practical Techniques
	-
	-
- Scenario 8: Decomposing Questions Scenario 1: Changing Navigation Button Further Discussion Points ■ Displaying a Progress Bar Texts Scenario 1: Database questions using a Number of Scenario 1: Database questions using a
	-
- Further Discussion Points <br>■ Using Graphics As Button Faces | database file
- Summary Summary Scenario 1: Chaining Surveys Together Scenario 1: Adding keycodes to a
- Interview Events Scenario 1: Quantifying An Interview And Categorical questions
	-
	- Routine **Each page** Scenario 2: Playing back audio files to reach page of the scenario 2: Playing back audio files to
- Scenario 2: Sending Emails From Within An Scenario 1: Sample and Scripted based respondents
	-
	-
	-
	-
- **Further Discussion Points** Scenario 1: Database questions using a What This Course Covers ■ Scenario 1: Creating A Custom Error local file Not all the What This Course Does Not Cover
- Handling Routine Scenario 2: Database questions using a How This Course Works **Further Discussion Points of the Contract of Atlanta At The End Of The Line At The End Of The End Of The End Of The Line At The End Of The Line At The End Of The Line At The End Of The Line At The End Of The Line At The**
- Standard Response Validation Scenario 1: Adding keycodes to a Course **Customized Error Messages** categorical questions **Product name references** 
	-
	-
- Checking **Scenario 2: Playing back audio files to Routing At Interview Start** Checking **Checking** Scenario 3: Select One Category Per respondents respondents Scenario 2: Starting The Interview In A
	-
	-
	-
	-
	-
	-
- Scenario 8: Assessing How Often A What You Will Have At The End Of The Selected Categories Question Has Been Asked **Course** Course Course Scenario 2: Randomizing Questions,
	-
	-
	-
	-
- Using Graphics As Button Faces **Scenario 2:** Starting The Interview In A Scenario 1: Calculating a Total From a
	-
- **Further Discussion Points Calculation Items Calculation Calculation** 
	-
	-
	-
- Scenario 1: Practical Techniques **Scenario 1: Display Appropriate** Scenario 2: Exiting a Loop Without Asking Scenario 2: Exiting a Loop Without Asking **Recap: Sample Quotas versus Script Randomly Selected Categories All Questions** 
	-

- 
- 
- Scenario 4: Creating a Jagged Grid Script is Blocked Script is Blocked Scripted based Scripted based Scripted based
	-
	-
	-
	-
	-
	-
	-
	-
	-
	-
	-
- Scenario 3: Giving Feedback To **Scenario 1: Practical Techniques** Appendix A. Language Definitions Script Script
	-
- Scenario 1: Using unbounded loops Sub-Lists and Category Lists Coops Loops
- 
- **Scenario 1: Database questions using a Further Discussion Points Categories** Categories
- database file **Scenario 1: Calculating a Total From a** Grid Grid
- 
- 
- 
- 
- 
- 

- 
- 
- 
- 
- 
- What You Will Have At The End Of The Boenario 6: Repeating Headings in Grids Respondents At The End Of The Interview Course Scenario 7: Allowing Questions To Be Scenario 4: Questions derived from a
- 
- 
- 
- Scenario 1: Setting Contexts, Language, | Scenario 1: Controlling the Values of the | Scenario 1: Creating A Custom Error
- **Scenario 2: Starting The Interview In A** Further Discussion Points **Funding Points** Further Discussion Points Popup Window **Summary Standard Response Validation** Summary Standard Response Validation
- **Further Discussion Points Interview Events Interview Events Interview Events Interview Events Interview Events**
- 
- 
- Scenario 1: Allowing Respondents To Select Routine Checking Respondents To Select Routine Checking Respondents To Select Routine Checking Respondents To Select Routine Respondents To Select Routine Respondents To Select The Interview Language Scenario 2: Sending Emails From Within Scenario 3: Select One Category Per
- 
- Scenario 1: Display Appropriate Randomly Scenario 3: Giving Feedback To Scenario 4: Automatically Trapping Selected Categories **Respondents At The End Of The** Missing Answers Per Row of a Complex
- **Scenario 2: Randomizing Questions, Communist Crid** Crid **Crid** Crid Crid Crid
- Scenario 3: Handling Hierarchical Lists | Database OLD METHOD | Row Of A Grid
- 
- Using Temporary Script-Based Variables Test JavaScript is Blocked
- 
- Numeric Grid Question **Numeric Grid Question** Scenario 8: Assessing How Often A
- **Further Discussion Points Further Discussion Points Further Discussion Points Act Asked** Question Has Been Asked
- Scenario 1: Checking For A Constant Sum Standard Response Validation Further Discussion Points Calculation Customized Error Messages **Calculation Customized Error Messages** Scenario 1: Changing Navigation Button
- Scenario 2: Calculating Totals From Mixed **Scenario 1: Forcing a Response from a** Texts Question Grids **Question With A Drop List** Changing The Look and Feel Of
- 
- Scenario 1: Creating Multi-Question Grids | Checking | Checking | Checking | Using Graphics As Button Faces
- All Questions **Row/Column Combination** Scenario 1: Quantifying An Interview And Scenario 1: Quantifying An Interview And
- 
- **Scenario 1: Differentially Styling Categories Grid Scenario 1: Adding Language option on Scenario 1: Adding Language option on**
- 
- 
- 
- **Further Discussion Points** Styling Scenario 3: Handling Hierarchical Lists **Scenario 1: Differentially Styling** 
	-
	- local file **International Communist Communist Communist** Using Temporary Script-Based Variables **Scenario 2: Filtering Grid Categories** 
		-
		-
		-
- Scenario 1: Adding Incidence rate Scenario 1: Checking For A Constant Several Pages
- **Scenario 2: Playing back audio files to Mixed Question Grids Answered In Any Order Answered In Any Order** 
	-
- **Further Discussion Points** Scenario 1: Creating Multi-Question Grids Displaying a Progress Bar Appendix A. Language Definitions Script Scenario 2: Exiting a Loop Without Scenario 1: Controlling the Values of the
- Lesson 6. Writing Reusable Routines Scenario 3: Multi-Question Display Within Further Discussion Points line Loops and Loops and Loops and Loops and Loops and Loops and Loops and Loops and Loops and Loops and Loops  $\blacksquare$
- Introduction **Interview Events** Scenario 1: Differentially Styling **Interview Events** 
	- Scenario 2: Filtering Grid Categories Server's Memory Ē
- Scenario 3: Allowing a Partially Scenario 1: Creating A Page Review ■ Introduction and Completed Grid Routine Routine
- What This Course Covers Scenario 4: Creating a Jagged Grid Scenario 2: Sending Emails From Within
- What This Course Does Not Cover Scenario 5: Splitting Long Lists Over An Interview ■ How This Course Works Several Pages Note and Scenario 3: Giving Feedback To
	-
- Product name references Answered In Any Order Database OLD METHOD
- Supporting Materials Scenario 8: Decomposing Questions Scenario 5: Creating A Psychometric Test
- **Example 2** Displaying a Progress Bar **Further Discussion Points** 
	- Routing At Interview Start **Exercise 2 Constructs** Progress Bar **Handling Routine** 
		-
		-
		-
- Adding Text Translations To The Survey **Handling Objects And the Data Collection** Facenario 1: Forcing a Response from a **Items** Server's Memory **Server's Memory** Question With A Drop List
- Interview Language Selection Scenario 1: Creating A Page Review Scenario 2: Automatic Constant Sum
- **Further Discussion Points** An Interview An Interview Row/Column Combination
	-
	- Sub-Lists and Category Lists Sub-Lists Sub-Lists and Category Lists Scenario 4: Questions derived from a Scenario 5: Trapping Missing Answers Per
- Further Discussion Points **Scenario 5: Creating A Psychometric** Scenario 6: Collecting A Date Where
- Working With Collections **Further Discussion Points Fundity Collection** Scenario 7: Validating A Respondent's
- Scenario 1: Calculating a Total From a Scenario 1: Creating A Custom Error Phone Number
	-
	-
	-
	-
- **Further Discussion Points** Scenario 2: Automatic Constant Sum Navigation Buttons
- Scenario 2: Exiting a Loop Without Asking Scenario 3: Select One Category Per Scenario 1: Chaining Surveys Together
- Scenario 3: Multi-Question Display Within Scenario 4: Automatically Trapping Its Questions Loops **Missing Answers Per Row of a Complex** Further Discussion Points **Further Discussion Points**
- Scenario 2: Filtering Grid Categories Scenario 5: Trapping Missing Answers each page Scenario 3: Allowing a Partially Completed Per Row Of A Grid Scenario 1: Sample and Scripted based

- 
- 
- Scenario 2: Database questions using a Working With Collections Scenario 3: Allowing a Partially Completed
- Scenario 1: Adding keycodes to a Numeric Grid Question Scenario 4: Creating a Jagged Grid
	- categorical questions Functions Further Discussion Points **Function Intervention Points** Scenario 5: Splitting Long Lists Over
	- calculations into a survey Sum Calculation Sum Calculation Scenario 6: Repeating Headings in Grids Control of Scenario 6: Repeating Headings in Grids
- Scenario 1: Recording questions **Schenario 2: Calculating Totals From** Scenario 7: Allowing Questions To Be
	- **Further Discussion Points Further Discussion Points Further Discussion Points Funding Coverario 8: Decomposing Questions** 
		-
		- Asking All Questions **Progress Bar** Progress Bar
			-
			-
			-
		- Categories **Categories Handling Objects And the Data Collection**

- 
- Scenario 5: Splitting Long Lists Over Scenario 7: Validating A Respondent's Recap: Sample Quotas versus Script
- Scenario 6: Repeating Headings in Grids Scenario 8: Assessing How Often A Scenario 1: Using unbounded loops
- Scenario 7: Allowing Questions To Be Question Has Been Asked Further Discussion Points
- 
- 
- 
- Progress Bar Navigation Buttons Navigation Buttons Number of Scenario 1: Adding keycodes to a
- 
- 
- 
- Handling Objects And the Data Collection Its Questions School Scenario 1: Recording questions Server's Memory Further Discussion Points Scenario 2: Playing back audio files to
- Scenario 1: Creating A Page Review **Scenario 1: Adding Language option on** respondents
- Scenario 2: Sending Emails From Within An Scenario 1: Sample and Scripted based **A** Appendix A. Language Definitions Script Interview quotas
- Scenario 3: Giving Feedback To **Scenario 1: Practical Techniques** Scenario 1: Practical Techniques Respondents At The End Of The Interview **Recap:** Sample Quotas versus Script
- **Scenario 4: Questions derived from a Cuotas the Practicalities Introduction** Database - OLD METHOD Scenario 1: Using unbounded loops What This Course Covers
- Scenario 5: Creating A Psychometric Test Further Discussion Points Further What This Course Does Not Cover
- 
- 
- 
- 
- 
- Scenario 1: Forcing a Response from a Scenario 1: Adding Incidence rate Scenario 1: Setting Contexts, Language, Question With A Drop List **Calculations into a survey Calculations into a survey** Routing At Interview Start
- Scenario 2: Automatic Constant Sum Scenario 1: Recording questions Scenario 2: Starting The Interview In A
- Row/Column Combination Further Discussion Points **Funding Text Translations To The Survey**
- Scenario 4: Automatically Trapping Missing **Appendix A. Language Definitions Script** Items Answers Per Row of a Complex Grid **Interview Language Selection**
- Scenario 5: Trapping Missing Answers Per Lesson 12. Question Validation Scenario 1: Allowing Respondents To Row Of A Grid line Select The Interview Language in Select The Interview Language
- Scenario 6: Collecting A Date Where Introduction Function Function Function Function Function Function Function Function Function Function Function Function Function Function Function Function Function Function Function JavaScript is Blocked Scenario 1: Display Appropriate Randomly
- **Scenario 7: Validating A Respondent's** Selected Categories Selected Categories Selected Categories Phone Number line Scenario 2: Randomizing Questions, November 1986, No. 3. No. 3. No. 3. No. 3. No. 3. No. 3. No. 3. No. 3. No. 3. No. 3. No. 3. No. 3. No. 3. No. 3. No. 3. No. 3. No. 3. No. 3. No. 3. No. 3. No. 3. No. 3.
- Scenario 8: Assessing How Often A **Introduction** Sub-Lists and Category Lists and Category Lists and Category Lists Question Has Been Asked **What This Course Covers** Scenario 3: Handling Hierarchical Lists
- 
- Scenario 1: Changing Navigation Button How This Course Works Using Temporary Script-Based Variables
- Changing The Look and Feel Of Navigation Course Buttons **Product name references** Numeric Grid Question Numeric Grid Question
- Using Graphics As Button Faces Supporting Materials Further Discussion Points
- Scenario 1: Chaining Surveys Together Summary Scenario 1: Checking For A Constant Sum
- Scenario 1: Quantifying An Interview And Its | Scenario 1: Setting Contexts, Language, | Calculation Questions **Routing At Interview Start** At Aller Scenario 2: Calculating Totals From Mixed
- 
- Scenario 1: Adding Language option on Popup Window Further Discussion Points each page Further Discussion Points **Funding Scenario 1: Creating Multi-Question Grids**
- 
- Scenario 1: Practical Techniques Interview Language Selection **Interview Language Selection** Scenario 3: Multi-Question Display Within
- 
- Scenario 1: Using unbounded loops Further Discussion Points Function Categories
- 
- Grid Scenario 6: Collecting A Date Where quotas ■ Scenario 4: Creating a Jagged Grid JavaScript is Blocked Scenario 1: Practical Techniques
	- Several Pages **Phone Number** Phone Number **Phone Number** Quotas the Practicalities
		-
		-
- Scenario 8: Decomposing Questions Scenario 1: Changing Navigation Button | local file
- Scenario 1: Controlling the Values of the 
 Changing The Look and Feel Of database file
- Further Discussion Points **Discussion For Acces Districts As Button Faces** categorical questions
- Summary Summary Scenario 1: Chaining Surveys Together Scenario 1: Adding Incidence rate
- Interview Events Scenario 1: Quantifying An Interview And calculations into a survey
	-
	- Routine **Each page Further Discussion Points Further Discussion Points** 
		-
		-
		-
		-
		-
- **Further Discussion Points** Scenario 1: Database questions using a  $\blacksquare$  How This Course Works Scenario 1: Creating A Custom Error local file What You Will Have At The End Of The
- Handling Routine Scenario 2: Database questions using a Course **Further Discussion Points database file example 1** Product name references
- Standard Response Validation  $\Box$  Scenario 1: Adding keycodes to a  $\Box$  Supporting Materials **Customized Error Messages** categorical questions Summary Customized Extensive of the Summary
	-
	-
- Checking **Scenario 2: Playing back audio files to Popup Window** Checking **Scenario 3: Select One Category Per** respondents Further Discussion Points **Further Discussion Points** 
	-
	-

- 
- 
- 
- **Further Discussion Points Not Conserve Transform Course Does Not Cover Further Discussion Points** 
	-
	- Texts<br>Changing The Look and Feel Of Navigation Course<br>Course Changing The Look and Feel Of Navigation Course Course Changing Scenario 1: Calculating a Total From a
		-
		-
		-
		-
- **Further Discussion Points Scenario 2: Starting The Interview In A** Question Grids
	-
- Scenario 1: Sample and Scripted based Adding Text Translations To The Survey Scenario 2: Exiting a Loop Without Asking quotas **Items** All Questions **All Questions All Questions All Questions** 
	-
- Recap: Sample Quotas versus Script Scenario 1: Allowing Respondents To Loops Quotas - the Practicalities **Select The Interview Language** Scenario 1: Differentially Styling

- 
- Further Discussion Points **Scenario 1: Display Appropriate** Scenario 2: Filtering Grid Categories

- 
- 
- 
- 
- Answered In Any Order Further Discussion Points Fund Answered In Any Order Scenario 1: Database questions using a
- Displaying a Progress Bar November 2: Displaying a Progress Bar November 2: Database questions using a new York Texts
	-
	-
	-
	-
	-
	-
	-
- local file Scenario 2: Randomizing Questions, Grid Grid
- Scenario 2: Database questions using a Sub-Lists and Category Lists Scenario 4: Creating a Jagged Grid database file **Scenario 3: Handling Hierarchical Lists** Scenario 5: Splitting Long Lists Over
- Scenario 1: Adding keycodes to a Superior Contract Contract Several Pages Several Pages Several Pages Several Pages
- 
- 
- Scenario 2: Playing back audio files to Further Discussion Points **Further Displaying a Progress Bar**
- 
- Appendix A. Language Definitions Script | Scenario 2: Calculating Totals From | Further Discussion Points
- 
- 
- 
- 
- What You Will Have At The End Of The Scenario 1: Differentially Styling An Interview Course Course Categories Categories Categories Course Scenario 3: Giving Feedback To
- 
- Supporting Materials Scenario 3: Allowing a Partially Scenario 4: Questions derived from a
- 
- Scenario 1: Setting Contexts, Language, Scenario 4: Creating a Jagged Grid Scenario 5: Creating A Psychometric Test Routing At Interview Start Scenario 5: Splitting Long Lists Over Further Discussion Points
- Scenario 2: Starting The Interview In A Several Pages Several Pages Scenario 1: Creating A Custom Error
- 
- Items **Internal Internal Internal Internal Internal Internal Internal Internal Internal Internal Internal Internal Internal Internal Internal Internal Internal Internal Internal Internal Internal Internal Internal Internal**
- Interview Language Selection **Displaying a Progress Bar** Scenario 1: Forcing a Response from a **Displaying a Progress Bar** Scenario 1: Forcing a Response from a
- Scenario 1: Allowing Respondents To Select Scenario 1: Controlling the Values of the Question With A Drop List The Interview Language The Progress Bar Scenario 2: Automatic Constant Sum
- **Further Discussion Points Further Discussion Points** Checking
- Scenario 1: Display Appropriate Randomly Summary Summary Scenario 3: Select One Category Per Selected Categories **Interview Events Interview Events** Row/Column Combination
- 
- Scenario 3: Handling Hierarchical Lists **Scenario 1: Creating A Page Review** Grid
- 
- Using Temporary Script-Based Variables | Scenario 2: Sending Emails From Within | Row Of A Grid
- 
- Scenario 1: Calculating a Total From a Bosenario 3: Giving Feedback To JavaScript is Blocked Numeric Grid Question **Respondents At The End Of The** Scenario 7: Validating A Respondent's
- 
- Scenario 1: Checking For A Constant Sum Scenario 4: Questions derived from a Scenario 8: Assessing How Often A Calculation Database - OLD METHOD Question Has Been Asked
- Scenario 2: Calculating Totals From Mixed  $\Box$  Scenario 5: Creating A Psychometric Further Discussion Points Question Grids **Test** Test Test Scenario 1: Changing Navigation Button
- 
- Scenario 1: Creating Multi-Question Grids | Scenario 1: Creating A Custom Error | Changing The Look and Feel Of
- **Scenario 2: Exiting a Loop Without Asking Handling Routine Navigation Buttons** Navigation Buttons All Questions **Fund Accession Points** Further Discussion Points **Pulsian Contains As Button Faces**
- Scenario 3: Multi-Question Display Within Standard Response Validation Scenario 1: Chaining Surveys Together Loops **Customized Error Messages** Scenario 1: Quantifying An Interview And
- Scenario 1: Differentially Styling Categories **Similar Scenario 1: Forcing a Response from a** Its Questions
- 
- Scenario 3: Allowing a Partially Completed | Scenario 2: Automatic Constant Sum | Scenario 1: Adding Language option on Grid Checking Checking Checking Checking Checking Checking Checking Checking Checking Checking Checking Checking Checking Checking Checking Checking Checking Checking Checking Checking Checking Checking Checking Checking C
- 
- Several Pages Scenario 4: Automatically Trapping Scenario 1: Practical Techniques
- 
- 
- 
- 
- 
- 
- 
- 
- calculations into a survey Scenario 1: Calculating a Total From a Answered In Any Order Scenario 1: Recording questions Numeric Grid Question Scenario 8: Decomposing Questions Scenario 8: Decomposing Questions
	-
- **Further Discussion Points Community Sum Calculation** Progress Bar Progress Bar
	- Mixed Question Grids Summary
	- п **Further Discussion Points Interview Events**
	-
- Introduction Scenario 2: Exiting a Loop Without Server's Memory ■ What This Course Covers **Asking All Questions** Scenario 1: Creating A Page Review **Scenario 1: Creating A Page Review**
- What This Course Does Not Cover Super Scenario 3: Multi-Question Display Within Routine **How This Course Works Course Works Loops Course In the Scenario 2: Sending Emails From Within** 
	-
- **Product name references** Scenario 2: Filtering Grid Categories Respondents At The End Of The Interview
- Summary Completed Grid Database OLD METHOD
	-
	-
	- **Popup Window Scenario 6: Repeating Headings in Grids** Handling Routine
- **Further Discussion Points** Scenario 7: Allowing Questions To Be Further Discussion Points **Funding School** Adding Text Translations To The Survey Answered In Any Order Standard Response Validation
	-
	-
	-
	-
	-
	-
- Scenario 2: Randomizing Questions, **Handling Objects And the Data Collection | Scenario 4: Automatically Trapping** Sub-Lists and Category Lists **Server's Memory** Server's Memory Missing Answers Per Row of a Complex
- **Further Discussion Points Routine Scenario 5: Trapping Missing Answers Per Routine** Scenario 5: Trapping Missing Answers Per
- Working With Collections An Interview An Interview Scenario 6: Collecting A Date Where
- **Further Discussion Points Community Interview Community Phone Number** Phone Number
	-
	-
- **Further Discussion Points Further Discussion Points Further Discussion Points** Function Texts
	-
	-
	-
	-
- Scenario 2: Filtering Grid Categories | Question With A Drop List | Further Discussion Points
	-
- Scenario 4: Creating a Jagged Grid Scenario 3: Select One Category Per Scenario 1: Sample and Scripted based **Scenario 5: Splitting Long Lists Over Column Combination Row/Column Combination** quotas
- Scenario 6: Repeating Headings in Grids Missing Answers Per Row of a Complex Recap: Sample Quotas versus Script ■ Scenario 7: Allowing Questions To Be Grid Grid Cuotas - the Practicalities

- Scenario 1: Database questions using a Randomly Selected Categories **Scenario 3: Allowing a Partially Completed** 
	-
	-
	- categorical questions **USING TEMPORARY SCRIPT** Using Temporary Script-Based Variables Scenario 6: Repeating Headings in Grids
- Scenario 1: Adding Incidence rate Working With Collections Scenario 7: Allowing Questions To Be
	-
	-
	- respondents Scenario 1: Checking For A Constant Scenario 1: Controlling the Values of the
		-
		-
		-
		- **E** Scenario 1: Creating Multi-Question Grids **Handling Objects And the Data Collection** 
			-
			-

- 
- 
- Scenario 1: Controlling the Values of the JavaScript is Blocked and International file Progress Bar Scenario 7: Validating A Respondent's Scenario 2: Database questions using a
- 
- 
- 
- Handling Objects And the Data Collection Further Discussion Points Further Scenario 1: Adding Incidence rate
- 
- **Scenario 2: Sending Emails From Within An Navigation Buttons Communisty Respondents** respondents Interview **Interview Example 2018** Using Graphics As Button Faces **Function Points** Further Discussion Points
- 
- Scenario 4: Questions derived from a Its Questions Database - OLD METHOD Further Discussion Points
- Scenario 5: Creating A Psychometric Test Scenario 1: Adding Language option on
- **Further Discussion Points Example 2018 Example 2019 each page**
- Handling Routine **Handling Routine Handling** Routine
- 
- 
- 
- Question With A Drop List **Further Discussion Points**
- Scenario 2: Automatic Constant Sum Scenario 1: Database questions using a Checking **local file** local file
- Row/Column Combination and all database file
- Scenario 4: Automatically Trapping Missing  $\parallel$  Scenario 1: Adding keycodes to a Answers Per Row of a Complex Grid categorical questions
- Scenario 5: Trapping Missing Answers Per | Scenario 1: Adding Incidence rate Row Of A Grid **calculations** into a survey
- Scenario 6: Collecting A Date Where Scenario 1: Recording questions
- Scenario 7: Validating A Respondent's respondents Phone Number Further Discussion Points
- Question Has Been Asked
- **Further Discussion Points**
- Scenario 1: Changing Navigation Button Texts **Introduction**
- Changing The Look and Feel Of Navigation | What This Course Covers Buttons Buttons Note 2012 12:00 Note 2012 12:00 Not Cover 2012 12:00 Not Cover 2013
- Using Graphics As Button Faces How This Course Works
- Scenario 1: Chaining Surveys Together What You Will Have At The End Of The Scenario 1: Quantifying An Interview And Its Course
- Questions **Department of Contract 1980**<br> **Example 1980**<br>
Product name references<br> **Example 1990**<br> **Example 1990**<br> **Examplement 1990**<br> **Examplement 1990**<br> **Example 1990**
- 
- Scenario 1: Adding Language option on Summary each page Scenario 1: Setting Contexts, Language,
- Scenario 1: Sample and Scripted based Routing At Interview Start quotas **School Contract Contract Contract Contract Contract Contract Contract Contract Contract Contract Contract Contract Contract Contract Contract Contract Contract Contract Contract Contract Contract Contract Contract**
- Scenario 1: Practical Techniques Popup Window
- Recap: Sample Quotas versus Script Further Discussion Points
- Scenario 1: Using unbounded loops Items
- 
- Scenario 1: Database questions using a Scenario 1: Allowing Respondents To local file **Select The Interview Language** Select The Interview Language
- Scenario 2: Database questions using a Further Discussion Points database file Scenario 1: Display Appropriate
- Scenario 1: Adding keycodes to a Randomly Selected Categories categorical questions **Scenario 2: Randomizing Questions,**
- Answered In Any Order Scenario 5: Trapping Missing Answers Scenario 1: Using unbounded loops ■ Scenario 8: Decomposing Questions Per Row Of A Grid Further Discussion Points
	-
- **Further Discussion Points Phone Number** Phone Number **Phone State Accounts Phone Number Phone Number Phone Number Phone State Accounts Phone State Accounts Phone Number Phone State Accounts Phone State A**
- Summary Summary Scenario 8: Assessing How Often A Scenario 1: Adding keycodes to a Interview Events Question Has Been Asked categorical questions
	-
- Server's Memory Server's Memory Scenario 1: Changing Navigation Button calculations into a survey ■ Scenario 1: Creating A Page Review Texts Scenario 1: Recording questions Scenario 1: Recording questions
	-
	-
	-
	- Respondents At The End Of The Interview | Scenario 1: Quantifying An Interview And
		-
		-
- Scenario 1: Creating A Custom Error Scenario 1: Sample and Scripted based
- Further Discussion Points Scenario 1: Practical Techniques
- Standard Response Validation Recap: Sample Quotas versus Script ■ Customized Error Messages 
■ Quotas - the Practicalities
- Scenario 1: Forcing a Response from a  $\Box$  Scenario 1: Using unbounded loops
	-
	-
- Scenario 3: Select One Category Per Scenario 2: Database questions using a
	-
	-
	-
	- JavaScript is Blocked Scenario 2: Playing back audio files to
		-
- Scenario 8: Assessing How Often A Appendix A. Language Definitions Script
	-
	-
	-
	-
	-
	- **F** Supporting Materials
	-
	-
	-
	-
	- Quotas the Practicalities Adding Text Translations To The Survey
- **Further Discussion Points Interview Language Selection** 
	-
	-
	-
	-
- 
- 
- Displaying a Progress Bar Scenario 6: Collecting A Date Where Scenario 1: Database questions using a
	-
	-
	-
	-
	- Routine **Changing The Look and Feel Of Scenario 2: Playing back audio files to Changing The Look and Feel Of** Scenario 2: Playing back audio files to
		-
- Scenario 3: Giving Feedback To **Scenario 1: Chaining Surveys Together** Appendix A. Language Definitions Script

- 
- 
- Scenario 1: Adding Incidence rate Sub-Lists and Category Lists
- Scenario 1: Recording questions Further Discussion Points
- respondents **Working With Collections**
- 
- Appendix A. Language Definitions Script Numeric Grid Question
- 
- What This Course Covers Mixed Question Grids
- What This Course Does Not Cover Further Discussion Points
- 
- What You Will Have At The End Of The Scenario 2: Exiting a Loop Without Course **Course Asking All Questions**
- 
- **Supporting Materials Community** Loops
- 
- Scenario 1: Setting Contexts, Language, Categories Routing At Interview Start Scenario 2: Filtering Grid Categories
- Scenario 2: Starting The Interview In A Scenario 3: Allowing a Partially Popup Window **Completed Grid**
- 
- $\blacksquare$  Adding Text Translations To The Survey  $\blacksquare$  Scenario 5: Splitting Long Lists Over Items Several Pages
- 
- Scenario 1: Allowing Respondents To Select  $\Box$  Scenario 7: Allowing Questions To Be The Interview Language Answered In Any Order
- 
- Scenario 1: Display Appropriate Randomly Displaying a Progress Bar
- Scenario 2: Randomizing Questions, Progress Bar Sub-Lists and Category Lists Further Discussion Points
- Scenario 3: Handling Hierarchical Lists | Summary
- **Further Discussion Points Interview Events**
- 
- Working With Collections New Server's Memory
- Scenario 1: Calculating a Total From a  $\Box$  Scenario 1: Creating A Page Review Numeric Grid Question **Routine** Routine
- 
- Scenario 1: Checking For A Constant Sum An Interview Calculation Calculation Calculation Calculation Scenario 3: Giving Feedback To
- Scenario 2: Calculating Totals From Mixed Respondents At The End Of The Question Grids **Interview Interview**
- 
- Scenario 1: Creating Multi-Question Grids | Database OLD METHOD
- Scenario 2: Exiting a Loop Without Asking | Scenario 5: Creating A Psychometric All Questions Test
- Scenario 3: Multi-Question Display Within Further Discussion Points Loops **Scenario 1: Creating A Custom Error** Scenario 1: Creating A Custom Error
- Scenario 1: Differentially Styling Categories | Handling Routine
- Scenario 2: Filtering Grid Categories Further Discussion Points
- Scenario 3: Allowing a Partially Completed  $\Box$  Standard Response Validation Grid Grid Customized Error Messages
- 
- Scenario 5: Splitting Long Lists Over Question With A Drop List
- Scenario 6: Repeating Headings in Grids Checking
- Scenario 7: Allowing Questions To Be Scenario 3: Select One Category Per Answered In Any Order **Row/Column Combination**
- Scenario 8: Decomposing Questions Supering Scenario 4: Automatically Trapping
- 
- Scenario 1: Controlling the Values of the Grid Progress Bar Scenario 5: Trapping Missing Answers
- Further Discussion Points Per Row Of A Grid
- 
- calculations into a survey  $\Box$  Scenario 3: Handling Hierarchical Lists
	-
- Scenario 2: Playing back audio files to Using Temporary Script-Based Variables
	-
- Further Discussion Points Scenario 1: Calculating a Total From a
	- **Further Discussion Points**
	- Scenario 1: Checking For A Constant Sum Calculation
- Introduction **Introduction** Scenario 2: Calculating Totals From
	-
- **How This Course Works School Scenario 1: Creating Multi-Question Grids** 
	-
- **Product name references** Scenario 3: Multi-Question Display Within
- Summary **Summary Summary Strategier Scenario 1: Differentially Styling** 
	-
	-
- Further Discussion Points Scenario 4: Creating a Jagged Grid
	-
- Interview Language Selection School Business Scenario 6: Repeating Headings in Grids
	-
- **Further Discussion Points** Scenario 8: Decomposing Questions
	-
	- Selected Categories Selected Categories Selected Categories Selected Categories Selected Categories Selected S
		-
		-
		-
- Using Temporary Script-Based Variables Handling Objects And the Data Collection
	-
- Further Discussion Points Scenario 2: Sending Emails From Within
	-
- **Further Discussion Points** Scenario 4: Questions derived from a
	-
	-
	-
	-
	-
	-
- Scenario 4: Creating a Jagged Grid Scenario 1: Forcing a Response from a
	- Several Pages Several Pages Several Pages Several Pages Several December 2: Automatic Constant Sum
		-
- **Displaying a Progress Bar Missing Answers Per Row of a Complex** 
	-
- 
- 
- Handling Objects And the Data Collection Scenario 7: Validating A Respondent's Server's Memory **Phone Number** Phone Number
- Scenario 1: Creating A Page Review Scenario 8: Assessing How Often A Routine **No. 2018 Routine Asked Question Has Been Asked**
- Scenario 2: Sending Emails From Within An Further Discussion Points Interview **Interview** Scenario 1: Changing Navigation Button
- Scenario 3: Giving Feedback To **Texts** Respondents At The End Of The Interview | Changing The Look and Feel Of
- Scenario 4: Questions derived from a Navigation Buttons Database - OLD METHOD Using Graphics As Button Faces
- Scenario 5: Creating A Psychometric Test | Scenario 1: Chaining Surveys Together
- 
- Scenario 1: Creating A Custom Error Its Questions Handling Routine **Further Discussion Points**
- 
- Standard Response Validation **Exercise Standard Response Validation**
- 
- Scenario 1: Forcing a Response from a quotas Question With A Drop List **Scenario 1: Practical Techniques** Scenario 1: Practical Techniques
- Scenario 2: Automatic Constant Sum Recap: Sample Quotas versus Script Checking Checking Checking Checking Checking Checking Checking Checking Checking Checking Checking Checking Checking Checking Checking Checking Checking Checking Checking Checking Checking Checking Checking Checking Checki
- Scenario 3: Select One Category Per Scenario 1: Using unbounded loops Row/Column Combination Further Discussion Points
- Scenario 4: Automatically Trapping Missing  $\Box$  Scenario 1: Database questions using a Answers Per Row of a Complex Grid local file
- Scenario 5: Trapping Missing Answers Per Scenario 2: Database questions using a Row Of A Grid database file
- Scenario 6: Collecting A Date Where Scenario 1: Adding keycodes to a JavaScript is Blocked categorical questions
- Scenario 7: Validating A Respondent's **Scenario 1: Adding Incidence rate** Phone Number calculations into a survey
- Scenario 8: Assessing How Often A Scenario 1: Recording questions
- **Further Discussion Points respondents**
- Scenario 1: Changing Navigation Button Further Discussion Points
- **Changing The Look and Feel Of Navigation** Buttons
- **Using Graphics As Button Faces**
- Scenario 1: Chaining Surveys Together **Introduction**
- Scenario 1: Quantifying An Interview And Its  $\Box$  What This Course Covers Questions **What This Course Does Not Cover**
- **Further Discussion Points**  $\blacksquare$  How This Course Works
- each page **Course**
- Scenario 1: Sample and Scripted based **Product name references** quotas **Supporting Materials**
- Scenario 1: Practical Techniques Summary
- Quotas the Practicalities **Routing At Interview Start**
- 
- **Further Discussion Points Popup Window**
- Scenario 1: Database questions using a Further Discussion Points
- Scenario 2: Database questions using a Items database file **Interview Language Selection**
- 
- Scenario 1: Adding Incidence rate Further Discussion Points calculations into a survey  $\Box$  Scenario 1: Display Appropriate
- 
- Scenario 2: Playing back audio files to Scenario 2: Randomizing Questions, respondents **Sub-Lists and Category Lists**
- 
- Summary Summary Summary Summary Summary Summary Summary Summary Summary Summary Summary Summary Summary Summary Summary Summary Summary Summary Summary Summary Summary Summary Summary Summary Summary Summary Summary Sum ■ Interview Events **Interview Events JavaScript is Blocked** 
	-
	-
	-
	-
	-
	-
	-
- **Further Discussion Points** Scenario 1: Quantifying An Interview And
	-
- Further Discussion Points Scenario 1: Adding Language option on
- Customized Error Messages Scenario 1: Sample and Scripted based
	-
	-
	-
	-
	-
	-
	-
	-
	-
	- Question Has Been Asked **Scenario 2: Playing back audio files to** 
		-
	- Texts **Appendix A. Language Definitions Script Appendix A. Language Definitions Script** 
		-
		-
		-
		-
- Scenario 1: Adding Language option on What You Will Have At The End Of The
	-
	-
	-
- Recap: Sample Quotas versus Script **Scenario 1: Setting Contexts, Language,**
- Scenario 1: Using unbounded loops **Scenario 2: Starting The Interview In A** 
	-
	- **local file Adding Text Translations To The Survey Contrary to Adding Text Translations To The Survey** 
		-
- Scenario 1: Adding keycodes to a Scenario 1: Allowing Respondents To categorical questions and Select The Interview Language
	-
- Scenario 1: Recording questions Randomly Selected Categories
	-
- Further Discussion Points Scenario 3: Handling Hierarchical Lists

Appendix A. Language Definitions Script Further Discussion Points

### Lesson 7. Creating Complex Questions **Working With Collections**

- 
- 
- What This Course Covers Mixed Question Grids
- What This Course Does Not Cover Further Discussion Points
- 
- What You Will Have At The End Of The Scenario 2: Exiting a Loop Without **Course Course Asking All Questions**
- 
- **Supporting Materials Community** Loops
- 
- Scenario 1: Setting Contexts, Language, Categories
- Scenario 2: Starting The Interview In A Scenario 3: Allowing a Partially Popup Window **Completed Grid**
- 
- $\blacksquare$  Adding Text Translations To The Survey  $\blacksquare$  Scenario 5: Splitting Long Lists Over Items Several Pages
- 
- Scenario 1: Allowing Respondents To Select  $\Box$  Scenario 7: Allowing Questions To Be The Interview Language **Answered In Any Order** Answered In Any Order
- 
- Scenario 1: Display Appropriate Randomly **Displaying a Progress Bar** Selected Categories Scenario 1: Controlling the Values of the
- Scenario 2: Randomizing Questions. Progress Bar Sub-Lists and Category Lists Further Discussion Points
- Scenario 3: Handling Hierarchical Lists | Summary
- **Further Discussion Points Interview Events**
- 
- Working With Collections New Server's Memory
- Scenario 1: Calculating a Total From a  $\blacksquare$  Scenario 1: Creating A Page Review Numeric Grid Question **Routine** Routine
- 
- Scenario 1: Checking For A Constant Sum An Interview Calculation **Calculation** Calculation **Scenario 3: Giving Feedback To**
- Scenario 2: Calculating Totals From Mixed Respondents At The End Of The Question Grids **Interview**
- 
- Scenario 1: Creating Multi-Question Grids | Database OLD METHOD Scenario 2: Exiting a Loop Without Asking  $\Box$  Scenario 5: Creating A Psychometric All Questions **Test**
- Scenario 3: Multi-Question Display Within Further Discussion Points Loops **Scenario 1: Creating A Custom Error** Scenario 1: Creating A Custom Error
- Scenario 1: Differentially Styling Categories | Handling Routine
- Scenario 2: Filtering Grid Categories Further Discussion Points
- Scenario 3: Allowing a Partially Completed  $\Box$  Standard Response Validation Grid Grid Customized Error Messages
- 
- Scenario 5: Splitting Long Lists Over Question With A Drop List
- Scenario 6: Repeating Headings in Grids Checking
- Answered In Any Order **Row/Column Combination**
- Scenario 8: Decomposing Questions Scenario 4: Automatically Trapping
- 
- Scenario 1: Controlling the Values of the Grid **Progress Bar** Scenario 5: Trapping Missing Answers
- Further Discussion Points **Per Row Of A Grid**
- 
- 
- 
- **Using Temporary Script-Based Variables**
- 
- Scenario 1: Calculating a Total From a **Introduction Contract Contract Contract Contract Contract Contract Contract Contract Contract Contract Contract Contract Contract Contract Contract Contract Contract Contract Contract Contract Contract Contract Contract C** 
	- **Further Discussion Points**
	- Scenario 1: Checking For A Constant Sum Calculation
- Introduction **Introduction** Scenario 2: Calculating Totals From
	-
- **How This Course Works School Scenario 1: Creating Multi-Question Grids** 
	-
- **Product name references** Scenario 3: Multi-Question Display Within
- Summary Summary Summary Summary Summary Styling Scenario 1: Differentially Styling
	- Routing At Interview Start **Scenario 2: Filtering Grid Categories** 
		-
- **Further Discussion Points** Scenario 4: Creating a Jagged Grid
	-
- Interview Language Selection School Scenario 6: Repeating Headings in Grids Interview Language Selection
	-
- Further Discussion Points Scenario 8: Decomposing Questions
	-
	-
	-
	-
	-
- Using Temporary Script-Based Variables Handling Objects And the Data Collection
	-
- **Further Discussion Points Scenario 2: Sending Emails From Within** 
	-
- Further Discussion Points Scenario 4: Questions derived from a
	-
	-
	-
	-
	-
	-
- Scenario 4: Creating a Jagged Grid Scenario 1: Forcing a Response from a
	- Several Pages Several Pages Several Pages Several Pages Several Pages Several Pages Summer Summer Summer Summer Summer Summer Summer Summer Summer Summer Summer Summer Summer Summer Summer Summer Summer Summer Summer Summe
- Scenario 7: Allowing Questions To Be Scenario 3: Select One Category Per
- **Displaying a Progress Bar Missing Answers Per Row of a Complex** 
	-
- Summary Summary Summary Summary Summary Summary Summary Summary Summary Summary Summary Summary Summary Summary Summary Summary Summary Summary Summary Summary Summary Summary Summary Summary Summary Summary Summary Summar ■ Interview Events **Interview Exents** All avaScript is Blocked
- $\blacksquare$  Handling Objects And the Data Collection  $\blacksquare$  Scenario 7: Validating A Respondent's Server's Memory **Phone Number**
- Scenario 1: Creating A Page Review **Scenario 8: Assessing How Often A** Routine **No. 2018 Routine Routine CONSERVING CONSERVING A REAL PROPERTY OF A REAL PROPERTY OF A REAL PROPERTY**
- Scenario 2: Sending Emails From Within An Further Discussion Points Interview **Interview** Scenario 1: Changing Navigation Button
- Scenario 3: Giving Feedback To **Texts** Respondents At The End Of The Interview | Changing The Look and Feel Of
- Scenario 4: Questions derived from a Navigation Buttons Database - OLD METHOD Using Graphics As Button Faces
- Scenario 5: Creating A Psychometric Test **Scenario 1: Chaining Surveys Together**
- 
- Scenario 1: Creating A Custom Error Its Questions Handling Routine Further Discussion Points
- 
- Standard Response Validation **Exercise Standard Response Validation**
- 
- Scenario 1: Forcing a Response from a quotas Question With A Drop List **Scenario 1: Practical Techniques** Scenario 1: Practical Techniques
- Scenario 2: Automatic Constant Sum Recap: Sample Quotas versus Script Checking Checking Checking Checking Checking Checking Checking Checking Checking Checking Checking Checking Checking Checking Checking Checking Checking Checking Checking Checking Checking Checking Checking Checking Checki
- Scenario 3: Select One Category Per Scenario 1: Using unbounded loops Row/Column Combination Further Discussion Points
- Scenario 4: Automatically Trapping Missing  $\Box$  Scenario 1: Database questions using a Answers Per Row of a Complex Grid local file
- Scenario 5: Trapping Missing Answers Per Scenario 2: Database questions using a Row Of A Grid database file
- Scenario 6: Collecting A Date Where Scenario 1: Adding keycodes to a JavaScript is Blocked **categorical questions**
- Scenario 7: Validating A Respondent's Scenario 1: Adding Incidence rate Phone Number **calculations** into a survey
- Scenario 8: Assessing How Often A **Scenario 1: Recording questions**
- **Further Discussion Points respondents**
- Scenario 1: Changing Navigation Button Further Discussion Points
- **Changing The Look and Feel Of Navigation** Buttons
- **Using Graphics As Button Faces**
- Scenario 1: Chaining Surveys Together **Introduction** Scenario 1: Quantifying An Interview And Its | What This Course Covers
- 
- 
- each page **Course**
- Scenario 1: Sample and Scripted based Product name references quotas **Supporting Materials**
- Scenario 1: Practical Techniques Summary
- Quotas the Practicalities **Routing At Interview Start**
- 
- **Further Discussion Points Popup Window**
- Scenario 1: Database questions using a Further Discussion Points
- Scenario 2: Database questions using a Items database file **Interview Language Selection**
- 
- Scenario 1: Adding Incidence rate Further Discussion Points
- Scenario 1: Recording questions Randomly Selected Categories
- Scenario 2: Playing back audio files to  $\Box$  Scenario 2: Randomizing Questions, respondents **Sub-Lists and Category Lists**
- 
- Appendix A. Language Definitions Script Further Discussion Points
- 
- 
- 
- 
- 
- 
- 
- Further Discussion Points **Scenario 1: Quantifying An Interview And** 
	-
- **Further Discussion Points** Scenario 1: Adding Language option on
- Customized Error Messages Scenario 1: Sample and Scripted based
	-
	-
	-
	-
	-
	-
	-
	-
	-
	- Question Has Been Asked **Scenario 2: Playing back audio files to** 
		-
	- Texts **Appendix A. Language Definitions Script** Appendix A. Language Definitions Script
		-
		-
	- Questions **Questions What This Course Does Not Cover**
- Further Discussion Points How This Course Works
- Scenario 1: Adding Language option on What You Will Have At The End Of The
	-
	-
	-
- Recap: Sample Quotas versus Script  $\Box$  Scenario 1: Setting Contexts, Language,
- Scenario 1: Using unbounded loops **Scenario 2: Starting The Interview In A** 
	-
	- local file **Adding Text Translations To The Survey Adding Text Translations To The Survey** 
		-
- Scenario 1: Adding keycodes to a Scenario 1: Allowing Respondents To categorical questions The Interview Language
	-
	- calculations into a survey  $\Box$  Scenario 1: Display Appropriate
		-
- Further Discussion Points Scenario 3: Handling Hierarchical Lists
	-
	- **Using Temporary Script-Based Variables**
- 
- What This Course Covers Further Discussion Points
- 
- **How This Course Works** Sum Calculation
- What You Will Have At The End Of The Scenario 2: Calculating Totals From Course **Mixed Question Grids** Mixed Question Grids
- 
- 
- 
- Scenario 1: Setting Contexts, Language, Asking All Questions
- Scenario 2: Starting The Interview In A Loops Popup Window **Scenario 1: Differentially Styling**
- **Further Discussion Points Categories**
- $\blacksquare$  Adding Text Translations To The Survey  $\blacksquare$  Scenario 2: Filtering Grid Categories Items **Internally** Scenario 3: Allowing a Partially
- Interview Language Selection **Completed Grid**
- Scenario 1: Allowing Respondents To Select | Scenario 4: Creating a Jagged Grid The Interview Language The Interview Language Scenario 5: Splitting Long Lists Over
- **Further Discussion Points** Several Pages
- Scenario 1: Display Appropriate Randomly  $\Box$  Scenario 6: Repeating Headings in Grids Selected Categories Selected Categories Selected Categories Selected Categories Selected Categories Selected S
- Scenario 2: Randomizing Questions. Answered In Any Order Sub-Lists and Category Lists Sub-Listenery Scenario 8: Decomposing Questions
- Scenario 3: Handling Hierarchical Lists Displaying a Progress Bar
- 
- Using Temporary Script-Based Variables Progress Bar
- Working With Collections Further Discussion Points
- Scenario 1: Calculating a Total From a  $\Box$  Summary Numeric Grid Question **Interview Events**
- 
- Scenario 1: Checking For A Constant Sum Server's Memory Calculation **Calculation** Scenario 1: Creating A Page Review
- Scenario 2: Calculating Totals From Mixed Routine
- **Further Discussion Points** An Interview
- Scenario 1: Creating Multi-Question Grids | Scenario 3: Giving Feedback To
- Scenario 2: Exiting a Loop Without Asking Respondents At The End Of The All Questions **Interview**
- Scenario 3: Multi-Question Display Within Scenario 4: Questions derived from a Loops Database - OLD METHOD
- Scenario 1: Differentially Styling Categories | Scenario 5: Creating A Psychometric
- Scenario 2: Filtering Grid Categories **Test**
- Scenario 3: Allowing a Partially Completed  $\Box$  Further Discussion Points Grid Grid Scenario 1: Creating A Custom Error
- Scenario 4: Creating a Jagged Grid Handling Routine
- Scenario 5: Splitting Long Lists Over Further Discussion Points Several Pages Several Pages Several Pages Several Pages Several Allen Standard Response Validation
- Scenario 6: Repeating Headings in Grids Fundaced Error Messages
- 
- 
- **Displaying a Progress Bar Checking**
- Scenario 1: Controlling the Values of the Scenario 3: Select One Category Per Progress Bar **Row/Column Combination**
- 
- 
- **Interview Events** Grid Grid
- $\blacksquare$  Handling Objects And the Data Collection  $\blacksquare$  Scenario 5: Trapping Missing Answers Server's Memory **Per Row Of A Grid**
- Routine **National Routine Contract Contract Contract Contract Contract Contract Contract Contract Contract Contract Contract Contract Contract Contract Contract Contract Contract Contract Contract Contract Contract Contrac**
- Scenario 2: Sending Emails From Within An  $\Box$  Scenario 7: Validating A Respondent's Interview **Phone Number**
- **Working With Collections**
- **lacks** Scenario 1: Calculating a Total From a Introduction Numeric Grid Question
	-
- What This Course Does Not Cover Scenario 1: Checking For A Constant
	-
- **Product name references** Further Discussion Points
- Supporting Materials Supporting Materials Supporting Multi-Question Grids ■ Summary **Summary Summary Summary Summary Summary** Scenario 2: Exiting a Loop Without
	-
	- Routing At Interview Start **School Communist Control** Scenario 3: Multi-Question Display Within
		-
		-
		-
		-
		-
		-
		-
		-
		-
- **Further Discussion Points** Scenario 1: Controlling the Values of the
	-
	-
	-
- Further Discussion Points **Handling Objects And the Data Collection** 
	-
	- Question Grids Scenario 2: Sending Emails From Within
		-
		-
		-
		-
		-
		-
		-
		-
- Scenario 7: Allowing Questions To Be Scenario 1: Forcing a Response from a Answered In Any Order **Answered In Any Order** Cuestion With A Drop List
- Scenario 8: Decomposing Questions Scenario 2: Automatic Constant Sum
	-
- Further Discussion Points Scenario 4: Automatically Trapping **Summary Complex Answers Per Row of a Complex Complex** Missing Answers Per Row of a Complex
	-
- Scenario 1: Creating A Page Review Scenario 6: Collecting A Date Where
	-
- Scenario 3: Giving Feedback To **Scenario 8: Assessing How Often A** Respondents At The End Of The Interview | Question Has Been Asked
- Scenario 4: Questions derived from a Further Discussion Points
- Scenario 5: Creating A Psychometric Test Texts
- 
- Scenario 1: Creating A Custom Error Navigation Buttons Handling Routine **Handling Routine Community** Using Graphics As Button Faces
- 
- 
- **Customized Error Messages In the United States**
- Scenario 1: Forcing a Response from a Further Discussion Points Question With A Drop List **Superior Contract Contract Adding Language option on**
- Scenario 2: Automatic Constant Sum each page
- Scenario 3: Select One Category Per quotas Row/Column Combination **School Company** Scenario 1: Practical Techniques
- Scenario 4: Automatically Trapping Missing Recap: Sample Quotas versus Script Answers Per Row of a Complex Grid Quotas - the Practicalities
- Scenario 5: Trapping Missing Answers Per Scenario 1: Using unbounded loops Row Of A Grid **Further Discussion Points**
- Scenario 6: Collecting A Date Where Scenario 1: Database questions using a JavaScript is Blocked local file
- Phone Number database file
- Scenario 8: Assessing How Often A Scenario 1: Adding keycodes to a Question Has Been Asked Cuestions Categorical questions
- 
- Scenario 1: Changing Navigation Button calculations into a survey Texts Texts Scenario 1: Recording questions
- Changing The Look and Feel Of Navigation  $\Box$  Scenario 2: Playing back audio files to Buttons respondents
- Using Graphics As Button Faces Further Discussion Points
- 
- Scenario 1: Quantifying An Interview And Its Questions
- **Further Discussion Points**
- Scenario 1: Adding Language option on **Introduction** each page Network Course Covers
- Scenario 1: Sample and Scripted based What This Course Does Not Cover quotas **How This Course Works How This Course Works**
- 
- Recap: Sample Quotas versus Script Course Quotas - the Practicalities **Product name references**
- Scenario 1: Using unbounded loops Supporting Materials
- **Further Discussion Points** Summary
- **local file** Routing At Interview Start
- Scenario 2: Database questions using a Scenario 2: Starting The Interview In A database file **Popul Account Contract Contract Popul Account Popul Window**
- Scenario 1: Adding keycodes to a Further Discussion Points
- Scenario 1: Adding Incidence rate Items calculations into a survey **Interview Language Selection**
- 
- Scenario 2: Playing back audio files to Select The Interview Language respondents Further Discussion Points
- 
- **Appendix A. Language Definitions Script Randomly Selected Categories**
- 
- 
- Database OLD METHOD Scenario 1: Changing Navigation Button
- Further Discussion Points Changing The Look and Feel Of
	-
- **Further Discussion Points Scenario 1: Chaining Surveys Together**
- Standard Response Validation Notice The Scenario 1: Quantifying An Interview And
	-
	-
	- Checking Scenario 1: Sample and Scripted based
		-
		-
		-
		-
		-
- Scenario 7: Validating A Respondent's Scenario 2: Database questions using a
	-
- Further Discussion Points Scenario 1: Adding Incidence rate
	-
	-
	-
- Scenario 1: Chaining Surveys Together Appendix A. Language Definitions Script
	-
	-
	-
	-
- Scenario 1: Practical Techniques What You Will Have At The End Of The
	-
	-
	-
- Scenario 1: Database questions using a Scenario 1: Setting Contexts, Language,
	-
	-
	- categorical questions **Adding Text Translations To The Survey** 
		-
- Scenario 1: Recording questions **Scenario 1: Allowing Respondents To** 
	-
- Further Discussion Points Scenario 1: Display Appropriate
	- Scenario 2: Randomizing Questions, Sub-Lists and Category Lists
	- Scenario 3: Handling Hierarchical Lists
	- **Further Discussion Points**
	- п Using Temporary Script-Based Variables
	- **Working With Collections**
	- Scenario 1: Calculating a Total From a
- Numeric Grid Question
- **Further Discussion Points**
- Scenario 1: Checking For A Constant Sum Calculation
- Scenario 2: Calculating Totals From Mixed Question Grids
- **Further Discussion Points**
- Scenario 1: Creating Multi-Question Grids
- Scenario 2: Exiting a Loop Without Asking All Questions
- Scenario 3: Multi-Question Display Within Loops
- Scenario 1: Differentially Styling **Categories**
- Scenario 2: Filtering Grid Categories
- Scenario 3: Allowing a Partially Completed Grid
- Scenario 4: Creating a Jagged Grid
- Scenario 5: Splitting Long Lists Over Several Pages
- Scenario 6: Repeating Headings in Grids
- Scenario 7: Allowing Questions To Be Answered In Any Order
- Scenario 8: Decomposing Questions
- Displaying a Progress Bar
- Scenario 1: Controlling the Values of the Progress Bar
- **Further Discussion Points**
- Summary
- **Interview Fyents**
- **Handling Objects And the Data Collection** Server's Memory
- Scenario 1: Creating A Page Review Routine
- Scenario 2: Sending Emails From Within An Interview
- Scenario 3: Giving Feedback To Respondents At The End Of The Interview
- Scenario 4: Questions derived from a Database - OLD METHOD
- Scenario 5: Creating A Psychometric Test
- **Further Discussion Points**
- Scenario 1: Creating A Custom Error Handling Routine
- **Further Discussion Points**
- Standard Response Validation
- Customized Error Messages
- Scenario 1: Forcing a Response from a Question With A Drop List
- Scenario 2: Automatic Constant Sum Checking
- Scenario 3: Select One Category Per Row/Column Combination
- Scenario 4: Automatically Trapping Missing Answers Per Row of a Complex Grid
- Scenario 5: Trapping Missing Answers Per Row Of A Grid
- Scenario 6: Collecting A Date Where JavaScript is Blocked
- Scenario 7: Validating A Respondent's Phone Number
- Scenario 8: Assessing How Often A ٠ Question Has Been Asked
- **Further Discussion Points**
- Scenario 1: Changing Navigation Button **Texts**
- Changing The Look and Feel Of Navigation Buttons
- **Using Graphics As Button Faces**
- Scenario 1: Chaining Surveys Together
- Scenario 1: Quantifying An Interview And Its Questions
- **Further Discussion Points**
- Scenario 1: Adding Language option on each page
- Scenario 1: Sample and Scripted based quotas
- Scenario 1: Practical Techniques
- Recap: Sample Quotas versus Script Quotas - the Practicalities
- Scenario 1: Using unbounded loops
- **Further Discussion Points**
- Scenario 1: Database questions using a local file
- Scenario 2: Database questions using a database file
- Scenario 1: Adding keycodes to a categorical questions
- Scenario 1: Adding Incidence rate calculations into a survey
- Scenario 1: Recording questions
- Scenario 2: Playing back audio files to respondents
- **Further Discussion Points**
- **Appendix A. Language Definitions Script**

### **Introduction**

- **What This Course Covers**
- **What This Course Does Not Cover**
- **How This Course Works**
- **What You Will Have At The End Of The** Course
- **Product name references**
- **Supporting Materials**
- **Summary**
- Scenario 1: Setting Contexts, Language, Routing At Interview Start
- Scenario 2: Starting The Interview In A Popup Window
- **Further Discussion Points**
- **Adding Text Translations To The Survey** Items
- **Interview Language Selection**
- Scenario 1: Allowing Respondents To Select The Interview Language
- **Further Discussion Points**
- Scenario 1: Display Appropriate Randomly Selected Categories
- Scenario 2: Randomizing Questions, Sub-Lists and Category Lists
- Scenario 3: Handling Hierarchical Lists
- **Further Discussion Points**
- **Using Temporary Script-Based Variables**
- **Working With Collections**
- Scenario 1: Calculating a Total From a Numeric Grid Question
- **Further Discussion Points**
- Scenario 1: Checking For A Constant Sum Calculation
- Scenario 2: Calculating Totals From Mixed Question Grids
- **Further Discussion Points**
- Scenario 1: Creating Multi-Question Grids
- Scenario 2: Exiting a Loop Without Asking All Questions
- Scenario 3: Multi-Question Display Within Loops
- Scenario 1: Differentially Styling **Categories**
- Scenario 2: Filtering Grid Categories
- Scenario 3: Allowing a Partially Completed Grid
- Scenario 4: Creating a Jagged Grid
- Scenario 5: Splitting Long Lists Over Several Pages
- Scenario 6: Repeating Headings in Grids
- Scenario 7: Allowing Questions To Be Answered In Any Order
- Scenario 8: Decomposing Questions
- Displaying a Progress Bar
- Scenario 1: Controlling the Values of the Progress Bar
- **Further Discussion Points**
- **Summary**
- **Interview Events**
- **Handling Objects And the Data Collection** Server's Memory
- Scenario 1: Creating A Page Review Routine
- Scenario 2: Sending Emails From Within An Interview
- Scenario 3: Giving Feedback To Respondents At The End Of The Interview
- Scenario 4: Questions derived from a Database - OLD METHOD
- Scenario 5: Creating A Psychometric Test
- **Further Discussion Points**
- Scenario 1: Creating A Custom Error Handling Routine
- **Further Discussion Points**
- Standard Response Validation
- Customized Error Messages
- Scenario 1: Forcing a Response from a Question With A Drop List
- Scenario 2: Automatic Constant Sum Checking
- Scenario 3: Select One Category Per Row/Column Combination
- Scenario 4: Automatically Trapping Missing Answers Per Row of a Complex Grid
- Scenario 5: Trapping Missing Answers Per Row Of A Grid
- Scenario 6: Collecting A Date Where JavaScript is Blocked
- Scenario 7: Validating A Respondent's Phone Number
- Scenario 8: Assessing How Often A Question Has Been Asked
- **Further Discussion Points**
- Scenario 1: Changing Navigation Button

### **Texts**

- **Changing The Look and Feel Of** Navigation Buttons
- **Using Graphics As Button Faces**
- Scenario 1: Chaining Surveys Together
- Scenario 1: Quantifying An Interview And Its Questions
- **Further Discussion Points**
- Scenario 1: Adding Language option on each page
- Scenario 1: Sample and Scripted based quotas
- Scenario 1: Practical Techniques
- Recap: Sample Quotas versus Script Quotas - the Practicalities
- Scenario 1: Using unbounded loops
- **Further Discussion Points**
- Scenario 1: Database questions using a local file
- Scenario 2: Database questions using a database file
- Scenario 1: Adding keycodes to a categorical questions
- Scenario 1: Adding Incidence rate calculations into a survey
- Scenario 1: Recording questions
- Scenario 2: Playing back audio files to respondents
- **Further Discussion Points**
- **Appendix A. Language Definitions Script**
- **Introduction**
- **What This Course Covers**
- **What This Course Does Not Cover**
- **How This Course Works**
- **What You Will Have At The End Of The** Course
- Product name references
- Supporting Materials
- **Summary**
- Scenario 1: Setting Contexts, Language, Routing At Interview Start
- Scenario 2: Starting The Interview In A Popup Window
- **Further Discussion Points**
- **Adding Text Translations To The Survey** Items
- **Interview Language Selection**
- Scenario 1: Allowing Respondents To Select The Interview Language
- **Further Discussion Points**
- Scenario 1: Display Appropriate Randomly Selected Categories
- Scenario 2: Randomizing Questions, Sub-Lists and Category Lists
- Scenario 3: Handling Hierarchical Lists
- **Further Discussion Points**
- **Using Temporary Script-Based Variables**
- **Working With Collections**
- Scenario 1: Calculating a Total From a Numeric Grid Question
- **Further Discussion Points**
- Scenario 1: Checking For A Constant Sum Calculation
- Scenario 2: Calculating Totals From Mixed Question Grids
- **Further Discussion Points**
- Scenario 1: Creating Multi-Question Grids
- Scenario 2: Exiting a Loop Without Asking All Questions
- Scenario 3: Multi-Question Display Within Loops
- Scenario 1: Differentially Styling **Categories**
- Scenario 2: Filtering Grid Categories
- Scenario 3: Allowing a Partially
- Completed Grid
- Scenario 4: Creating a Jagged Grid
- Scenario 5: Splitting Long Lists Over Several Pages
- Scenario 6: Repeating Headings in Grids
- Scenario 7: Allowing Questions To Be Answered In Any Order
- Scenario 8: Decomposing Questions
- **Displaying a Progress Bar**
- Scenario 1: Controlling the Values of the Progress Bar
- **Further Discussion Points**
- **Summary**
- **Interview Events**
- **Handling Objects And the Data Collection** Server's Memory
- Scenario 1: Creating A Page Review Routine
- Scenario 2: Sending Emails From Within An Interview
- Scenario 3: Giving Feedback To Respondents At The End Of The Interview
- Scenario 4: Questions derived from a Database - OLD METHOD
- Scenario 5: Creating A Psychometric Test
- **Further Discussion Points**
- Scenario 1: Creating A Custom Error Handling Routine
- **Further Discussion Points**
- **Standard Response Validation**
- Customized Error Messages
- Scenario 1: Forcing a Response from a Question With A Drop List
- Scenario 2: Automatic Constant Sum Checking
- Scenario 3: Select One Category Per Row/Column Combination
- Scenario 4: Automatically Trapping Missing Answers Per Row of a Complex Grid
- Scenario 5: Trapping Missing Answers Per Row Of A Grid
- Scenario 6: Collecting A Date Where JavaScript is Blocked
- Scenario 7: Validating A Respondent's Phone Number
- Scenario 8: Assessing How Often A Question Has Been Asked
- **Further Discussion Points**
- Scenario 1: Changing Navigation Button Texts
- Changing The Look and Feel Of

Navigation Buttons

- **Using Graphics As Button Faces**
- Scenario 1: Chaining Surveys Together
- Scenario 1: Quantifying An Interview And Its Questions
- **Further Discussion Points**
- Scenario 1: Adding Language option on each page
- Scenario 1: Sample and Scripted based quotas
- Scenario 1: Practical Techniques
- Recap: Sample Quotas versus Script Quotas - the Practicalities
- Scenario 1: Using unbounded loops
- **Further Discussion Points**
- Scenario 1: Database questions using a local file
- Scenario 2: Database questions using a database file
- Scenario 1: Adding keycodes to a categorical questions
- Scenario 1: Adding Incidence rate calculations into a survey
- Scenario 1: Recording questions
- Scenario 2: Plaving back audio files to respondents
- **Further Discussion Points**
- **Appendix A. Language Definitions Script**

# Further Information:

For More information, or to book your course, please call us on 353-1-814 8200

info@globalknowledge.ie

[www.globalknowledge.ie](http://www.globalknowledge.ie)

Global Knowledge, 3rd Floor Jervis House, Millennium Walkway, Dublin 1